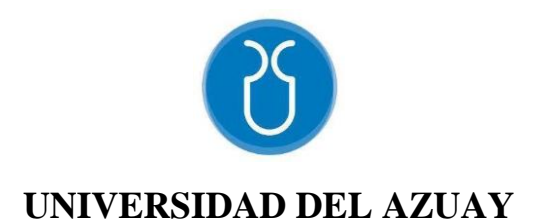

## **FACULTAD DE CIENCIA Y TEGNOLOGÍA**

# **ESCUELA DE INGENIERÍA CIVIL Y GERENCIA DE CONSTRUCCIONES**

**Elaboración de una guía metodología para ensayos de laboratorio de corte directo para la asignatura de Mecánica de Suelos II de la Universidad del Azuay**

# **Trabajo de graduación previo a la obtención del título de: INGENIERO CIVIL CON ENFASIS EN GERENCIA DE CONSTRUCCIONES**

**Autores:**

# **IVAN ALEJANDRO ESCANDÓN CALLE VICENTE ALEXANDER MIGUITAMA GUALLPA**

**Director: ROLANDO ARMAS NOVOA** 

**CUENCA-ECUADOR**

**2021**

## **DEDICATORIA**

<span id="page-1-0"></span>Dedico este trabajo de graduación a mis padres Ecilda Piedad Calle Gutiérrez y Luis Ricardo Escandón Serpa, quienes estuvieron siempre apoyándome todos los días durante mis estudios, para la culminación exitosa de mi carrera. A ellos les agradezco infinitamente.

A mis hermanos Cristian Ricardo y Carlos Alberto quienes apoyaron durante mi carrera y me dieron los mejores consejos para seguir adelante.

Ivan Alejandro Escandón Calle

## **DEDICATORIA**

<span id="page-2-0"></span> Dedico este trabajo de graduación a mis padres Digna y Vicente quienes me han guiado y han permanecido siempre a mi lado, preocupándose por mí y asegurándose de que nunca me falte nada, por todas sus enseñanzas y cariño que me han permitido convertirme en el hombre que soy.

 A mis hermanos Karen y Renato por apoyarme en cada momento y por ser la principal motivación que cada día me impulsa a seguir adelante.

 A mis hermanos de vida Sebastián, Juan Diego, Patricio y Daniel por acompañarme en cada decisión que he tomado y alegrar mis días. Finalmente, a Ivonne por demostrarme que la grandeza nace de pequeños comienzos y cuyas enseñanzas siempre vivirán dentro de mí.

Vicente Alexander Miguitama Guallpa

### **AGRADECIMIENTOS**

<span id="page-3-0"></span>Agradezco a Dios por haberme bendecido con todo lo necesario para poder culminar mi carrera y demás metas, a mis padres quienes me tuvieron paciencia y amor durante toda mi existencia quienes son las personas más importantes de mi vida, a mis hermanos y amigos que siempre me apoyaron.

Ivan Alejandro Escandón Calle

Agradezco a Dios por permitirme culminar esta etapa de formación universitaria y permitirme cumplir poco a poco mis metas planteadas junto con las personas que le dan sentido a mi vida y me acompañan en cada paso que dé. Un agradecimiento especial a mis padres por todo su sacrificio y esfuerzo, a mis hermanos y amigos que ayudaron a que todo esto sea posible.

Vicente Alexander Miguitama Guallpa

# ÍNDICE DE CONTENIDOS

<span id="page-4-0"></span>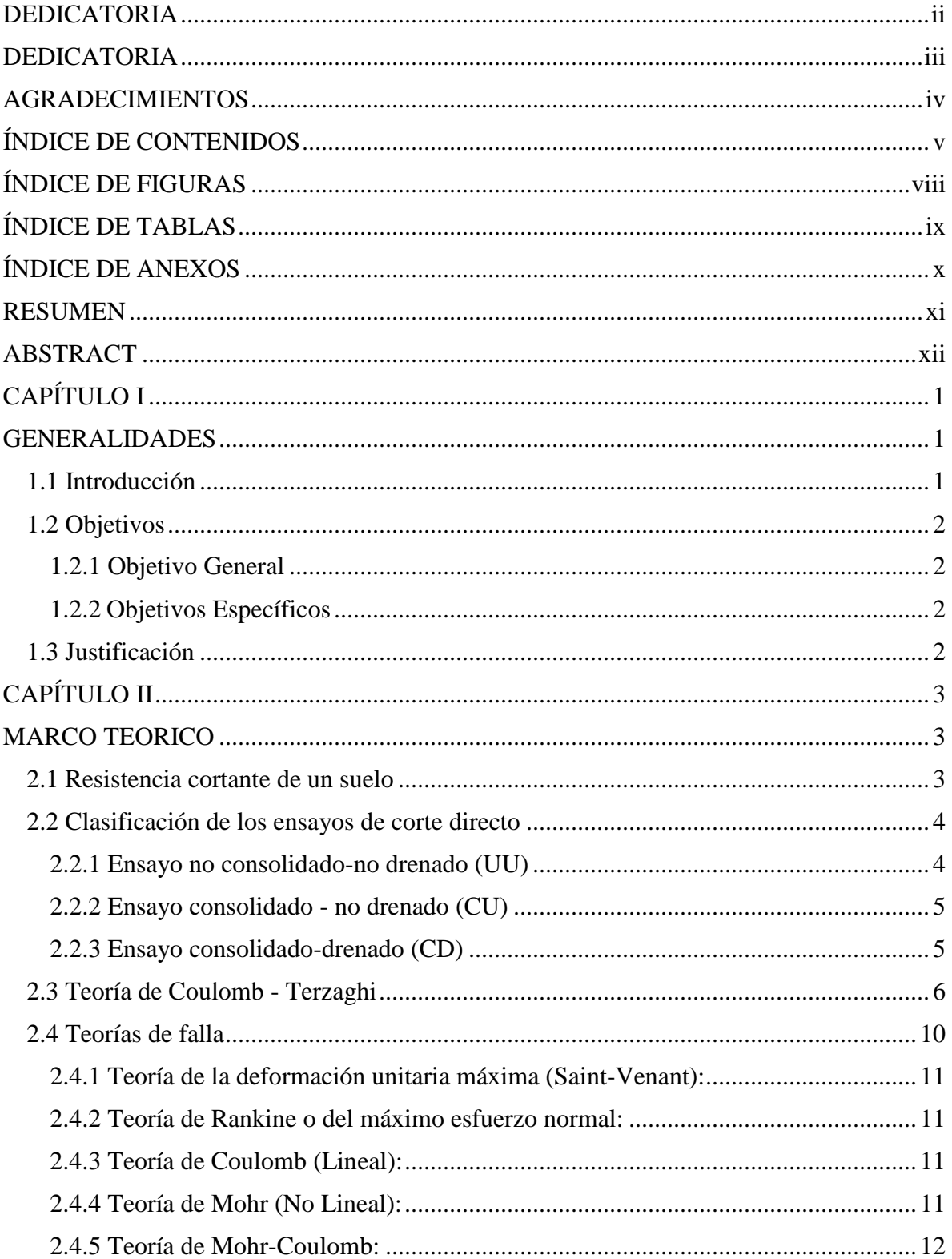

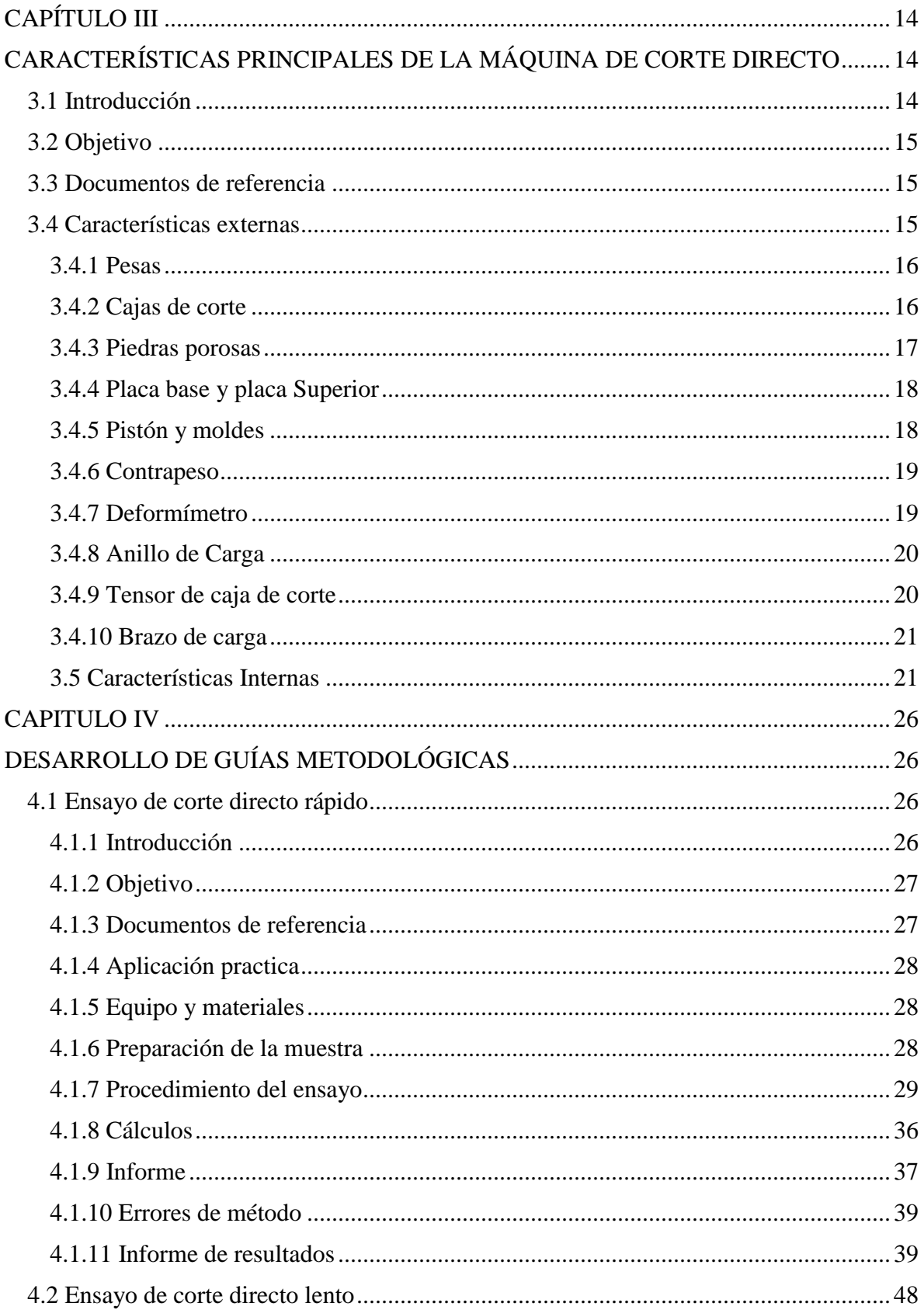

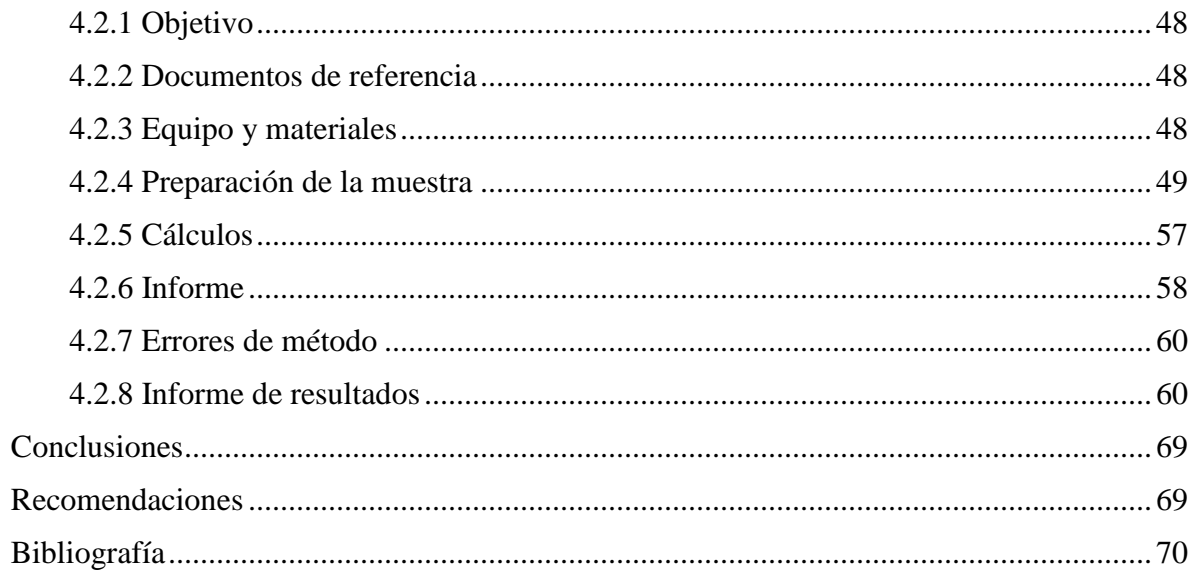

# **ÍNDICE DE FIGURAS**

<span id="page-7-0"></span>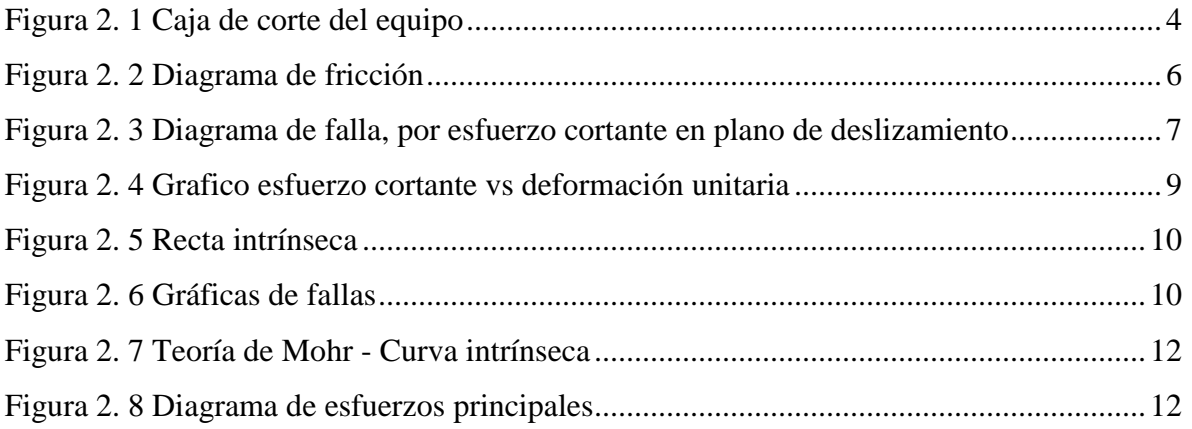

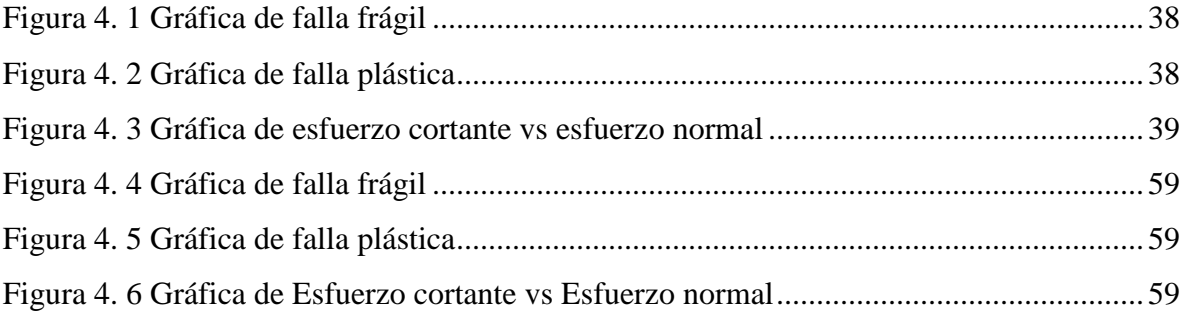

# **ÍNDICE DE TABLAS**

<span id="page-8-0"></span>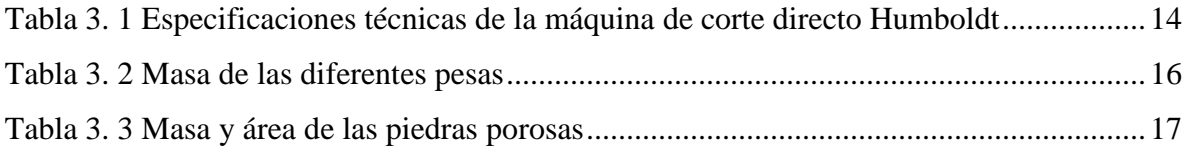

# **ÍNDICE DE ANEXOS**

<span id="page-9-0"></span>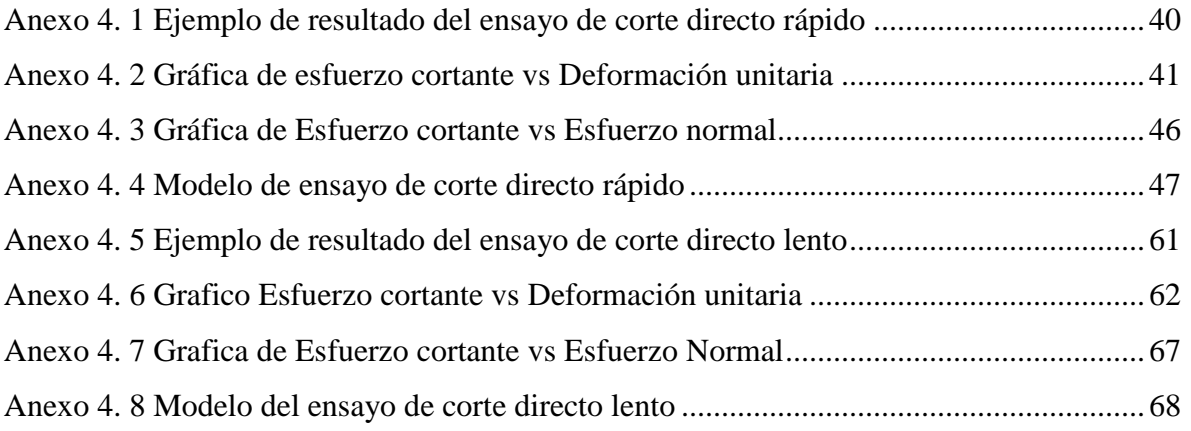

### **RESUMEN**

#### **RESUMEN**

<span id="page-10-0"></span>A la falta de conocimiento de un buen uso de la máquina de corte directo "Humboldt HM 5750-D" dentro del laboratorio de Mecánica de Suelos de la Escuela de Ingeniería Civil de la Universidad del Azuay; surge la necesidad de la implementación de una guía metodológica la misma que constará con procedimientos a seguir, consta de formatos de formularios y ejemplos que ayudará al estudiante a aprovechar de una mejor manera el ensayo de corte directo para una correcta formación académica. El presente proyecto consiste en realizar un manual para el buen uso de la máquina de corte directo adquirido por la Universidad del Azuay, apoyándonos en ensayos de corte directo que consta con el procedimiento a seguir en base a las normativas de la misma.

Palabras Clave: Ensayos de corte directo, mecánica de suelos, guía metodológica, norma.

Ing. Rolando Armas Novoa

Director del trabajo de Titulación

Iván Escandón Calle

Autores

Conditional

Ing. José Vásquez Calero Director de Escuela

Alexander Miguitama Guallpa

## **ABSTRACT**

#### **ABSTRACT**

<span id="page-11-0"></span>Due to the lack of knowledge on the correct use of the "Humboldt HM 5750-D" Direct Sheer machine within the Soil Mechanics Laboratory of the Career of Civil Engineering of Universidad del Azuay, the need to implement a methodological guide has arisen. This guide contained the procedures to follow through the use of templates and examples that will help the student to make the most of his practice on direct cut in order to receive a precise academic instruction. The present project consisted on developing a manual supported on trials of direct cut with the procedures to follow based on the norms for the correct usage of the direct sheer machine acquired by Universidad del Azuay.

Key words: Direct cut trials, soil machine, methodological guide, norm.

Ing. Rolando Armas Novoa

**Thesis Director** 

**Translated by** 

 $n k$ 

Iván Escandón Calle

Conditions

Ing. José Vásquez Calero **Faculty Director** 

Alexander Miguitama Guallpa

**Authors** 

# **CAPÍTULO I**

#### **GENERALIDADES**

#### <span id="page-12-2"></span><span id="page-12-1"></span><span id="page-12-0"></span>**1.1 Introducción**

 Dentro de las universidades es de vital importancia las prácticas del laboratorio de Mecánica de Suelos II para el desarrollo y aprendizaje de los estudiantes, debido a que se vincula la parte teórica con la práctica; además, que los estudiantes puedan alcanzar un aprendizaje sólido con el objetivo de tener bases claras y precisas para su futuro desempeño como profesionales. Para cumplir con este objetivo se procederá a elaborar una guía metodológica que consta de dos partes: Ensayo de corte directo lento y Ensayo de corte directo rápido para el laboratorio de Mecánica de Suelos II de la Universidad del Azuay, donde se explicará de una manera clara y precisa los pasos a seguir para evitar que se produzcan dificultades a la hora de realizar el ensayo de corte directo, además, de un buen uso del equipo para evitar futuros daños al mismo.

 El ensayo de corte directo consta en determinar la resistencia cortante de una muestra, la cual, permite realizar cálculos de esfuerzo portante y de taludes; la resistencia del suelo permite conocer dos componentes importantes que son la cohesión y el ángulo de fricción interna del suelo. Para realizar el ensayo de corte directo en el laboratorio es necesario tener un equipo que permita cortar la muestra por la mitad ya sea por deformación controlada o esfuerzo controlado. El equipo consta de una caja de corte ya sea cuadrada o circular donde se colocará el espécimen entre dos placas porosas, además, de una carga normal a la que va a estar sometida la muestra.

 La primera parte de la guía metodológica contempla el ensayo de corte directo rápido, el cual consta de la aplicación de una carga normal y una deformación controlada (movimiento de la caja de corte que permite medir los desplazamientos y los esfuerzos resultantes) partiendo con una velocidad rápida de 1.27 mm/min, además de ser una velocidad estándar en varios ensayos de mecánica de suelos.

 La segunda guía metodológica contempla el ensayo de corte directo lento que consta de la aplicación de una carga normal y una deformación controlada que parte con una velocidad baja de 0.022 mm/min, con el fin que no se produzca una presión de poros, es decir que no

se generen una disminución de esfuerzos normales efectivos entre partículas que trata de separarlas además de que no se disminuya la resistencia a la fricción.

 Además, se describirá el correcto uso de la máquina de corte directo Humboldt HM-5750D y el procedimiento para la preparación de la muestra, esta muestra puede ser circular como cuadrada, que tiene un área de 20.268  $cm<sup>2</sup>$  y 25.806  $cm<sup>2</sup>$  respectivamente con un alto de 5.08 cm. Para el desarrollo de los ensayos, se tomará muestras de suelos que pueden ser alterados o "inalterados"; en el caso de suelos alterados tendrá que ser cribado por el tamiz #16 y posteriormente compactar para garantizar que las muestras tengan una misma densidad y humedad, por otro lado, para suelos "inalterados" se tendrá que extraer las muestras en el campo o extraer un bloque proporcional al tamaño del anillo de corte para posteriormente sacar las muestras en el laboratorio.

#### <span id="page-13-0"></span>**1.2 Objetivos**

#### <span id="page-13-1"></span>**1.2.1 Objetivo General**

Elaborar una guía metodológica para ensayos de corte directo rápido y lento concerniente a la asignatura de Mecánica de Suelos II.

#### <span id="page-13-2"></span>**1.2.2 Objetivos Específicos**

- Analizar características principales de la máquina de corte directo.
- Describir y realizar el ensayo de corte directo rápido y lento.
- Analizar e interpretar los datos obtenidos.

#### <span id="page-13-3"></span>**1.3 Justificación**

 El entendimiento de las prácticas de laboratorio es de gran importancia en la formación del estudiante, por lo cual es importante tener una guía metodológica donde se pueda aclarar cualquier inquietud o duda que se pueda presentar a la hora de realizar estas prácticas. Estas guías ayudarán al estudiante a complementar el aprendizaje teórico con el práctico, razón por lo cual se describirá a detalle el procedimiento a seguir para cada ensayo de corte directo.

 Además, se busca que el estudiante sea capaz de realizar estos ensayos siguiendo los pasos que se irán describiendo en esta guía metodológica; de igual forma se colocará ejemplos que sirvan de apoyo y para aclarar cualquier inquietud que se pueda tener, además de algunas modelos de laboratorio en blanco para que el estudiante pueda llenarlos e interpretarlos para una mejor comprensión de los resultados obtenidos

# **CAPÍTULO II**

### <span id="page-14-1"></span><span id="page-14-0"></span>**MARCO TEORICO**

 El ensayo de corte directo es de los más antiguos ensayos realizados dentro de la Mecánica de Suelos, aún hoy en día se lo continúa realizando dada su sencilla ejecución. Dentro del manual de Corte Directo a desarrollar se hará mención a los puntos más importantes de este ensayo como errores de métodos que se pueda evitar, es por ello que para una mejor comprensión de los manuales sobre el uso de la máquina de corte directo, hemos visto necesario el desarrollo previo de diversos tópicos, mismos que mantienen estrecha relación con el cumplimiento de los objetivos planteados; de igual forma es de suma importancia la comprensión del concepto del ensayo de corte directo, sus usos, su aplicación y por tanto su relevancia dentro de la Mecánica de Suelos.

 Autores como Juárez Badillo y Rico Rodríguez destacan la relevancia de este ensayo quienes plantean que "El problema de la determinación de la resistencia al esfuerzo cortante de los suelos constituye uno de los puntos fundamentales de toda la Mecánica de Suelos. En efecto, una valoración correcta de ese concepto constituye un paso previo imprescindible para intentar, con esperanzas de éxito, cualquier aplicación de la Mecánica de Suelos al análisis de la estabilidad de las obras." (Juárez Badillo & Rico Rodríguez, 1973).

 En la actualidad, la mayoría de ensayos que se realizan dentro de la Mecánica de Suelos son principalmente en el campo de la resistencia al corte que poseen los suelos con la que se realizará la construcción de estructuras civiles como edificios, estribos de puentes, muros de contención, así como estudios sobre la determinación de la estabilidad de taludes, entre otros.

#### <span id="page-14-2"></span>**2.1 Resistencia cortante de un suelo**

 Podemos definir la resistencia al corte de una masa de suelo como la resistencia interna por unidad de área que dicha masa de suelo puede resistir frente a deslizamiento o falla, todo esto a lo largo de un plano interno. Si esta resistencia es superada la masa de suelo se rompe.

 Dentro del suelo de generan esfuerzos combinados por la acción de las fuerzas externas e internas, conocer dichos esfuerzos son de vital importancia a la hora de enfrentar problemas de estabilidad de los suelos como: muros de contención, cimentaciones, taludes, etc. Dichos esfuerzos combinados son capaces de generar esfuerzos horizontales y tensiones de corte que pueden producir desplazamientos laterales en el suelo y deformaciones, mismas que pueden ser importantes a lo largo de los planos de falla.

 Para conocer esta resistencia al corte del suelo se requiere hacer ensayos de laboratorio, los cuales pueden ser: ensayo de corte directo, ensayo de comprensión triaxial y ensayo de compresión simple. Para nuestro trabajo de titulación nos concentraremos únicamente en el ensayo de corte directo mediante el aparato de corte directo que se caracteriza por presentar un recipiente rectangular o circular mismo que se encuentra dividido horizontalmente en dos mitades, en cuyo interior se deberá colocar la masa de suelo a ensayar sobre la cual estará aplicada una carga vertical de confinamiento y adicionalmente una fuerza tangencial que irá incrementando de manera que genere el desplazamiento de las dos partes de la caja, de esta manera de produce el corte de la muestra de suelo como se observa en la **figura (2.1)**.

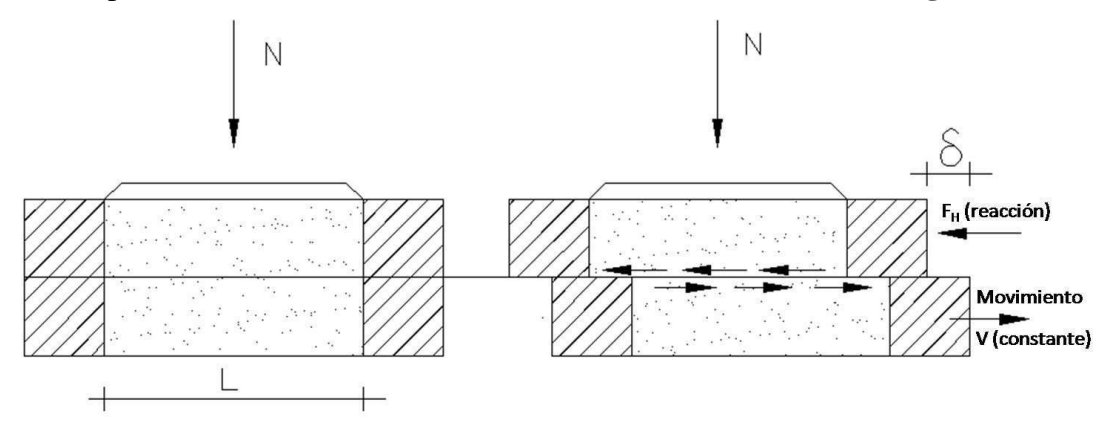

*Figura 2. 1 Caja de corte del equipo*

#### <span id="page-15-2"></span><span id="page-15-0"></span>**2.2 Clasificación de los ensayos de corte directo**

 Podemos distinguir tres tipos de ensayo de laboratorio de corte directo de suelos el cual dependerá si el ensayo es drenado o si existe consolidación, esta consolidación puede ser definida como el drenaje de la muestra de suelo a ensayar hasta el punto en que se haya disipado en su totalidad la presión de poros.

#### <span id="page-15-1"></span>**2.2.1 Ensayo no consolidado-no drenado (UU)**

 Este ensayo de laboratorio es relativamente rápido debido a que la muestra no es sometida a ningún tipo de consolidación del drenaje previo a la tensión normal (σ) del ensayo (u = 0). Además, este ensayo es apto para realizar estudios de resistencia a cortante sobre suelos en los cuales no es posible que exista drenaje como en suelos cohesivos. Un ejemplo muy claro para este ensayo son los suelos rodeados por arcilla o aquellos suelos sometidos a cargas de aplicación rápida como podría ocurrir con los sismos.

 Para este tipo de ensayo de laboratorio los parámetros resistentes son obtenidos en tensiones totales  $(c_u, \phi_u)$ .

#### <span id="page-16-0"></span>**2.2.2 Ensayo consolidado - no drenado (CU)**

 Para este ensayo se debe dejar consolidar la muestra de suelo a ensayar bajo una carga vertical; esta carga vertical será la misma con la que se empezará a aplicar el esfuerzo cortante a la muestra de suelo. Se debe tener en cuenta que la tensión de corte deberá de ser rápida para evitar que no se produzca ningún tipo de drenaje, de esta forma se logra evitar que se disipe la presión de poros de la muestra durante el transcurso del ensayo.

 En este ensayo es muy importante medir el movimiento vertical que sufre la muestra de suelo durante la consolidación como producto de la carga vertical a la que es sometida, esta medición nos ayudará a conocer con precisión el momento en el que se ha producido por completo la consolidación. Una característica importante de este tipo de ensayo es que puede ser aplicable en suelos cohesivos.

Para este tipo de ensayo de laboratorio los parámetros resistentes son obtenidos en tensiones totales  $(c_u, \phi_u)$ .

#### <span id="page-16-1"></span>**2.2.3 Ensayo consolidado-drenado (CD)**

 Este ensayo de laboratorio es muy similar al ensayo anterior, pero teniendo en cuenta que la velocidad de corte es relativamente lenta debido a que se debe lograr disipar por completo la presión de poros de la muestra al punto de considerarla nula durante todo el proceso de corte  $(u = 0)$ .

Por lo tanto,  $\sigma = \sigma'$ , lo que significa que c y φ también son efectivos. Esto lo podemos evidenciar en la siguiente **ecuación (2.1)**.

$$
\tau = c' + \sigma' \tan \phi' \tag{2.1}
$$

Donde:

ϕ'= ángulo de fricción interna en esfuerzos efectivos

σ'= esfuerzo efectivo

 $\tau$  = esfuerzo cortante

c'= cohesión efectiva

#### <span id="page-17-0"></span>**2.3 Teoría de Coulomb - Terzaghi**

 El pionero en explicar el origen de la resistencia al corte de los suelos fue Coulomb en 1776 quien planteo su teoría al observar que el empuje producido por el suelo contra un muro de contención puede generar un ligero movimiento en el muro, esto provoca que se origine un plano de deslizamiento generalmente recto. Su teoría estuvo basada por la fricción que se generan entre las partículas y por los esfuerzos de corte que son generados a lo largo del plano de deslizamiento.

 Al hablar de la fricción entre partículas debemos recordar los principios elementales de la física que hablan sobre el roce o la fricción que se produce entre dos superficies como podemos observar en la **figura (2.2).** En esta representación gráfica se observa el desplazamiento que es producido por la fuerza F, ante esta fuerza se opone la Fuerza μP que contrarresta el efecto producido por la fuerza anterior F. Esta fuerza μP representa el roce que se produce entre las dos superficies y que de igual forma, es directamente proporcional a la fuerza P, debido a que la constante μ representa constante de roce. Esta constate de roce μ es distinta para cada tipo de superficie.

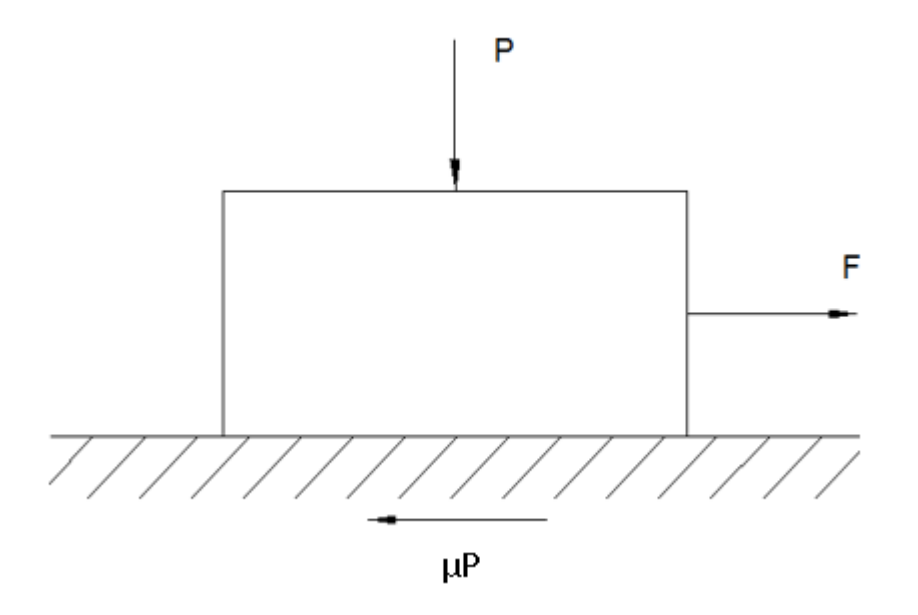

*Figura 2. 2 Diagrama de fricción*

<span id="page-17-1"></span> Generalmente los suelos fallan por esfuerzos cortantes a lo largo de un plano de deslizamiento y por esfuerzos rígidos como la fricción entre partículas explicada anteriormente. En la siguiente **figura (2.3)** se explica de mejor manera este plano,

llamándolo como A-A', de igual forma se transformarán las fuerzas actuantes en esfuerzos, dividiéndolos por el área sobre la cual actúan. De esta manera se obtiene σ para P y se generará un esfuerzo interno τ como producto de la Fuerza F.

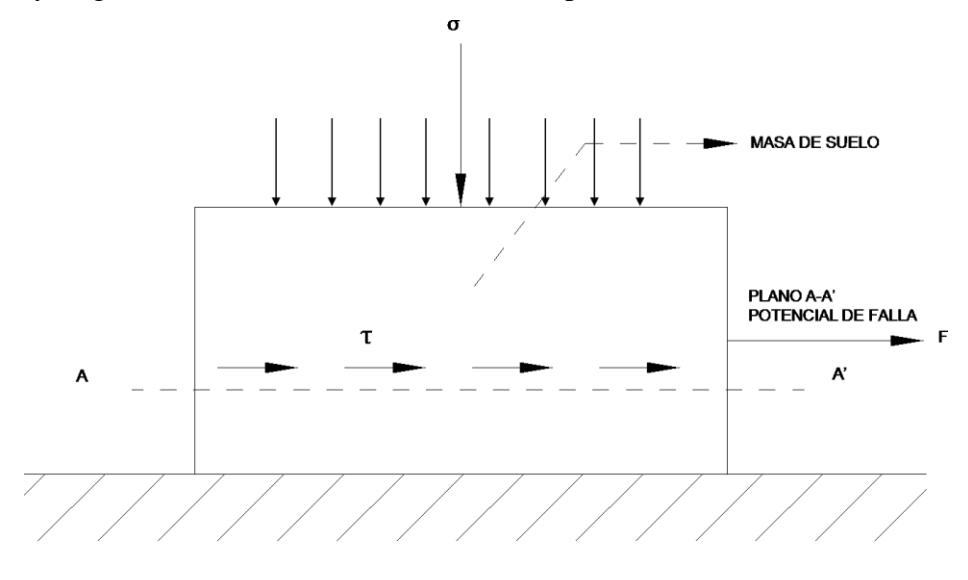

*Figura 2. 3 Diagrama de falla, por esfuerzo cortante en plano de deslizamiento*

<span id="page-18-0"></span> De igual forma Coulomb postuló que la máxima resistencia a esfuerzos cortantes, τ, en el plano de falla está dada por la siguiente **ecuación (2.2)**:

$$
\tau = c + \sigma \tan \phi \tag{2.2}
$$

Donde:

σ = esfuerzo normal total en el plano de falla

 $\phi$  = ángulo de fricción del suelo

 $c =$ cohesión del suelo

 $\tau$  = esfuerzo cortante

 Lamentablemente con esta ecuación no se obtuvieron los resultados que se esperaban ya que el comportamiento del suelo diferiría mucho con el modelo matemático plantado por Coulomb debido a que en su modelo se consideraba que los suelos están conformados por material sólido en su totalidad cuando esa no era la realidad. A su modelo matemático le hacía falta considerar una resistencia temporal a la masa del suelo provocada por la acción del agua, que también formaba parte del suelo. Estas consideraciones fueron tomadas por Terzaghi, añadiéndolas al concepto de Coulomb generando un nuevo modelo matemático llamado "principio de esfuerzos efectivos", mismo que se representa mediante la **ecuación (2.3)**:

$$
\sigma = \sigma' + u \tag{2.3}
$$

Donde:

u = presión intersticial, o presión de poros.

σ = esfuerzo normal total.

σ´= esfuerzo efectivo.

De esta forma se evidencia que la resistencia de un suelo frente a esfuerzos cortantes estará definida por el resultado de la fricción entre las partículas que lo componen, y su magnitud depende únicamente de la magnitud de los esfuerzos efectivos que soportan estas, todo esto debido a que el agua no soporta esfuerzos de corte. Es decir, a mayor esfuerzo efectivo normal a un plano de falla potencial, mayor será la resistencia a esfuerzos cortantes en dicho plano (Ortiz Bahamondez, 2010).

De esta forma, al expresar la ecuación de Coulomb en términos de esfuerzos efectivos, el resultado es la siguiente **ecuación (2.4)**:

$$
\tau = c' + \sigma' \tan \phi \tag{2.4}
$$

Donde:

 $\phi$  = es el ángulo de fricción del suelo c' = cohesión efectiva  $\tau$  = esfuerzo cortante

σ' = esfuerzo efectivo

 Producto de este análisis se evidencia que la resistencia al corte es producto netamente de los esfuerzos efectivos generados por la masa de suelo, por lo tanto, a la hora de realizar nuestro análisis podemos enfocarnos en términos de esfuerzos efectivos, mismos que son fácilmente identificables de acuerdo con la teoría de Coulomb y cuya importancia a la resistencia del corte de suelo es vital:

● Fricción (tan ϕ), que genera la trabazón entre partículas y el roce entre ellas cuando están sometidas a esfuerzos normales como se explicó con anterioridad.

 $\bullet$  Cohesión(c), que se debe a fuerzas internas electroquímicas cuya principal función es mantener unidas a las partículas en una masa.

Para la obtención de los valores c' y  $\phi$  se requieren al menos un par de datos que correspondan al esfuerzo normal y al corte de falla para de esta forma encontrar la solución al sistema de ecuaciones planteado.

 La siguiente **figura (2.4)** es la representación gráfica de la tensión de corte (τ) en función de la deformación horizontal (δ) todo esto en un plano de esta tensión de corte de un suelo denso bajo la condición drenada:

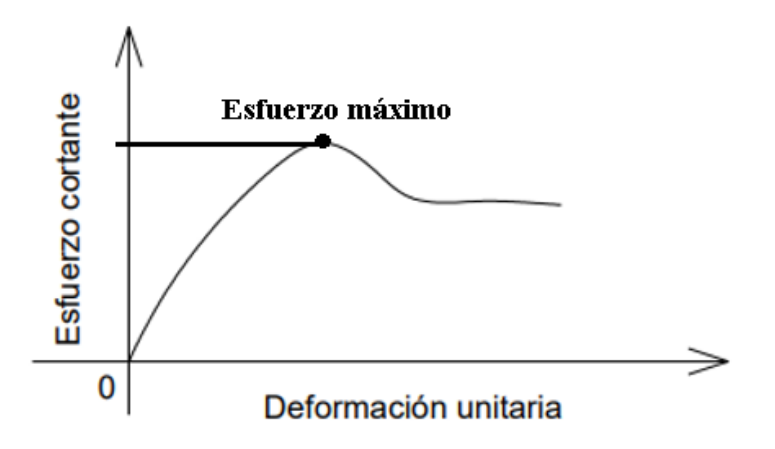

*Figura 2. 4 Grafico esfuerzo cortante vs deformación unitaria*

<span id="page-20-0"></span> El gráfico de esfuerzo cortante frente a la deformación unitaria muestra el valor máximo de corte aplicado, esto corresponde al momento del ensayo en que las partículas del suelo denso se "sueltan" disminuyendo de esta forma la fricción interna entre ellas y, por lo tanto, se evidencia una disminución en la resistencia al corte del suelo objeto de ensayo hasta lograr alcanzar la falla mismo que serpa representado con un valor de esfuerzo de corte "τ falla".

 Para la obtención de los valores de resistencia a esfuerzo cortante en laboratorio se deberán realizar al menos tres muestras de características muy similares de un mismo tipo de suelo, sobre las cuales estarán aplicadas distintas presiones normales. Los resultados deberán ser graficados en función de la tensión normal  $(\sigma_n)$ . De esta forma se obtiene una recta llamada "recta intrínseca" como podemos observar en la **figura (2.5).** Adicional a esto podemos observar el ángulo de fricción interna del suelo (ϕ) el cual es el resultado de medir el ángulo formado entre la recta intrínseca obtenida y el eje de las abscisas. Finalmente, la ordenada formada hasta el origen representa el valor de cohesión del suelo (c).

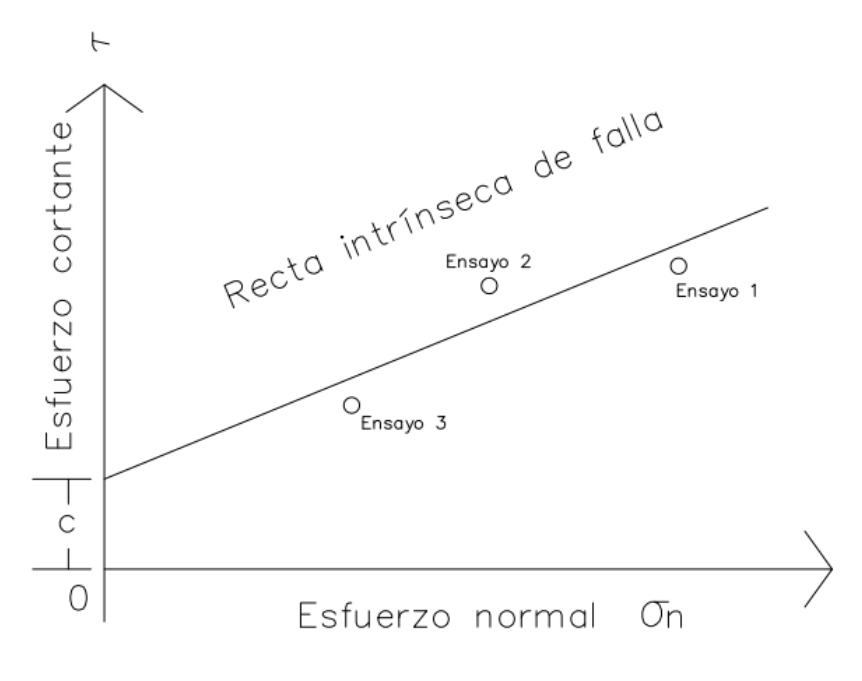

*Figura 2. 5 Recta intrínseca*

#### <span id="page-21-1"></span><span id="page-21-0"></span>**2.4 Teorías de falla**

 En términos generales hasta la actualidad no es posible dar una definición generalizada del concepto de falla dado que esta depende del principio del comportamiento inelástico y el momento de la ruptura del material siendo estas interpretaciones las más citadas entre los especialistas que conocen sobre el tema.

 Si expresamos en términos del máximo esfuerzo cortante que resiste el material objeto de estudio podemos observar que estaría representada por la **figura (2.6)** donde está claramente representado el caso A que correspondería a una falla de tipo frágil y el caso B que corresponde a un comportamiento de falla de tipo plástica.

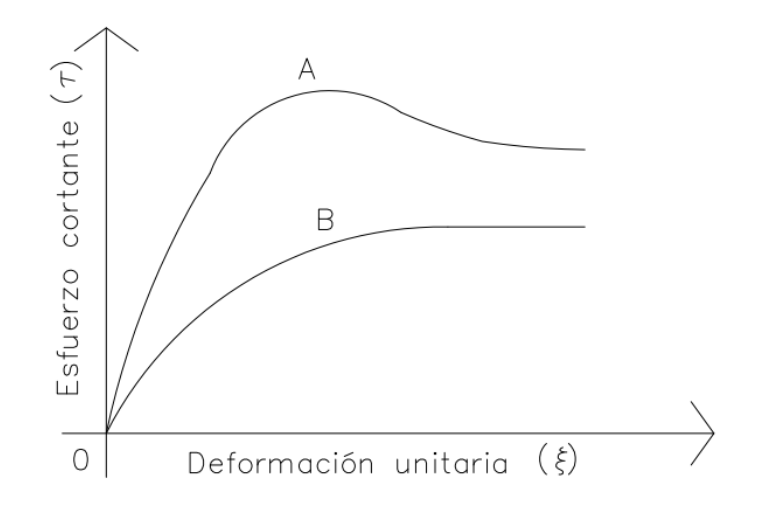

<span id="page-21-2"></span>*Figura 2. 6 Gráficas de fallas*

#### <span id="page-22-0"></span>**2.4.1 Teoría de la deformación unitaria máxima (Saint-Venant):**

 Esta teoría parte de los criterios cinemáticos razón por la cual se define que la falla se origina al momento en que se alcana la deformación unitaria máxima que puede sufrir el material a ensayar en comprensión o flexión, es decir, cuando el material objeto de ensayo sufre una fractura o se rompe.

 Si un material está sujeto a deformaciones principales equivalentes en sus tres dimensiones, no existe rotura en el material a pesar de lo grandes que sean las deformaciones actuantes sobre los tres planos.

#### <span id="page-22-1"></span>**2.4.2 Teoría de Rankine o del máximo esfuerzo normal:**

 Esta teoría sostiene que la falla se produce cuando existe rotura o flujo plástico y está determinada por el esfuerzo principal mayor, dejando de lado los restantes esfuerzos principales. Estudios de laboratorio demostraron que esta teoría sería inadecuada ante las consideraciones del concepto anterior.

#### <span id="page-22-2"></span>**2.4.3 Teoría de Coulomb (Lineal):**

En esta teoría Coulomb sostiene que la falla se produce al momento en que un esfuerzo cortante en un plano de falla alcanza un valor límite máximo, dicho valor límite está en función del esfuerzo normal actuante en ese plano de falla y que existe una ley lineal de variación entre ambos tipos de esfuerzos.

#### <span id="page-22-3"></span>**2.4.4 Teoría de Mohr (No Lineal):**

 En esta teoría Mohr define que la falla por desplazamiento se presenta a lo largo de una superficie particular en la que la relación del esfuerzo tangencial al normal alcanza un valor máximo que se origina en función del acomodo y mantiene relación con la forma de las partículas y principalmente el coeficiente de fricción entre las partículas del suelo.

Esta teoría no se fija la hipótesis de variación lineal existente entre el esfuerzo tangencial y normal misma que ayuda a definir la oblicuidad producida en la superficie critica; esta ley de variación está representada gráficamente por una la siguiente **figura (2.7)**.

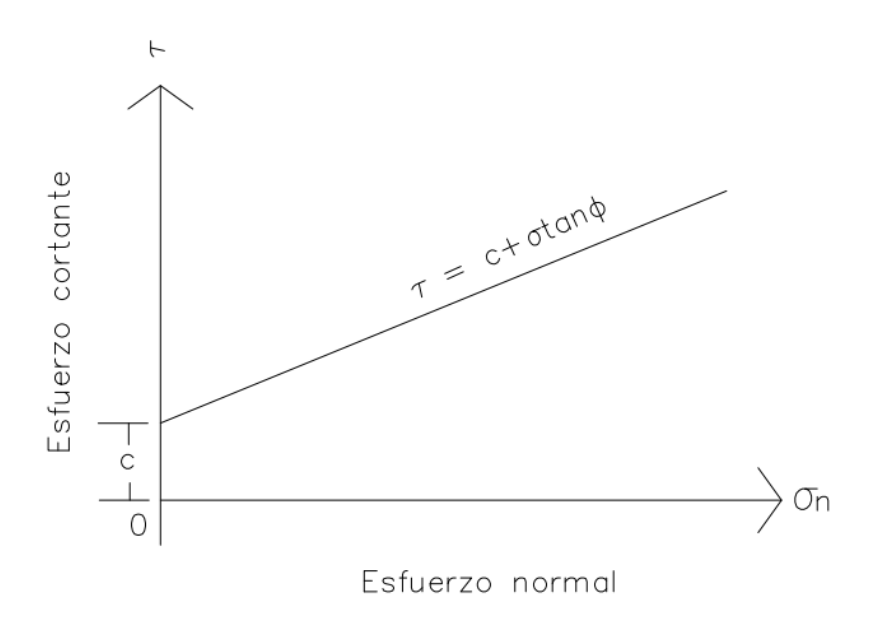

*Figura 2. 7 Teoría de Mohr - Curva intrínseca*

#### <span id="page-23-1"></span><span id="page-23-0"></span>**2.4.5 Teoría de Mohr-Coulomb:**

 Esta es la teoría más usada actualmente la cual define que la falla es producto del esfuerzo cortante, mismo que depende del esfuerzo normal que actúa en el plano de falla. De igual forma establece que la relación existente entre ambos esfuerzos no es constante. La **figura (2.8)** es la representación gráfica de esta teoría

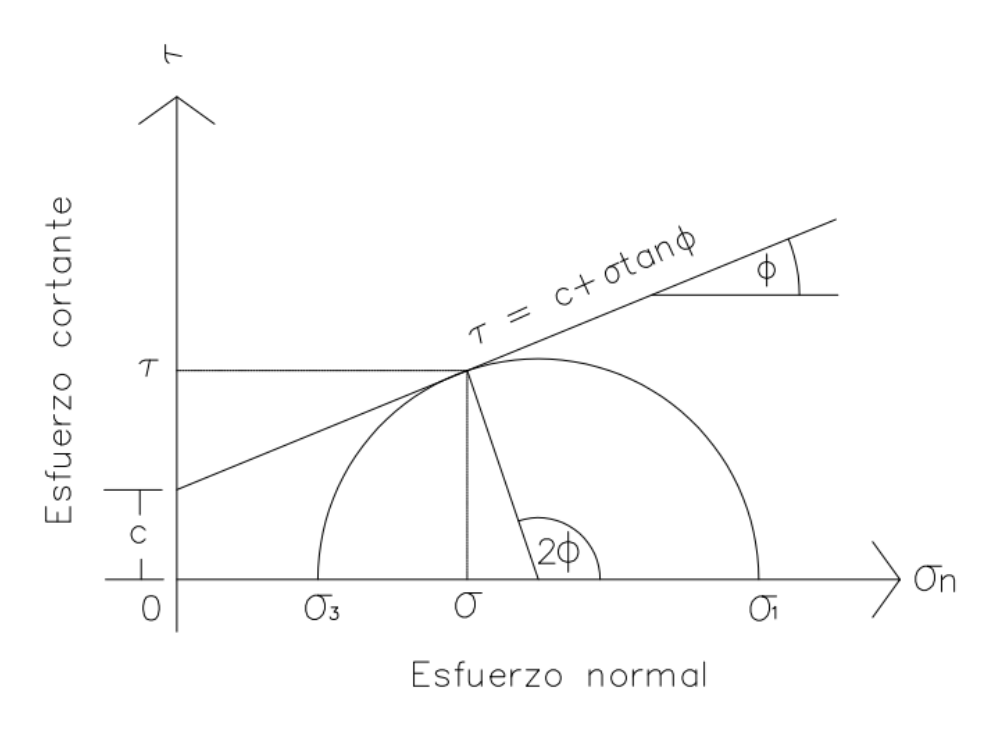

<span id="page-23-2"></span>*Figura 2. 8 Diagrama de esfuerzos principales*

En un inicio, los resultados del ensayo de corte directo aportan solamente un punto (F) del círculo de Mohr de rotura, en este punto el círculo es tangente a la envolvente de falla y representa el estado tensional en rotura de un plano previamente fijado. Sin embargo, si trazamos por el punto (F) una recta perpendicular a esta envolvente, es posible localizar el centro (C) del círculo de Mohr, quedando de esta forma determinado el radio (r) del mismo (Ortiz Bahamondez, 2010).

$$
r = \frac{\tau_f}{\cos \cos \sigma'}\tag{2.5}
$$

 Además, si trazamos por (F) una recta horizontal que deberá ser paralela al plano de falla, observamos que corta al círculo de radio (r) que sería el círculo de Mohr de rotura, donde se localiza el polo (P).

 Por consiguiente, mediante la siguiente **ecuación (2.6)** es posible calcular las magnitudes de las tensiones principales mayor y menor, σ'1 y σ'3, respectivamente:

$$
\sigma'_{1.3} = \sigma'_{z} + \tau_{f} \cdot tg \phi' \pm \frac{\tau_{f}}{\cos \cos \phi'} = \sigma'_{z} + \frac{\tau_{f}}{\cos \cos \phi'} \cdot (sen\phi' \pm 1)
$$
 (2.6)

 Determinamos las orientaciones de los planos principales, tanto del plano mayor como, del plano menor, en los cuales son nulas las tenciones tangenciales. Esto lo hacemos mediante la unión del polo P con los puntos de coordenadas (σ1, 0) y (σ3, 0), respectivamente.

Finalmente se dibuja en un plano de ejes coordenados los valores de  $(\tau)$  contra  $(\sigma_n)$  para los diferentes ensayos realizados, se dibuja una línea que pasa por el lugar geométrico de los puntos, y se establece la pendiente de la línea como el ángulo y la intersección con el eje (τ) como la cohesión(c). Este proceso se lo realiza dado que el esfuerzo cortante (τ) y el esfuerzo normal  $(\sigma_n)$  tienen el mismo significado en la construcción del círculo de Mohr y facilita la comprensión del concepto de corte de un cuerpo sometido a diferentes esfuerzos ortogonales. Adicionalmente con este proceso se evita resolver una serie de ecuaciones simultáneas para (c) y para (tg ϕ) puesto que con la gráfica es posible determinar todos estos valores.

# **CAPÍTULO III**

# <span id="page-25-1"></span><span id="page-25-0"></span>**CARACTERÍSTICAS PRINCIPALES DE LA MÁQUINA DE CORTE DIRECTO**

#### <span id="page-25-2"></span>**3.1 Introducción**

 Ésta es la forma más antigua y simple para realizar ensayos de corte directo, que consiste en una caja metálica dividida por la mitad en la que se coloca la muestra de suelo. El tamaño de la muestra generalmente esta alrededor de 20  $a$  25  $cm<sup>2</sup>$  con una sección transversal de 25 a 30 mm de altura; en la parte superior de la caja se puede aplicar una carga normal que puede ser de hasta 1000 kN/m<sup>2</sup>.La fuerza de corte se aplica moviendo una mitad de la caja con respecto a la otra para provocar una falla en la muestra de suelo. Este ensayo puede ser de dos tipos: de esfuerzo contralado que consiste en el incremento de carga hasta que falle la muestra y de deformación controlada que consiste en que un motor de engranaje o eléctrico mueva la parte superior o inferior de la caja a una velocidad constante hasta que falle la muestra de suelo. (M.Das, 2013)

 La máquina Humboldt modelo HM-5750D que fue adquirida por la Universidad del Azuay en el año 2019, es una de las máquinas de último modelo que nos permite realizar ensayos de consolidación y ensayos de corte directo; además nos permite monitorear en vivo el proceso de cómo se va realizando. El equipo consta de especificaciones técnicas como se muestra en la siguiente **tabla (3.1)**:

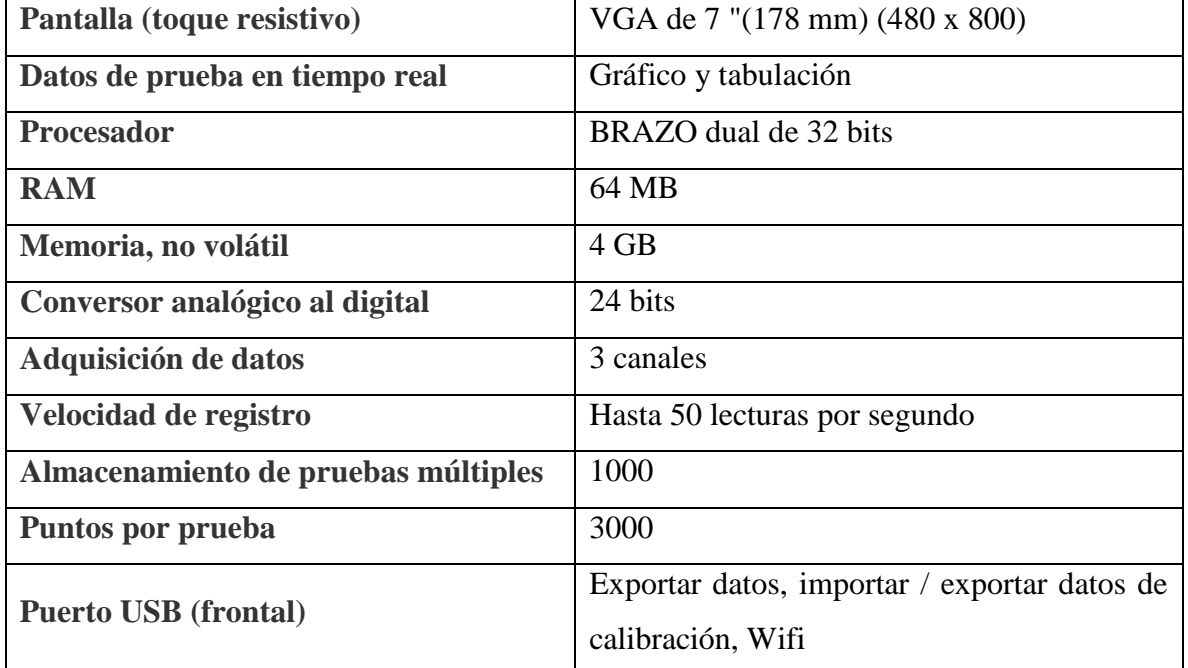

<span id="page-25-3"></span>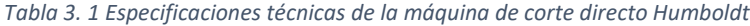

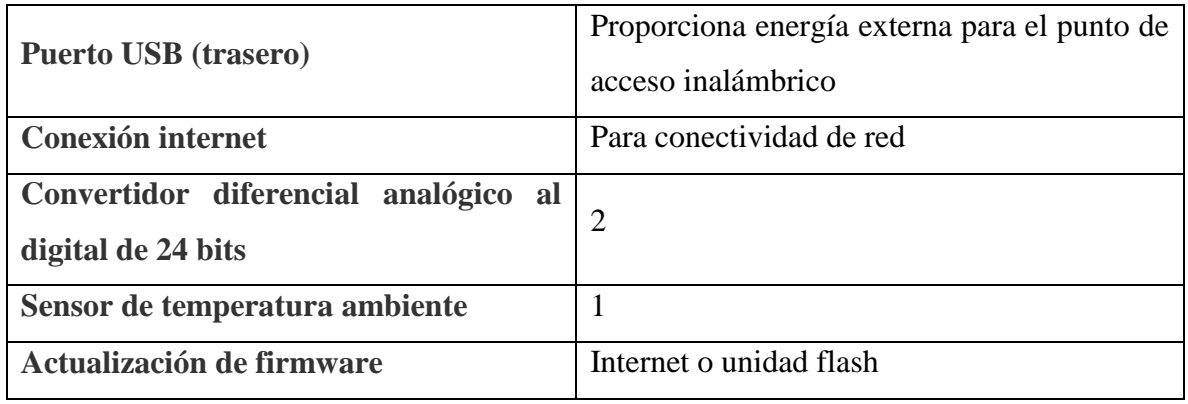

**Fuente:** (Humboldt, 2019)

### <span id="page-26-0"></span>**3.2 Objetivo**

Analizar características principales y funcionamiento de la máquina de corte directo.

#### <span id="page-26-1"></span>**3.3 Documentos de referencia**

Manual 1.18 HM-5750D.3F Humboldt

### <span id="page-26-2"></span>**3.4 Características externas**

 El equipo Humboldt consta con varios instrumentos que son las pesas, cajas de corte, placas porosas, placa base, placa superior, pistón, contrapeso, deformímetro, moldes, anillo de carga, tensor de caja y el brazo con la cual se le va a aplicar la carga; todos estos implementos nos van a ayudar a realizar los ensayos de corte directo, por lo cual se va a detallar cada una de estos.

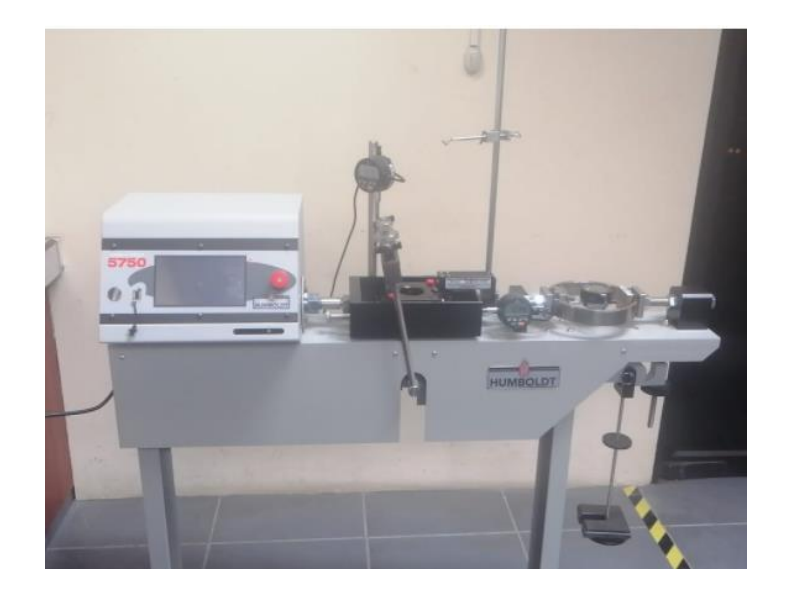

*Foto 3. 1 Máquina de corte directo Humboldt*

#### <span id="page-27-0"></span>**3.4.1 Pesas**

 Pieza metálica que conocemos su masa en kilogramos, ver **tabla 3.2**; esto nos ayudará a la hora de realizar el ensayo para conocer los esfuerzos a las que van a estar sometidas las muestras de suelo. Ver **foto (3.2 y 3.3)**

| <b>Identificación</b> | Masa $(g)$ | Masa (kg) |  |
|-----------------------|------------|-----------|--|
|                       | 387.24     | 0.387     |  |
| 1.1                   | 387.63     | 0.388     |  |
| $\overline{2}$        | 774.28     | 0.774     |  |
| 3                     | 1547.47    | 1.547     |  |
| 4                     | 3099.39    | 3.099     |  |
| 5                     | 6185       | 6.185     |  |

<span id="page-27-2"></span>*Tabla 3. 2 Masa de las diferentes pesas*

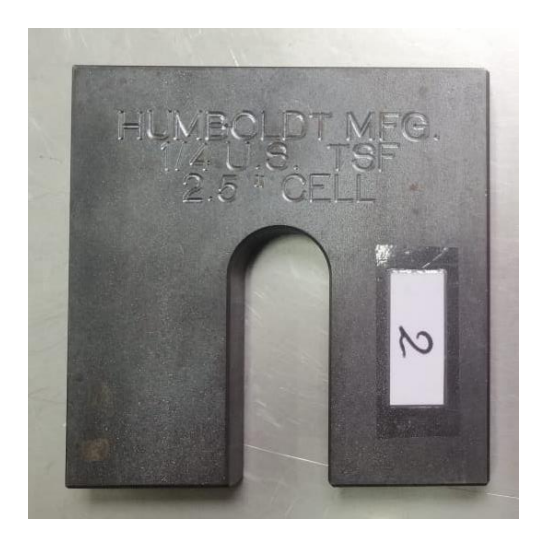

*Foto 3. 2 Pesa 2*

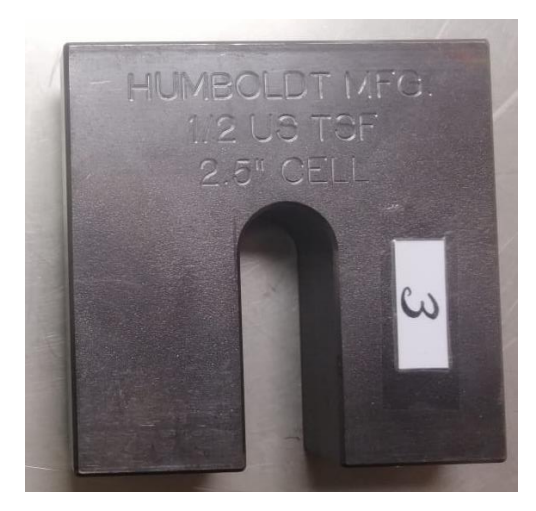

*Foto 3. 3 Pesa 3*

#### <span id="page-27-1"></span>**3.4.2 Cajas de corte**

 Es una caja divida por la mitad que nos permite colocar la muestra de suelo y demás instrumentos: la parte inferior es móvil por lo que permite el desplazamiento horizontal con una velocidad determinada por el usuario, mientras que la parte superior tiene un mango que está anclada al anillo de carga y permite tomar las lecturas mediante el deformímetro. Para poder trasladar la caja de corte a la máquina, es necesario colocar dos tornillos rojos en los extremos para unir la parte superior con la inferior. La caja también cuenta con dos tornillos

metálicos, los cuales permiten separar la parte superior con la inferior al momento de realizar el ensayo; esta separación es muy pequeña y generalmente es alrededor de un milímetro. Ver **foto (3.4 y 3.5)**

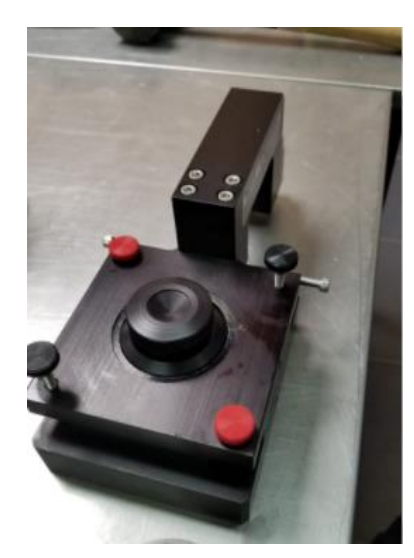

*Foto 3. 4 Caja de corte circular*

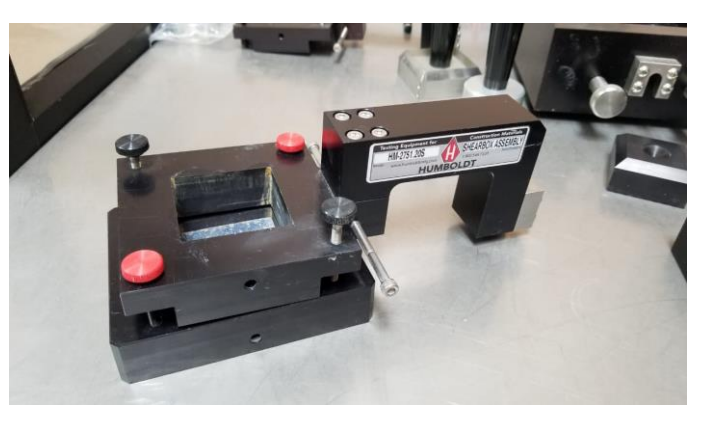

*Foto 3. 5 Caja de corte cuadrada*

#### <span id="page-28-0"></span>**3.4.3 Piedras porosas**

 Son piedras porosas que permite el drenaje desde el espécimen del suelo; estas se colocan en la parte inferior y superior del mismo. Además, permite transferir el esfuerzo de corte horizontal en los extremos del espécimen. Estas piedras no deben de estar sujetas a la corrosión por sustancias del suelo o por la humedad; deben de tener una permeabilidad mayor a la del suelo, pero además una textura fina para prevenir intrusión del suelo a las piedras. En la siguiente **tabla (3.3)** se verá las características de las mismas.

<span id="page-28-1"></span>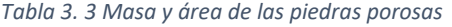

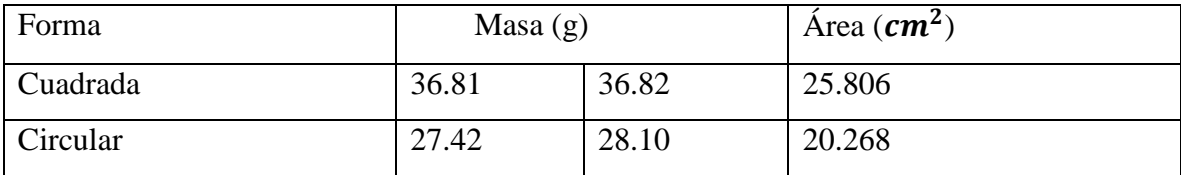

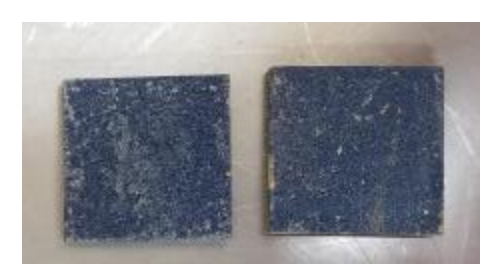

*Foto 3. 6 Piedra porosa cuadrada Foto 3. 7 Piedra porosa circular*

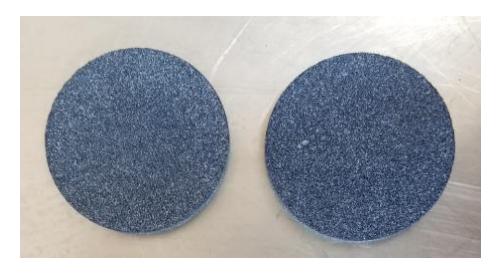

#### <span id="page-29-0"></span>**3.4.4 Placa base y placa Superior**

 Son placas metálicas que se colocan en la base y en la parte superior de la caja de corte a la hora de ensamblar la muestra; la primera placa, ya sea circular o cuadrada, ayudará a apoyar el espécimen, mientras que la segunda placa ayudará a distribuir la carga colocada. **Ver foto (3.8 y 3.9)**

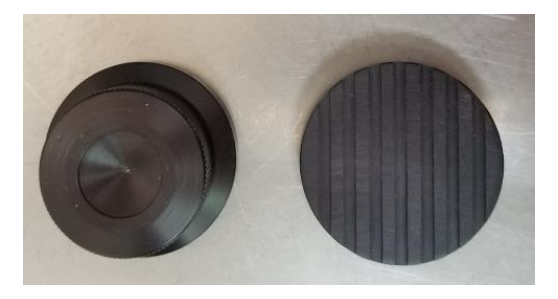

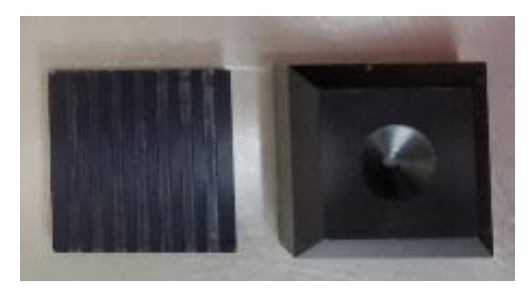

*Foto 3. 8 Placa base y superior circular Foto 3. 9 Placa base y superior cuadrada*

#### <span id="page-29-1"></span>**3.4.5 Pistón y moldes**

 El molde es una herramienta que permite extraer la muestra de un suelo "inalterado", y para los suelos alterados ayuda a crear la muestra deseada. Por otro lado, el pistón es un instrumento cuadrado o circular que permite trasladar la muestra del molde a la caja de corte. Ver **foto (3.10 y 3.11)**

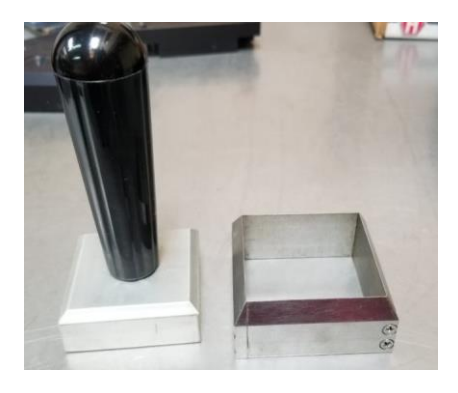

*Foto 3. 10 Pistón y molde cuadrado Foto 3. 11 Pistón y molde circular*

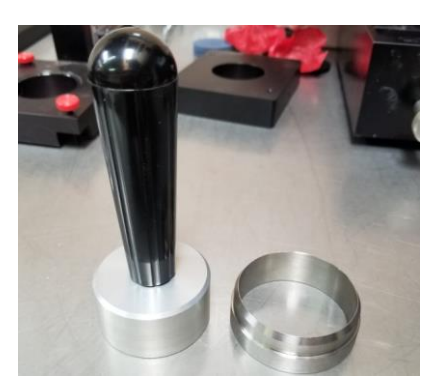

#### <span id="page-30-0"></span>**3.4.6 Contrapeso**

 El contrapeso es de forma cilíndrica que se encuentra al otro extremo de donde se coloca las pesas; este cilindro tiene una masa de 3.761 kilogramos, un diámetro de 8 cm y un largo de 10 cm, que nos permite mantener el equilibrio de la barra a la hora que se encuentre en reposo. Ver **foto (3.12)**

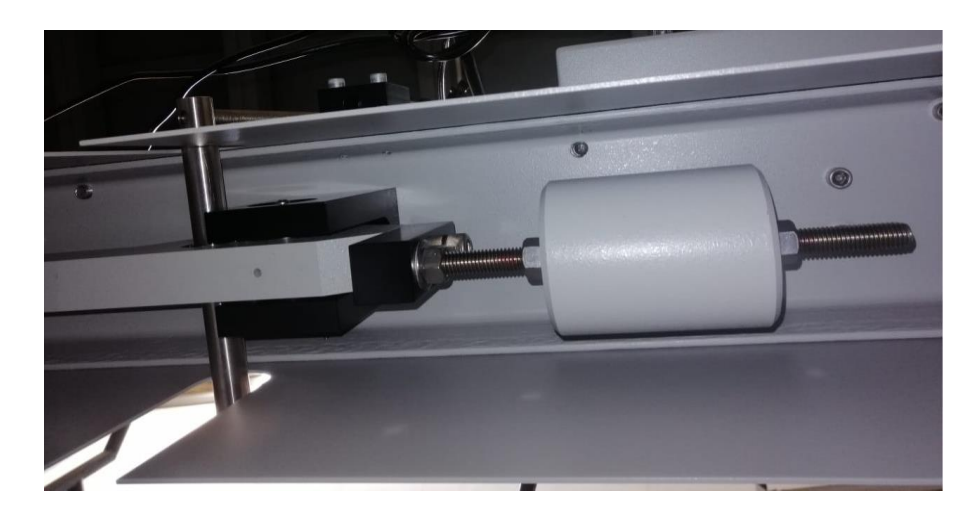

*Foto 3. 12 Contrapeso*

#### <span id="page-30-1"></span>**3.4.7 Deformímetro**

 Es un instrumento que mediante una aguja permite tomar medidas de desplazamiento; el equipo cuenta con tres deformímetros digitales que están distribuidos de la siguiente manera: el primer deformímetro ver **foto (3.13)** permite medir desplazamientos verticales con una precisión de 0.002 mm; el segundo deformímetro ver **foto (3.14)** permite medir los desplazamientos horizontales de la caja, con la misma precisión, y el tercer deformímetro ver

**foto (3.15)** mide el desplazamiento que sufre el anillo por la carga a la que está sometida la misma que tiene una precisión de 0.002 mm.

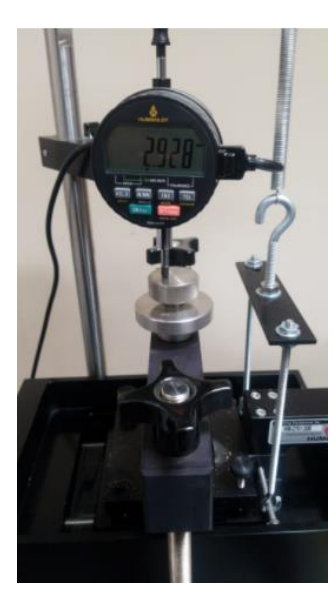

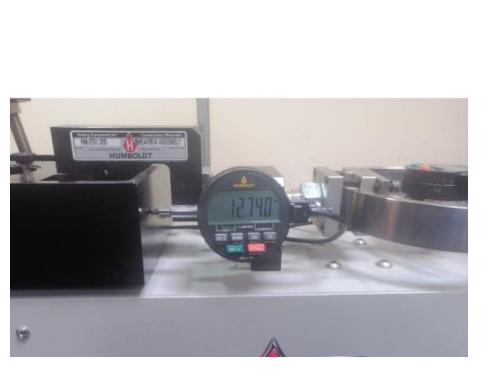

*Foto 3. 14 Deformímetro horizontal*

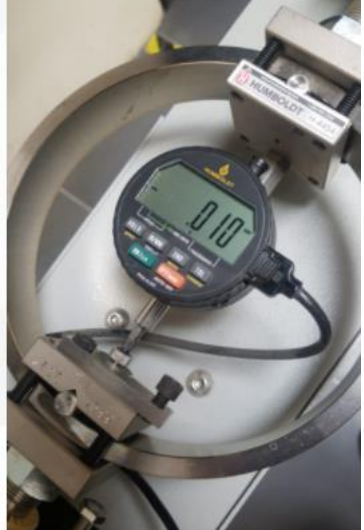

*Foto 3. 15 Deformímetro del anillo de carga*

*Foto 3. 13 Deformímetro vertical*

### <span id="page-31-0"></span>**3.4.8 Anillo de Carga**

Nos permite medir la fuerza aplicada, al multiplicar las lecturas del deformímetro por la constante del anillo, obteniendo así la fuerza tangencial aplicada. **Ver foto 3.15**

### <span id="page-31-1"></span>**3.4.9 Tensor de caja de corte**

El tensor de la caja de corte ayuda a tener una separación uniforme entre las dos partes de la caja para evitar un ensayo erróneo y que el corte de la muestra sea totalmente horizontal. Ver **foto (3.16)**

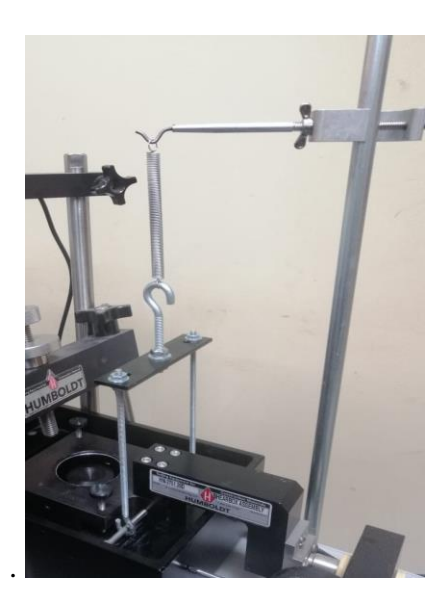

*Foto 3. 16 Tensor de caja*

#### <span id="page-32-0"></span>**3.4.10 Brazo de carga**

El equipo Humboldt tiene un brazo metálico que ayuda a multiplicar la carga sobre la muestra de suelo, por lo cual la relación de carga es de 1:10.

#### <span id="page-32-1"></span>**3.5 Características Internas**

 El equipo tiene un software simple y conciso que permite colocar las diferentes condiciones iniciales y finales a la que va a estar sometida la muestra de suelo. Dentro de las condiciones iniciales está el tipo de ensayo que se va a realizar (Corte Directo), la velocidad a la que va a estar sometida la muestra y el formato de cómo el usuario quiere que tome los datos, mientras que las condiciones finales son: el momento que se quiere detener el ensayo y el tipo de gráfica que nos arroja el equipo. Cada una de ellas se explicará de una mejor manera en las guías metodológicas.

 Por otro lado, la máquina incluye conexión a internet y puerto USB para transferencia de archivos HTD. Estos archivos contienen todas las lecturas que se han tomado durante el ensayo. Además, se abrirá únicamente con el programa HM-5700SW Direct shear Module for Next Software, con lo cual es de vital importancia tener el programa para poder transferir los archivos HTD a Excel de la siguiente manera:

1. Abrir el programa HM-5700SW Direct shear (Corte directo) y seleccionar nuevo documento o en la pestaña File seleccionar la opción New Direct Shear (Nuevo corte directo). Como se muestra en la siguiente **foto (3.17)**

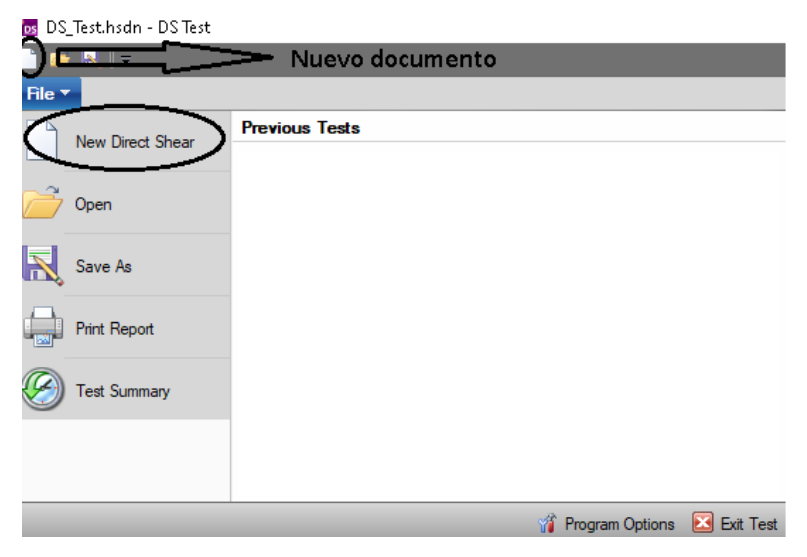

*Foto 3. 17 Creación de un nuevo documento*

2. Se cambiarán las unidades en la opción Tabulated Units (Tabla de unidades), se abrirá una ventana y se colocará en la opción Shear Phase (Fase de corte). Posteriormente se cambiará las tres primeras opciones: Shear Force(Fuerza cortante) , Horizontal Disp. (Desplazamiento horizontal) y Vertical Disp. (Desplazamiento vertical) a unidades del sistema internacional (SI), las unidades que se van a colocar son (kN, mm y mm), como se muestra en la siguiente **foto (3.18)**

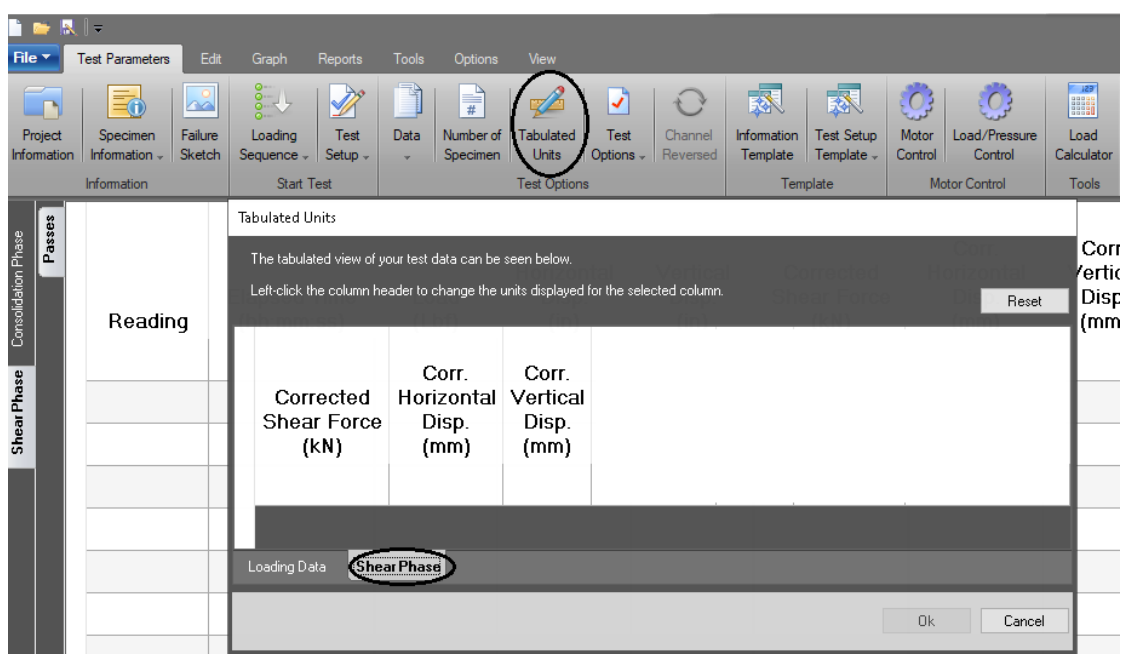

3. Una vez cambiado las unidades se procederá a ir a la pestaña izquierda del programa Shear Phase (Fase de corte)**<sup>1</sup>** y escogemos la pestaña superior Edit (Editar)**<sup>2</sup>** y seleccionamos Edit Selected Tab Data (Seleccionar la edición de datos de la tabla)**<sup>3</sup>** y nos habilitará la opción Import Data (Importación de datos)**4**. Elegimos y tomamos la opción número dos llamado Attached Logger (Registro Adjunto)**5**, como se muestra en la **foto (3.19)**

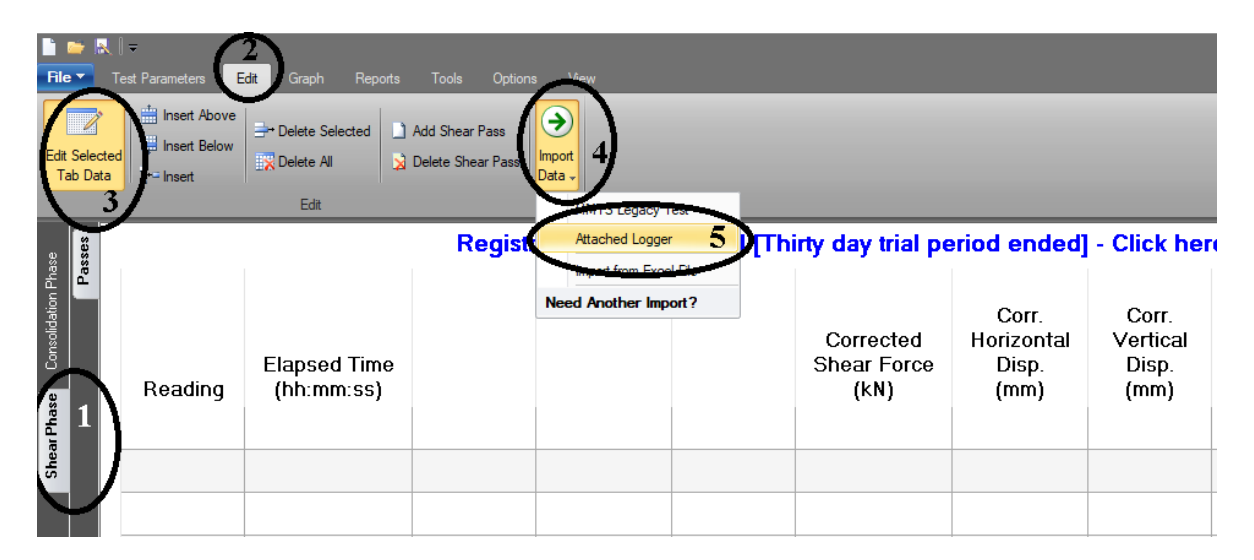

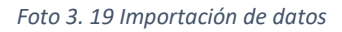

4. Se nos abrirá una ventana donde se podrá buscar los archivos HTD, como se ha mencionado anteriormente; el equipo cuenta con conexión a internet y puerto USB. Cuando se tiene los archivos en una memoria externa se tendrá que ir a la opción inferior llamado Open File (Abrir archivo) y se buscará los archivos HTD. En el caso de que esté conectado a internet se buscará en la pestaña superior Network Logger (Registro de red) y se procederá a colocar el nombre del equipo y se podrá obtener todos los archivos que se encuentren en el mismo. Una vez encontrado el archivo se procederá a importar. Como se muestra en la **foto (3.20)**

| Serial Logger<br>Network Logger | $   \mathbb{N}  $<br>$\checkmark$ |                                      | of 1         75%                                             |                 | $-19$           |         |
|---------------------------------|-----------------------------------|--------------------------------------|--------------------------------------------------------------|-----------------|-----------------|---------|
| Device 1 (HM5750D)              |                                   |                                      |                                                              |                 |                 |         |
|                                 |                                   |                                      |                                                              |                 |                 |         |
|                                 | Index                             | <b>Elapsed Time</b><br>(hh:mm:ss.ms) | $\begin{array}{c} \text{Input 1} \\ \text{(kN)} \end{array}$ | Input 2<br>(MM) | Input 3<br>(MM) |         |
|                                 | 0                                 | 00:00:00.0                           | 0,000                                                        | 0,000           | 0,012           |         |
|                                 | 1                                 | 00:00:15.01                          | 0,071                                                        | 0,246           | 0,000           |         |
|                                 | 2                                 | 00:00:30.01                          | 0,097                                                        | 0,556           | 0,000           |         |
|                                 | з                                 | 00:00:45.00                          | 0,110                                                        | 0,882           | 0,000           |         |
|                                 | 4                                 | 00:01:00.01                          | 0,123                                                        | 1,216           | 0,000           |         |
|                                 | 5                                 | 00:01:15.00                          | 0,123                                                        | 1,534           | 0,000           |         |
|                                 | 6                                 | 00:01:30.01                          | 0,130                                                        | 1,848           | 0,000           |         |
|                                 | 7                                 | 00:01:45.00                          | 0,130                                                        | 2,152           | 0,000           |         |
|                                 | 8                                 | 00:02:00.01                          | 0,130                                                        | 2,458           | 0,000           |         |
|                                 | 9                                 | 00:02:15.01                          | 0,130                                                        | 2,776           | 0,000           |         |
|                                 | 10                                | 00:02:30.00                          | 0,130                                                        | 3,092           | 0,000           |         |
|                                 | 11                                | 00:02:45.01                          | 0,130                                                        | 3,418           | 0,000           |         |
|                                 | 12                                | 00:03:00.00                          | 0.130                                                        | 3,756           | 0,000           |         |
|                                 | 13                                | 00:03:15.01                          | 0,123                                                        | 4,084           | 0,000           |         |
|                                 | 14                                | 00:03:30.00                          | 0,123                                                        | 4,398           | 0.000           |         |
|                                 | 15                                | 00:03:45.01                          | 0,123                                                        | 4,706           | 0,000           |         |
|                                 | 16                                | 00:04:00.00                          | 0,123                                                        | 4,998           | 0,000           |         |
|                                 | 17                                | 00:04:15.01                          | 0,110                                                        | 5,300           | 0,000           |         |
|                                 | ≺                                 |                                      |                                                              |                 |                 | $\,>\,$ |
|                                 |                                   |                                      |                                                              |                 |                 |         |
| Open File<br>$\overline{?}$     |                                   |                                      |                                                              |                 | Import          | Cancel  |

*Foto 3. 20 Importación de datos vía USB o Web*

Nota: Cuando se importan varios archivos HTD es importante conocer que una vez que se suba un archivo se tendrá que ir a la parte inferior, donde dice Specimen (espécimen), y cambiar a la siguiente pestaña de Specimen (1, 2, 3, 4...) con lo cual volvemos a realizar el procedimiento para importar un nuevo archivo.

**5.** Una vez importado todos los archivos se procederá a exportar a Excel. Para realizar esta exportación se tendrá que ir a la pestaña superior Reports (Reporte), buscamos la opción Excel Report y se procederá a la exportación de los datos como se muestra en la **foto (3.21)**

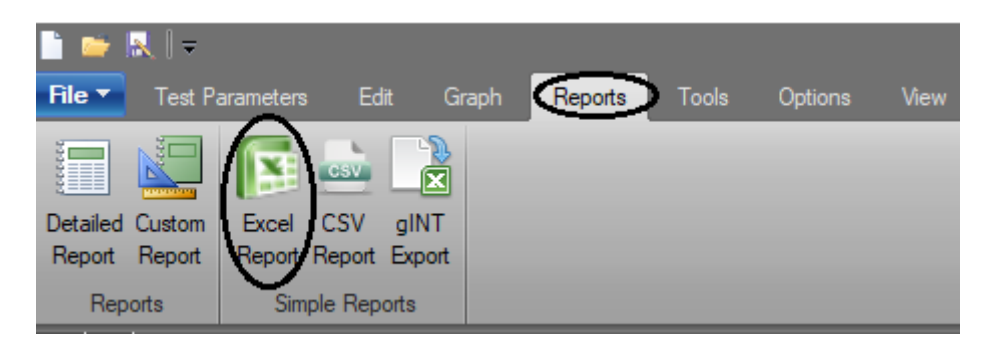

*Foto 3. 21 Exportación de datos a Excel*
6. Cuando se exporta los datos a Excel se mostrará varias pestañas a la hora de abrir el documento, la cual se escogerá la pestaña de Specimen uno, dos y tres; las cuales estarán los datos obtenidos del ensayo. Además, solamente se escogerá los siguientes datos: Corr Load, Corr Horz y Elapsed Time (Tiempo transcurrido) como se muestra en la **foto (3.22)**

|              | А                               | B              | C                                  | D        | E                     | F           | G                    | Н           |                       | J             | К             |
|--------------|---------------------------------|----------------|------------------------------------|----------|-----------------------|-------------|----------------------|-------------|-----------------------|---------------|---------------|
| $\mathbf{1}$ |                                 |                | <b>SPECIMEN 1 - SHEAR - PASS 1</b> |          |                       |             |                      |             |                       |               |               |
| 2            | *** DO NOT MODIFY OR REMOVE *** |                |                                    |          |                       |             |                      |             |                       |               |               |
| 3            |                                 |                |                                    |          |                       |             |                      |             |                       |               |               |
| 4            |                                 | <b>MINUTES</b> | AH:MM:SS                           | Lbf      | in                    | in.         | kΝ                   | mm          | mm                    | %             | psi           |
| 5            |                                 |                | <b>ELAPSED ELAPSED</b>             |          | <b>HORZ</b>           | <b>VERT</b> | <b>CORR</b>          | <b>CORR</b> | <b>CORR</b>           | <b>AXIAL</b>  | <b>SHEAR</b>  |
| 6            | <b>READING</b>                  | <b>TIME</b>    | JIME.                              | LOAD     | <b>DISP</b>           | <b>DISP</b> | <b>LOAD</b>          | HORZ,       | <b>VERT</b>           | <b>STRAIN</b> | <b>STRESS</b> |
| 7            | 0                               |                | 0 00;00;00                         | 0        | n                     | 0           |                      | n           | 0                     | 0             | 0             |
| 8            | 1                               |                | 0,25 00;00;15                      | 4,27137  | 0,009685              | 0           | 0,019                | 0,246       | 0                     | 0             | 0             |
| 9            | 2                               |                | 0,5 00;00;30                       | 8,767549 | 0,022047              | 0           | 0,039                | 0,56        | 0                     | 0             | 0             |
| 10           | 3                               |                | 0,75 00:00:45                      | 10,1164  | 0,035039              | 0           | 0,045                | 0,89        | 0                     | 0             | 0             |
| 11           | 4                               |                | 1 00:01:00                         | 10,1164  | 0,048032              | 0           | 0,045                | 1,22        | 0                     | 0             | 0             |
| 12           | 5                               |                | 1,25 00:01:15                      | 10,1164  | 0,060866              | 0           | 0,045                | 1,546       | 0                     | 0             | 0             |
| 13           | 6                               |                | 1,5 00:01:30                       | 10,1164  | 0,073228              | 0           | 0,045                | 1,86        | 0                     | 0             | 0             |
| 14           | 7                               |                | 1,75 00:01:45                      | 10,1164  | 0,085354              | 0           | 0,045                | 2,168       | 0                     | 0             | 0             |
| 15           | 8                               |                | 2 00:02:00                         | 10,1164  | 0,097244              | 0           | 0,045                | 2,47        | 0                     | 0             | 0             |
| 16           | 9                               |                | 2,25 00:02:15                      | 10,1164  | 0,109449              | 0           | 0,045                | 2,78        | 0                     | 0             | 0             |
| 17           | 10                              |                | 2,5 00:02:30                       | 8,767549 | 0,122283              | 0           | 0,039                | 3,106       | 0                     | 0             | 0             |
| 18           | 11                              |                | 2,75 00:02:45                      | 8,767549 | 0,135197              | 0           | 0,039                | 3,434       | 0                     | 0             | 0             |
| 19           | 12                              |                | 3 00;03;00                         | 8,767549 | 0,148189              | 0           | 0,039                | 3,764       | 0                     | 0             | 0             |
| 20           | 13                              |                | 3,25 00:03:15                      | 8,767549 | 0,160945              | 0           | 0,039                | 4,087999    | 0                     | 0             | 0             |
| 21           | 14                              |                | 3,5 00:03:30                       | 8,767549 | 0,173228              | 0           | 0,039                | 4,4         | 0                     | 0             | 0             |
| 22           | 15                              |                | 3,75 00:03:45                      | 8,767549 | 0,185197              | 0           | 0,039                | 4,704       | 0                     | 0             | 0             |
| 22           | 1 <sup>c</sup>                  |                | مميمونوماه                         | 0 767540 | 0.196525              | $\Omega$    | 0.029                | 4.992       |                       |               | Ω             |
|              |                                 |                | SPECIMEN INFO                      |          | <b>GRAPH SETTINGS</b> |             | GRAPH SETTINGS - SEQ |             | SPECIMEN <sub>1</sub> | <b>SHEAR</b>  | SPECIN        |

*Foto 3. 22 Hoja de Excel con datos exportados*

Nota: Aquí se podrá verificar que el cambio de las unidades esté correcta al sistema internacional (SI)

# **CAPITULO IV**

# **DESARROLLO DE GUÍAS METODOLÓGICAS**

### **4.1 Ensayo de corte directo rápido**

#### **4.1.1 Introducción**

 El ensayo de Corte Directo induce la ocurrencia de la falla a través de un plano predeterminado mediante un esfuerzo normal provocado por una carga vertical aplicada externamente y un esfuerzo cortante provocado por la aplicación de una carga horizontal. Estos esfuerzos se calculan mediante las siguientes ecuaciones:

$$
\sigma_n = \frac{P_v}{A} \tag{4.1}
$$

Donde:

 $σ<sub>n</sub>$  = Esfuerzo normal

 $P_v = Carga$  vertical

 $A = \text{Área}$  de corte

$$
\tau = \frac{P_h}{A} \tag{4.2}
$$

Donde:

$$
\tau = Esfuerzo\ cortante
$$

 $P_h = Carga$  horizontal

 $A = \hat{A}$ rea de corte

Estos esfuerzos permiten satisfacer la ecuación de Coulomb, definida de la siguiente forma:

$$
\tau = c + \sigma_n \tan \phi \tag{4.3}
$$

Donde:

 $\tau$  = Esfuerzo cortante

 $c = \text{Cohesión}$ 

 $\sigma_n$  = Esfuerzo normal

 $\phi$  = Ángulo de fricción interna

#### **4.1.1.1 Ventajas del ensayo de corte directo**

 Es relativamente más sencillo de realizar que el ensayo triaxial, de igual forma no hay existe mayor complejidad a la hora de interpretar los resultados.

 Otro punto importante es la forma en que la maquina se adapta con los equipos electrónicos de medición actuales, de esta forma cada vez es menos necesaria la presencia continua de un operario en ensayos que puedan durar varios días.

 El avance tecnológico que se ha logrado con los nuevos equipos de corte directo se evidencia con los parámetros de *ϕ* y *c* obtenidos con la máquina, siendo estos parámetros tan confiables como los obtenidos mediante ensayos triaxiales.

#### **4.1.1.2 Desventajas del ensayo de corte directo**

 A medida el que ensayo avanza el área de la muestra cambia, sin que esto sea demasiado significativo ya que la mayoría de las muestras "fallan" a deformaciones muy bajas (Bowles, 1981).

 Se ha demostrado que el plano de falla real no es un plano como se suponía al momento que se diseñó la caja de corte; así como tampoco se tiene una distribución uniforme del esfuerzo cortante a lo largo de la superficie de falla.

 El ensayo de corte directo usa una muestra relativamente pequeña con lo que se debe tener mucho cuidado a la hora de la preparación de la muestra para de esta forma evitar errores importantes.

### **4.1.2 Objetivo**

- Describir y realizar el ensayo de corte directo rápido
- Analizar e interpretar los resultados obtenidos

### **4.1.3 Documentos de referencia**

ASTM-D3080

### **4.1.4 Aplicación practica**

El ensayo de corte directo permite estudiar la resistencia a cortante del suelo con la cual podemos obtener el ángulo de fricción interna y la cohesión del mismo. Con estos parámetros mecánicos del suelo se puede realizar los diseños de taludes, muros de retención, cimentación y demás obras civiles.

### **4.1.5 Equipo y materiales**

4.1.5.1 Equipo de corte directo Humboldt 5750D.- Dispositivo que ayuda a sujetar el espécimen firmemente entre dos piedras porosas para que no se aplique un torque al mismo; también deberá suministrar medios para aplicar una fuerza normal y una fuerza tangencial a lo largo del plano de falla que es paralelo a las caras de la muestra.

4.1.5.2 Caja de corte

4.1.5.3 Piedras porosas

4.1.5.4 Placa base y superior.

4.1.5.5 Papel filtro. - Papel que ayuda a retener partículas finas de suelo en el espécimen, para no permitir el paso a las piedras porosas.

4.1.5.6 Horno de secado regulado termostáticamente con una temperatura constante de 105°C

4.1.5.7 Balanza con precisión de 0.01g para determinar humedad de la muestra

4.1.5.8 Pistón

4.1.5.9 Molde

### **4.1.6 Preparación de la muestra**

### **4.1.6.1 Espécimen Inalterado**

4.1.6.1.1 Las muestras deben ser preservadas, transportadas y manipuladas cuidadosamente para minimizar la alteración de las mismas. La extracción del espécimen puede ser en campo o con ayuda de algún instrumento externo. Además, en el transporte de la muestra se tiene que cuidar que no pierda contenido de agua.

4.1.6.1.2 Se tomará un bloque de suelo a una profundidad considerable para así evitar la capa vegetal; además se deberá extraer una muestra lo suficientemente proporcional al tamaño del anillo para poder incrustarlo. Se golpeará con un martillo de goma hasta que quede totalmente incrustado en el suelo como se muestran en las **fotos (4.1 y 4.2)**

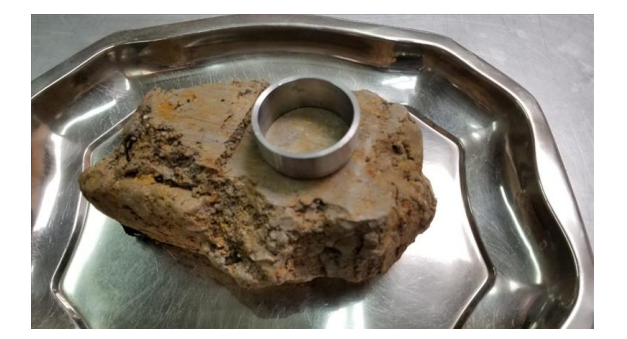

*Foto 4. 1 Muestra de suelo "Inalterado"*

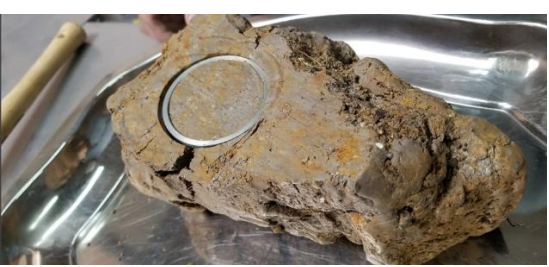

*Foto 4. 2 Inclusión del anillo*

4.1.6.1.3 Se extraerá con cuidado el anillo y se le enrasará quedando plano en los dos extremos como se muestra en la **foto (4.3 y 4.4)**

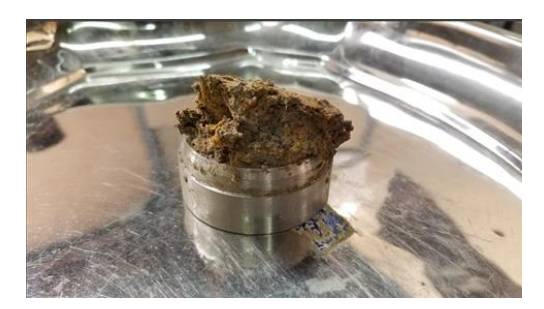

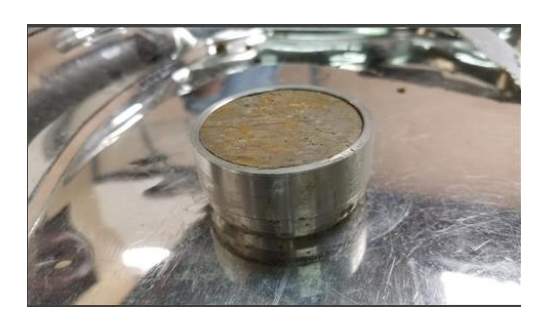

*Foto 4. 3 Extracción de la muestra Foto 4. 4 Nivelación de las caras de la muestra*

### **4.1.7 Procedimiento del ensayo**

4.1.7.1 Colocar la placa base, piedra porosa húmeda y el papel filtro en la parte inferior de la caja de corte; colocar y ajustar los dos tornillos rojos para unir la parte superior con la inferior de la caja como se muestra en la **foto (4.5)**

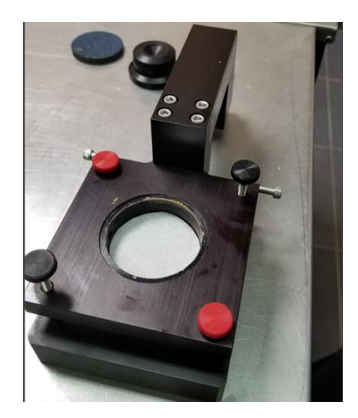

*Foto 4. 5 Caja de corte ensamblada*

4.1.7.2 Se deberá colocar el anillo con su respectiva muestra de suelo en la parte superior de la caja y con la ayuda del pistón trasladar el espécimen hacia la caja como se muestra en la siguiente **foto (4.6)**

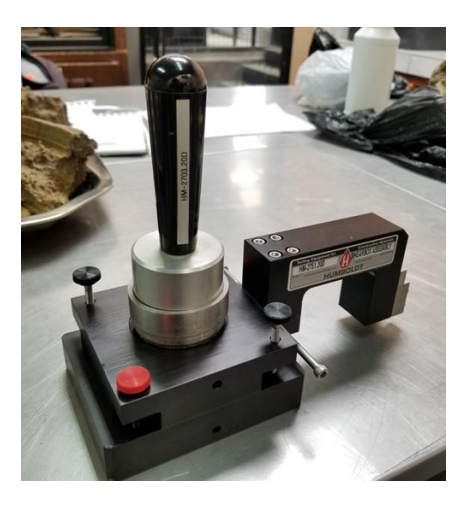

*Foto 4. 6 Traslado del espécimen hacia la caja de corte*

4.1.7.3 Colocar el papel filtro, la piedra porosa húmeda y la placa de transferencia de carga (placa superior) en la parte superior del espécimen; además, se trasladará hacia la máquina de corte directo como se muestra en la **foto (4.7)**

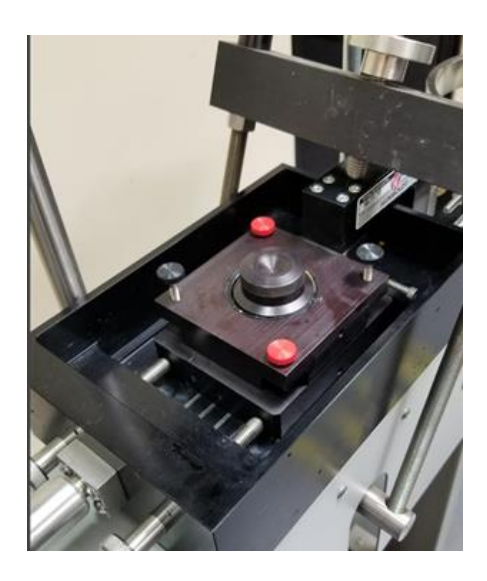

*Foto 4. 7 Montaje de la caja de corte hacia la máquina*

4.1.7.4 Ajustar el vástago del brazo (yugo) hasta que se asiente en la placa superior, de igual manera se tendrá que ajustar los tornillos laterales hasta que toque la caja de corte; Además, aplicar una carga pequeña normal sobre el espécimen para verificar que los elementos de carga estén acomodados y alineados como se muestra en la **foto (4.8)**

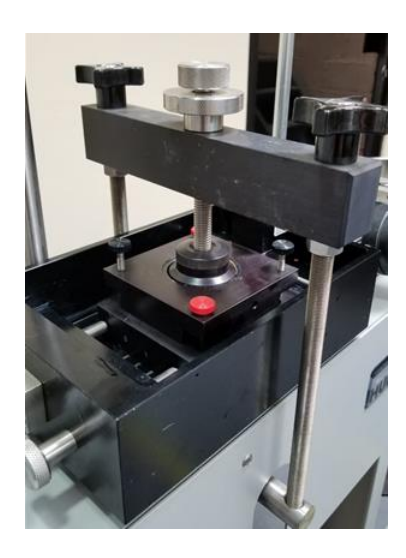

*Foto 4. 8 Ajuste del vástago* 

4.1.7.5 Remover los tornillos rojos de la caja y apretar los tornillos negros para abrir una ranura en la mitad de la caja de corte, aproximadamente 1 mm.

Nota: El equipo no podrá realizar ensayos con materiales que tengan partículas mayores a 1 mm

4.1.7.6 Se colocará la carga deseada a la que va a estar sometida el espécimen como se muestra en la siguiente **foto (4.9)**

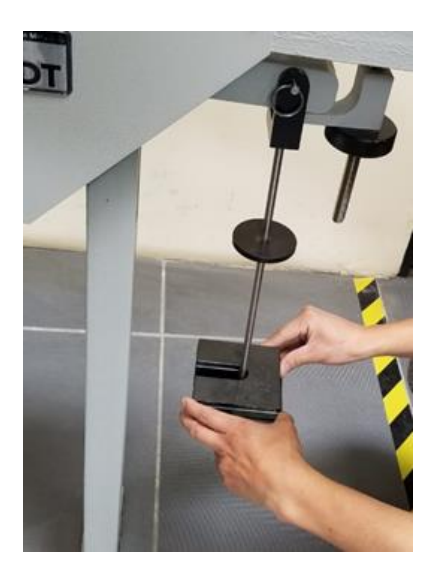

*Foto 4. 9 Colocación de las pesas*

 *Con la ayuda del software del equipo se procederá a configurar las condiciones de análisis a las que va a estar sometida la muestra.*

4.1.7.7 En la pantalla de inicio, presionar la pestaña Home (Menú) y colocar New Test (Nuevo ensayo) como se ilustra en la siguiente **foto (4.10)**

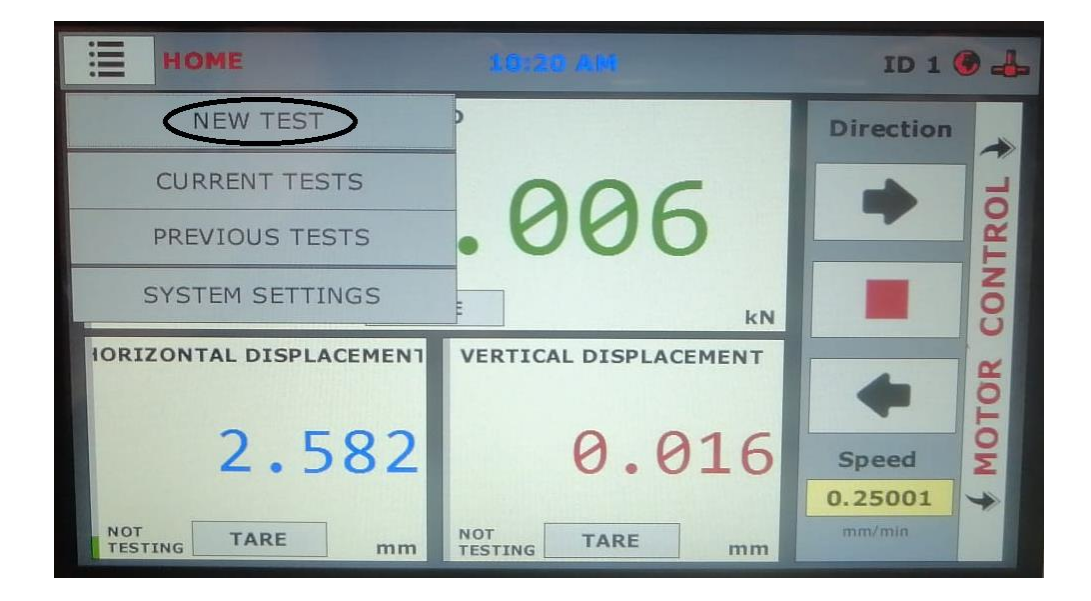

*Foto 4. 10 Pantalla de inicio del software*

4.1.7.8 En la pestaña Type (Tipo) se colocará la opción Direct Shear (Corte directo) como se muestra en la siguiente **foto (4.11)**

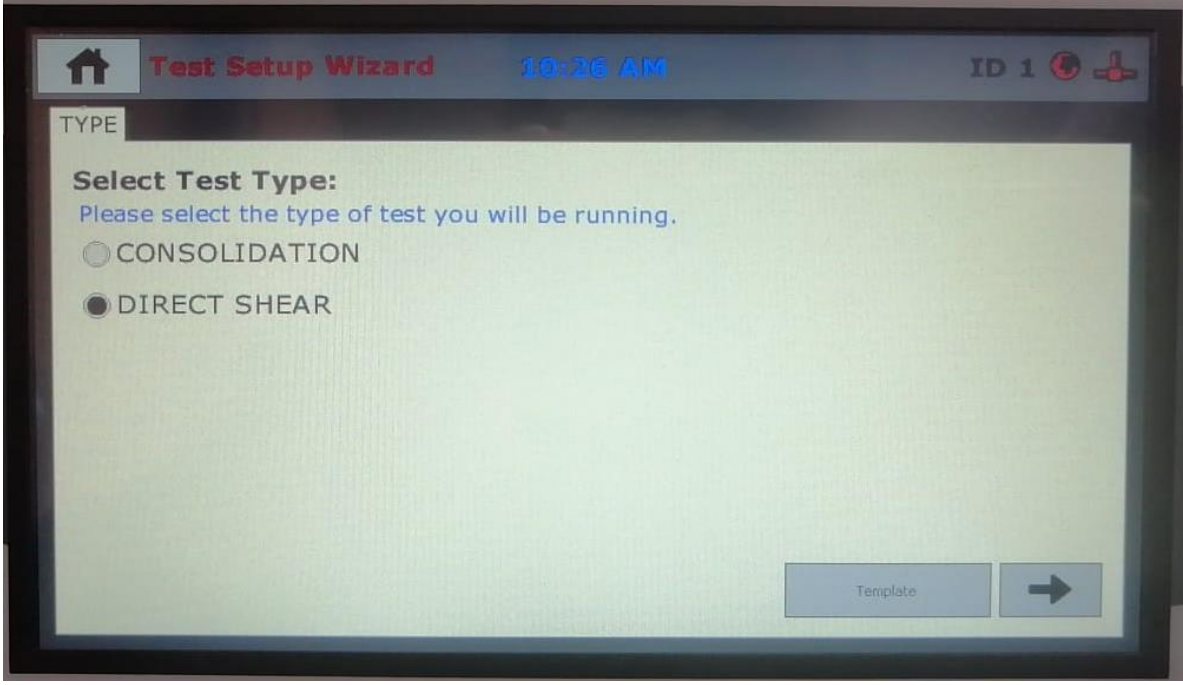

*Foto 4. 11 Pantalla de la pestaña "Type"*

4.1.7.9 En la pestaña Motor (Motor) seleccionar la opción Motor Control (Control del motor) y colocar la velocidad deseada en Speed (Velocidad), se seleccionará una velocidad de 1.27 mm/min que es una velocidad rápida para este tipo de ensayo de corte directo rápido como se muestra en la **foto (4.12)**.

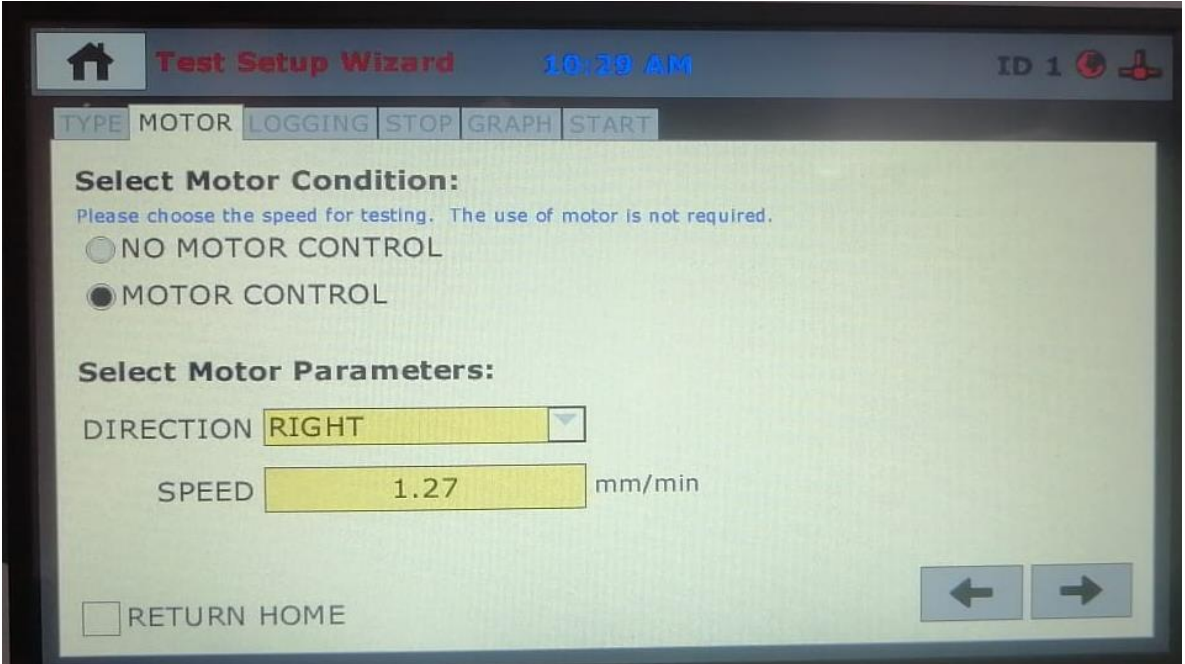

*Foto 4. 12 Pantalla de la pestaña "Motor"*

4.1.7.10 En la pestaña Logging Condition (Condición de registro) se seleccionará la opción Linear Time Interval (Intervalo de tiempo lineal) y se colocará un intervalo de 15 segundos como se muestra en la **foto (4.13)**

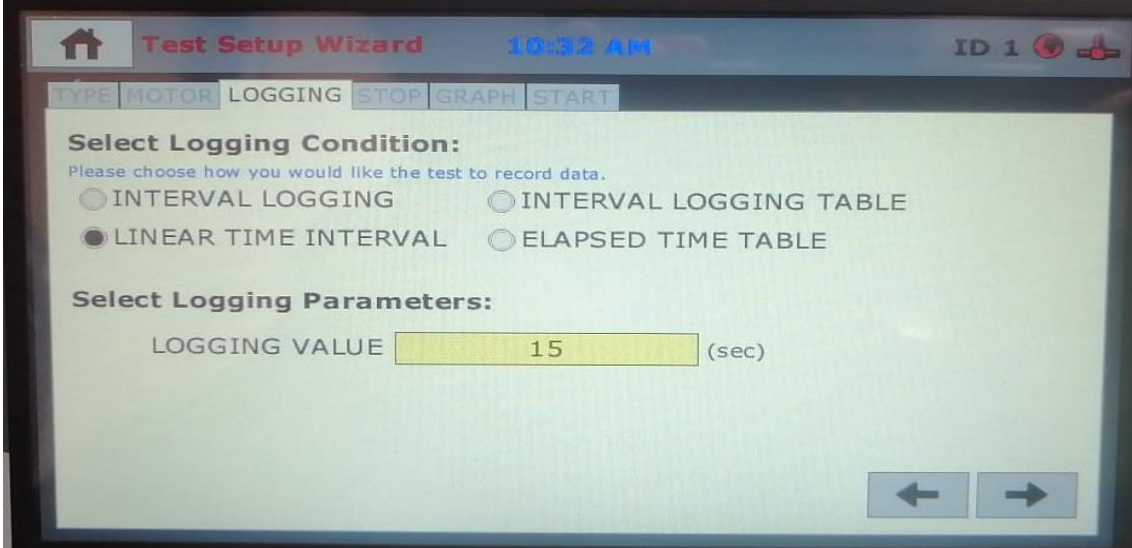

*Foto 4. 13 Pantalla de la pestaña "Logging"*

4.1.7.11 En la pestaña Stop (Parar) se seleccionará la opción de Distance Right (Distancia hacia la derecha), posteriormente en el apartado de Stop Input (Tipo de entrada) colocar en Horizontal Displacement (Desplazamiento horizontal), con lo cual nos habilitará la opción de indicar el desplazamiento en milímetros a la que se va a detener el equipo, colocar una distancia de 7.62 mm que es un 15% de la deformación unitaria, como se muestra en la siguiente **foto (4.14)**

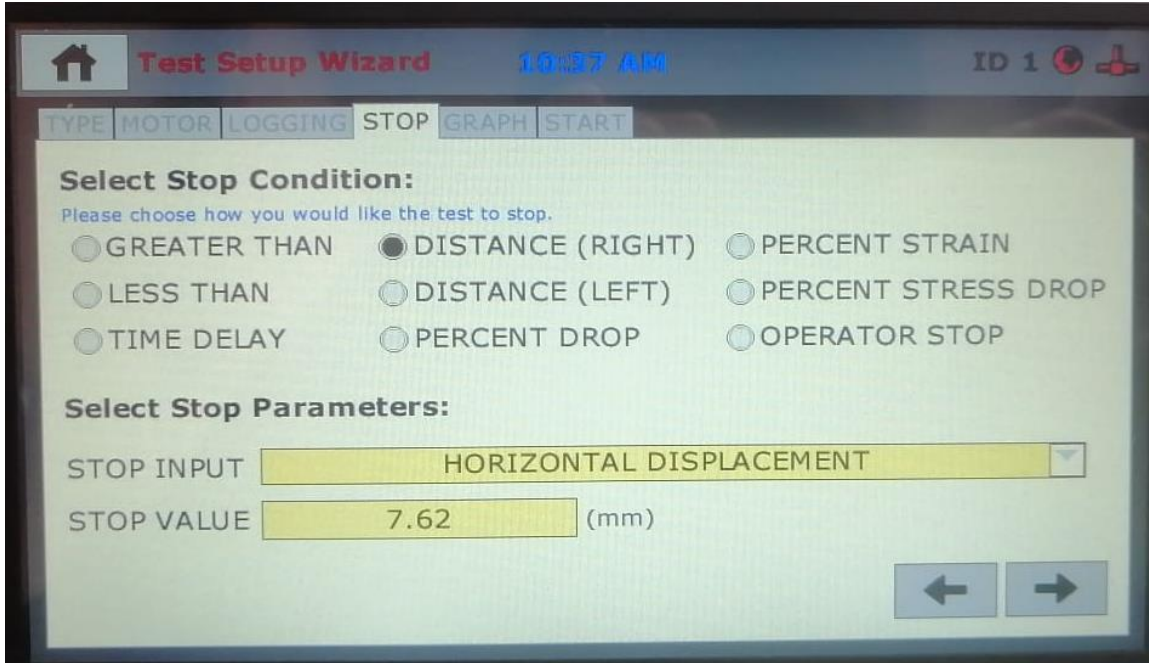

*Foto 4. 14 Pantalla de la pestaña "Stop"*

4.1.7.12 En la pestaña Graph (Grafico) se seleccionará las opciones de gráfico que el usuario desee; seleccionar en el eje de las X la opción de Horizontal Displacement (Desplazamiento horizontal) y en el eje de las Y la opción de Load (Carga) como se muestra en la **foto (4.15)**

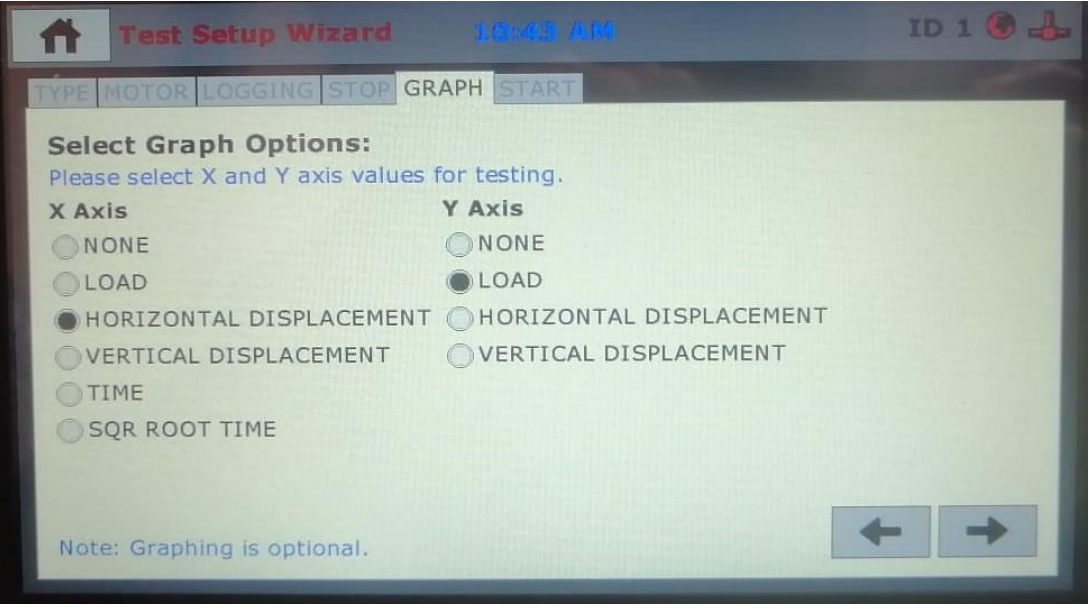

*Foto 4. 15 Pantalla de la pestaña "Graph"*

4.1.7.13 Finalmente, en la pestaña Start (Comenzar) se seleccionará la opción Trigger Immediately (Empezar Inmediatamente) como se muestra en la **foto (4.16)** y se procederá al corte; antes que comience el ensayo saldrá una ventana que nos indica que se tiene que retirar los tornillos rojos para evitar daños al equipo.

.

Nota: Se tendrá que colocar los tres deformímetro en cero antes de realizar el ensayo. De igual manera, se tendrá que retirar el seguro de las pesas para comenzar el ensayo

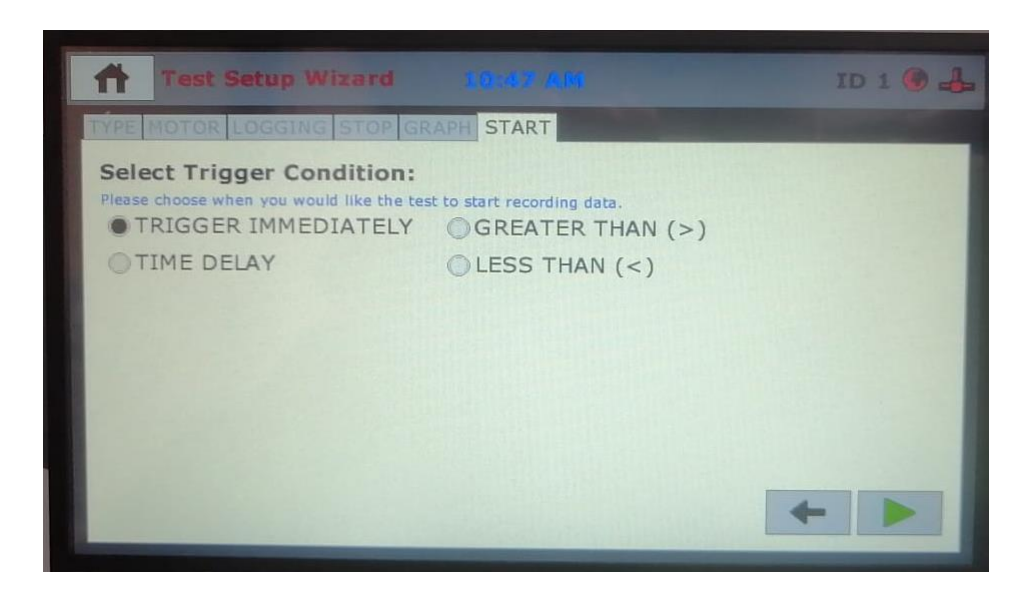

*Foto 4. 16 Pantalla de la pestaña "Start"*

4.1.7.14 Una vez comenzado el ensayo, las pesas deberán de estar aplicadas en todo momento hasta que se termine el ensayo.

#### **4.1.8 Cálculos**

4.1.8.1 Una vez exportado todos los datos a una hoja de Excel visto, en el capítulo tres, se procederá a realizar el cálculo del esfuerzo de cortante a la que va a estar sometida la muestra con la siguiente **ecuación (4.4):**

$$
\tau = \frac{P}{A} \tag{4.4}
$$

Donde:

 $\tau$  = Esfuerzo de corte  $(kN/m^2)$ 

P=Carga horizontal  $(kN)$ 

A=Área de corte  $(m^2)$ 

4.1.8.2 El área de corte se tendrá que corregir debido a que existe un desplazamiento horizontal de una caja sobre otra con lo cual el área de corte se reduce; para la muestra circular el área corregida se expresa con la siguiente **ecuación (4.5)**:

$$
Ac = \left(\frac{D^2}{2}\right)\arccos\left(\frac{\delta h}{D}\right) - \left(\frac{\delta h}{2}\right)\sqrt{D^2 - \delta h^2} \tag{4.5}
$$

Donde:

Ac=Área de corte  $(cm^2)$ 

D=Diámetro del espécimen (cm)

 $\delta$ h=Desplazamiento horizontal  $(cm)$ 

4.1.8.3 El esfuerzo normal a la que va a estar sometida la muestra se expresara con la siguiente **ecuación (4.6)**

$$
\sigma_n = \frac{P}{A} \tag{4.6}
$$

Donde:

$$
\sigma_n
$$
 = Esfuerzo normal  $(kN/m^2)$   
 $P$  = Carga normal vertical que actúa sobre el espécimen  $(kN)$   
 $A$  = Área del espécimen  $(m^2)$ 

4.1.8.4 Para la obtención de la deformación unitaria se expresará con la siguiente **ecuación (4.7)**

$$
\xi = \frac{\delta h}{D} * 100\tag{4.7}
$$

Donde:

ξ = Deformación unitaria (%)

δh=Desplazamiento tangencial (mm)

D=Diámetro del espécimen (mm)

### **4.1.9 Informe**

Para la presentación del informe del ensayo de corte directo se tendrá que colocar los siguientes resultados. Ver **anexo (4.1)**

4.1.9.1 Localización de la muestra

4.1.9.2 Descripción de la caja de corte circular

4.1.9.3 Descripción de los resultados de los ensayos: Granulometría, Límite líquido, Límite plástico y Densidad Específica, según la norma ASTM 422-63, NTE INEN 691 1982-05 y ASTM D8402, respectivamente

4.1.9.4 Descripción de la estructura de la muestra, es decir, si el espécimen es "inalterado" o alterado.

#### 4.1.9.5 Contenido de agua y densidad

4.1.9.6 Gráfico de esfuerzo de corte versus el porcentaje de la deformación unitaria, **anexo (4.2)**. En este punto se podrá obtener dos tipos de gráficas que nos puede arrojar el ensayo: la primera es por falla frágil como se muestra en la **figura (4.1)** y la falla plástica como se muestra en la **figura (4.2)**. Para la falla frágil se tomará el punto pico de la curva y la falla plástica se tomará según el criterio del usuario.

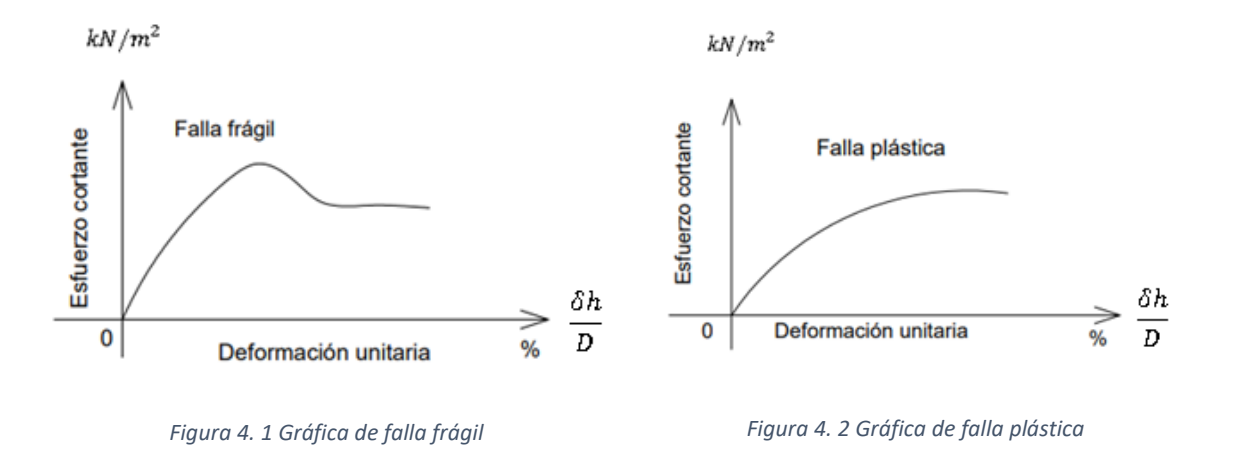

4.1.9.7 Para obtener los parámetros de resistencia a cortante del suelo, c y ɸ, se procederá como se muestra en la **figura (4.3)** 

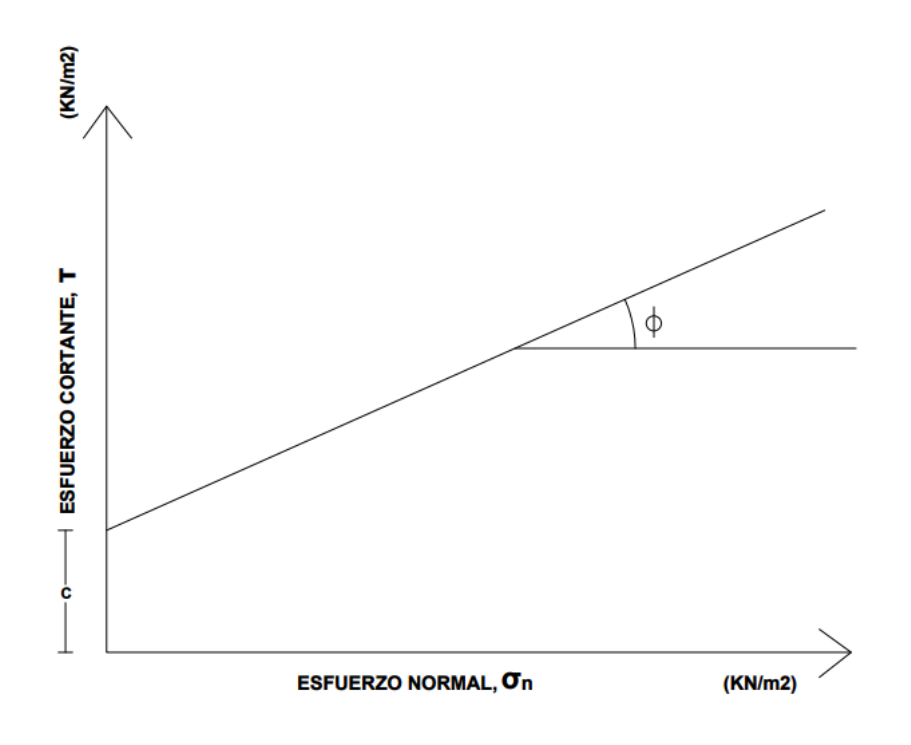

*Figura 4. 3 Gráfica de esfuerzo cortante vs esfuerzo normal*

Donde:

 $c$ =Cohesión  $(kN/m^2)$ 

Φ =Ángulo de fricción interna (grados)

#### **4.1.10 Errores de método**

 Cuando no se traslada el espécimen correctamente desde el anillo hacia la caja de corte en el **paso (4.1.7.2)** no queda totalmente nivelado la muestra y esto puede traer un corte no horizontal

### **4.1.11 Informe de resultados**

Los resultados del ensayo se deberán llenar en el modelo de laboratorio del **anexo (4.4)**

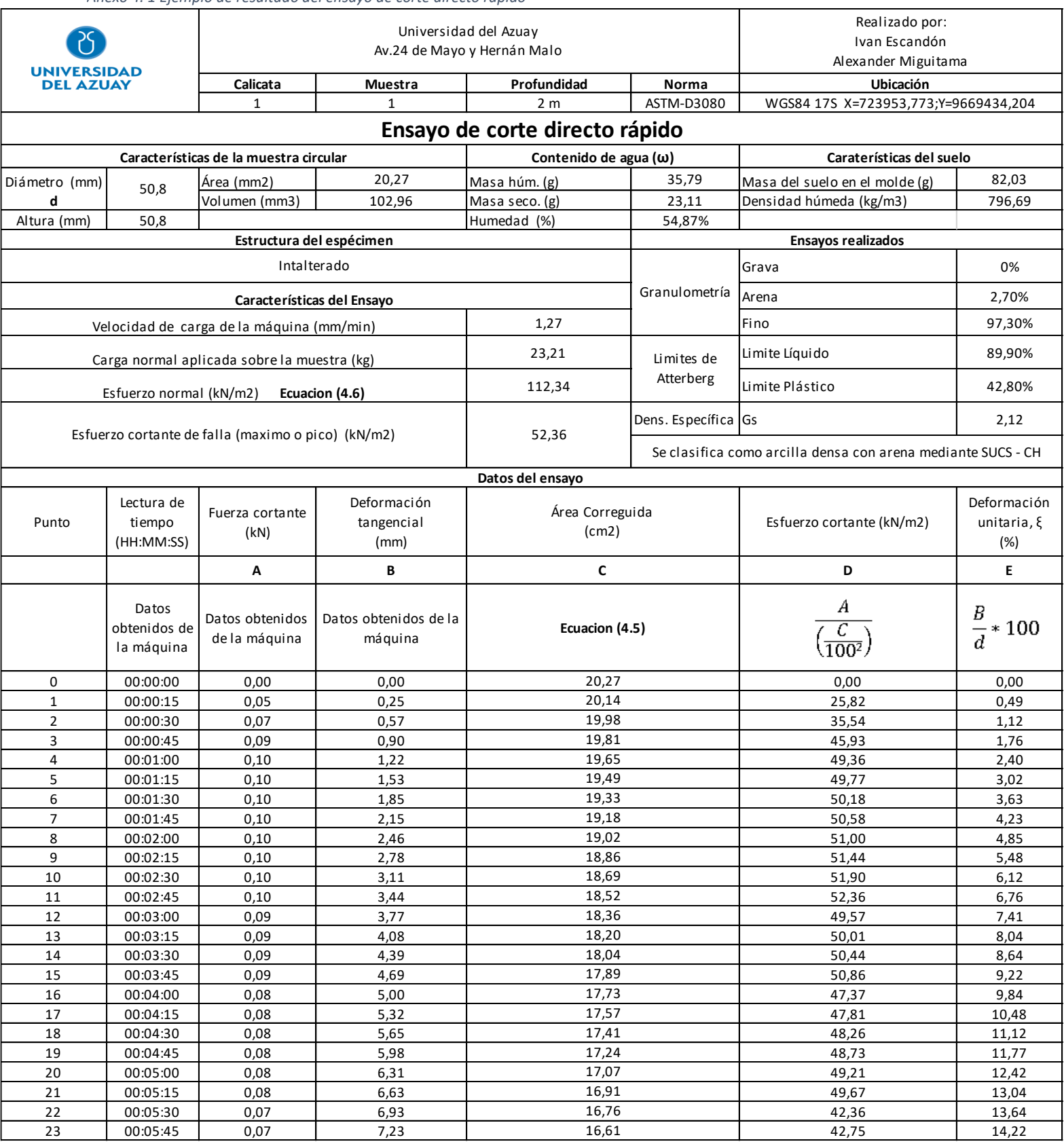

#### *Anexo 4. 1 Ejemplo de resultado del ensayo de corte directo rápido*

*Anexo 4. 2 Gráfica de esfuerzo cortante vs Deformación unitaria*

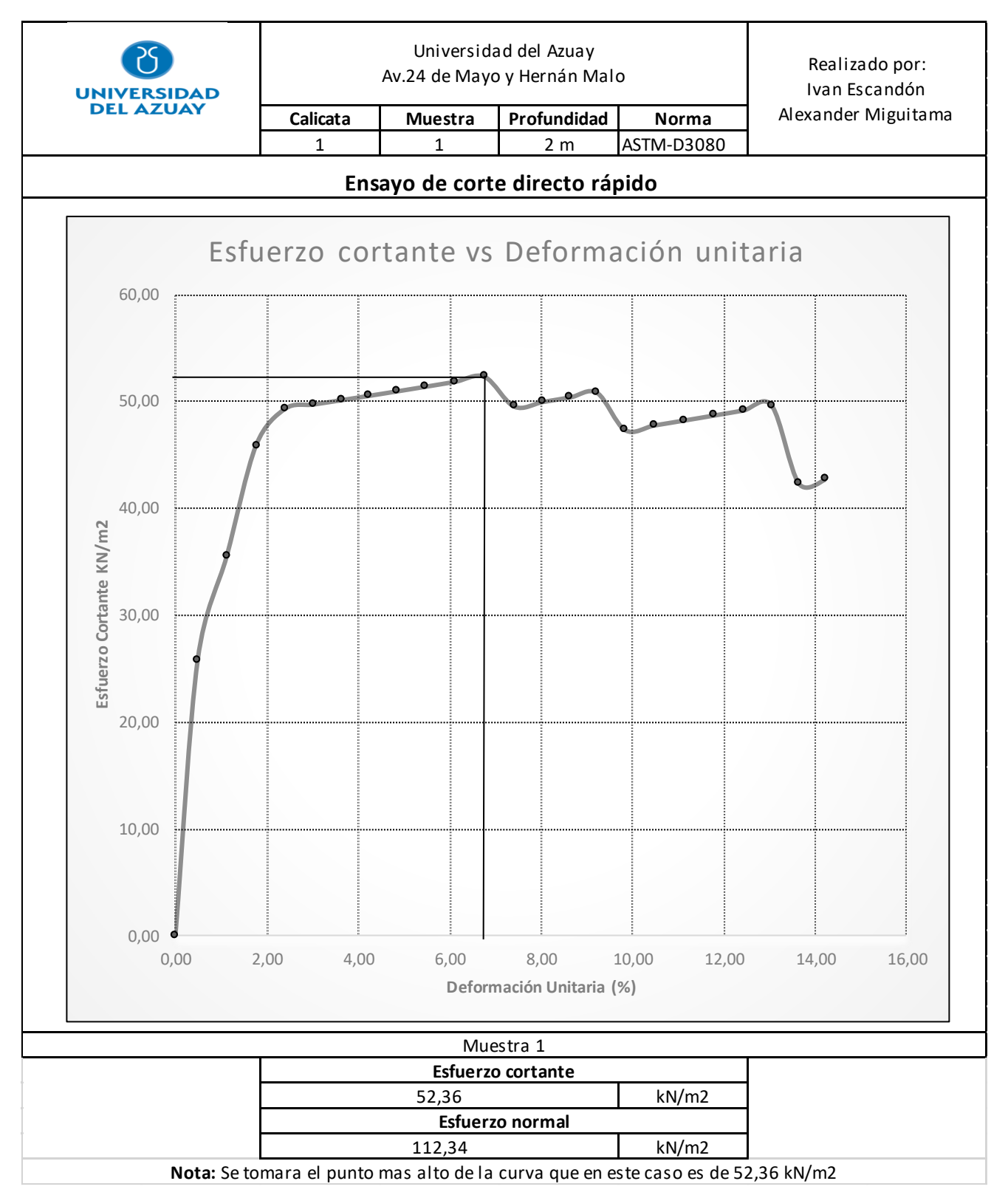

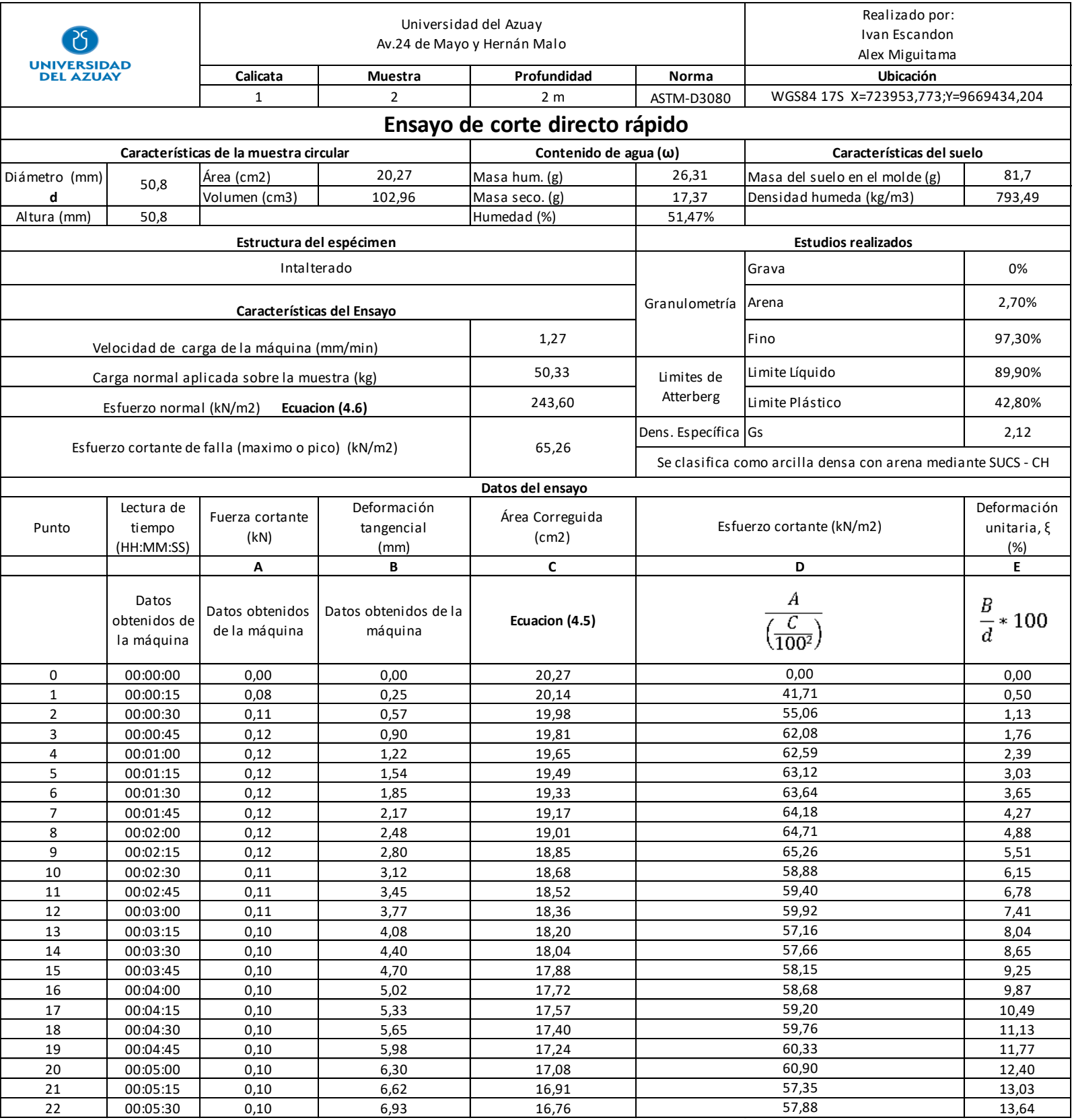

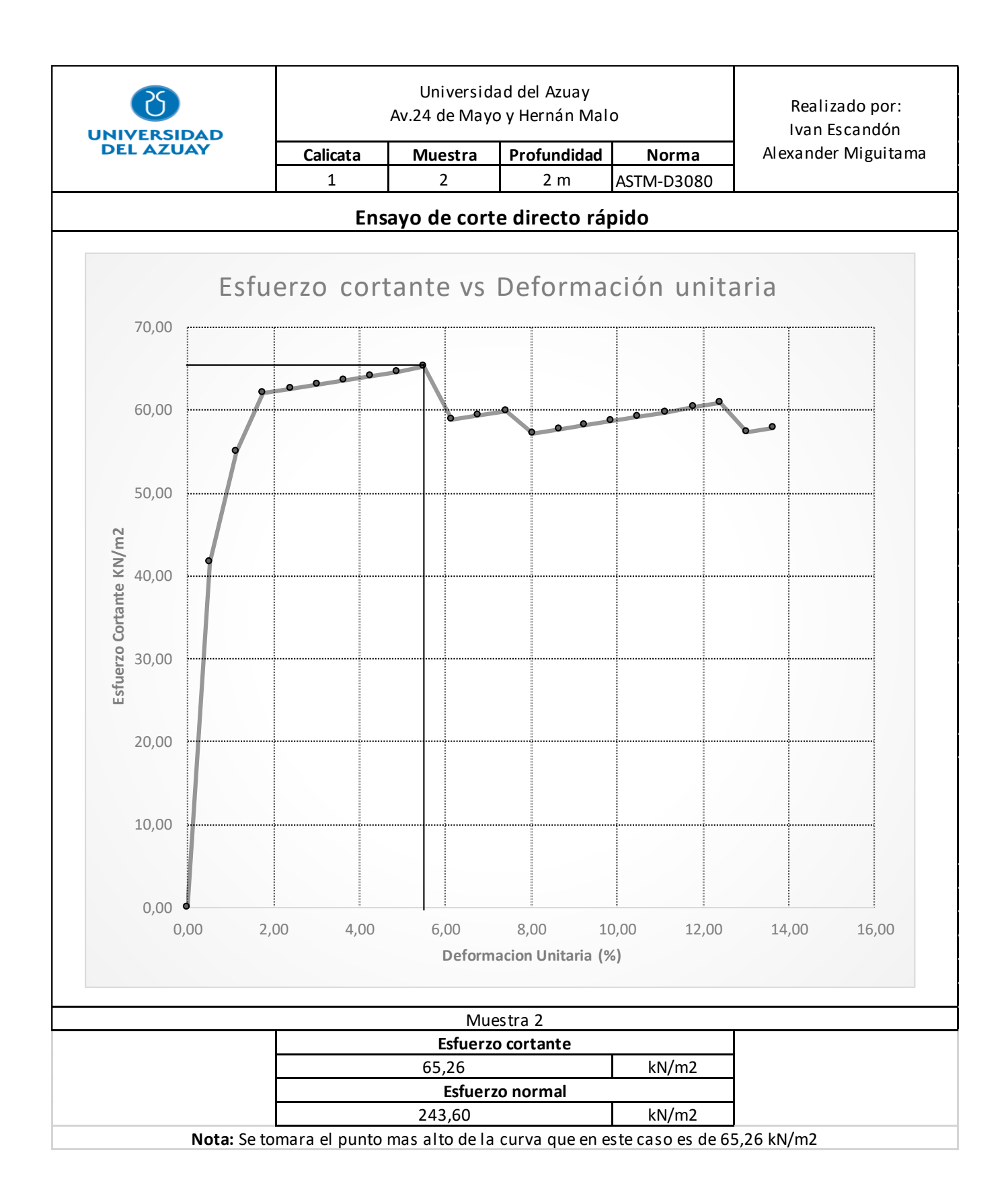

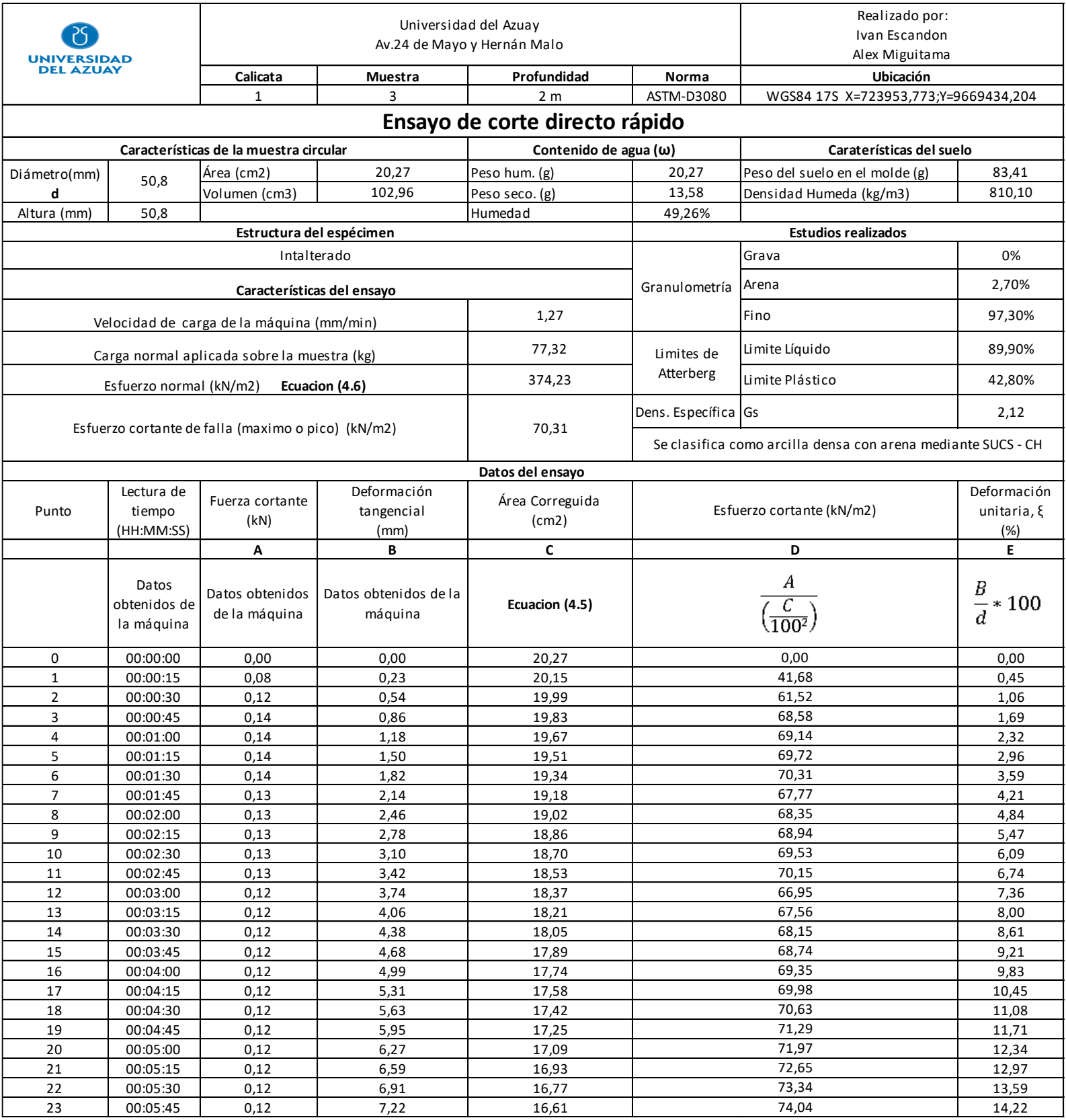

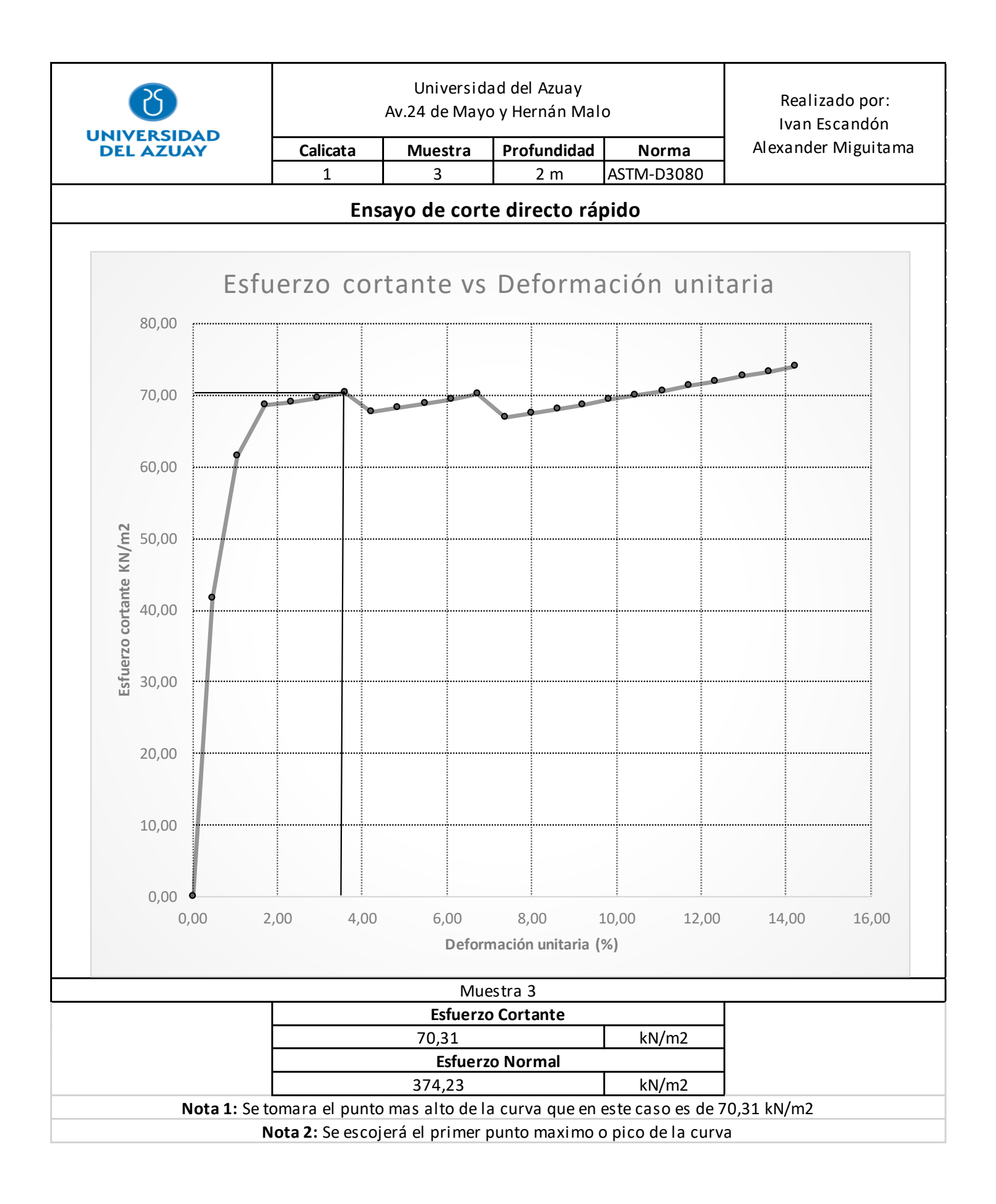

#### *Anexo 4. 3 Gráfica de Esfuerzo cortante vs Esfuerzo normal*

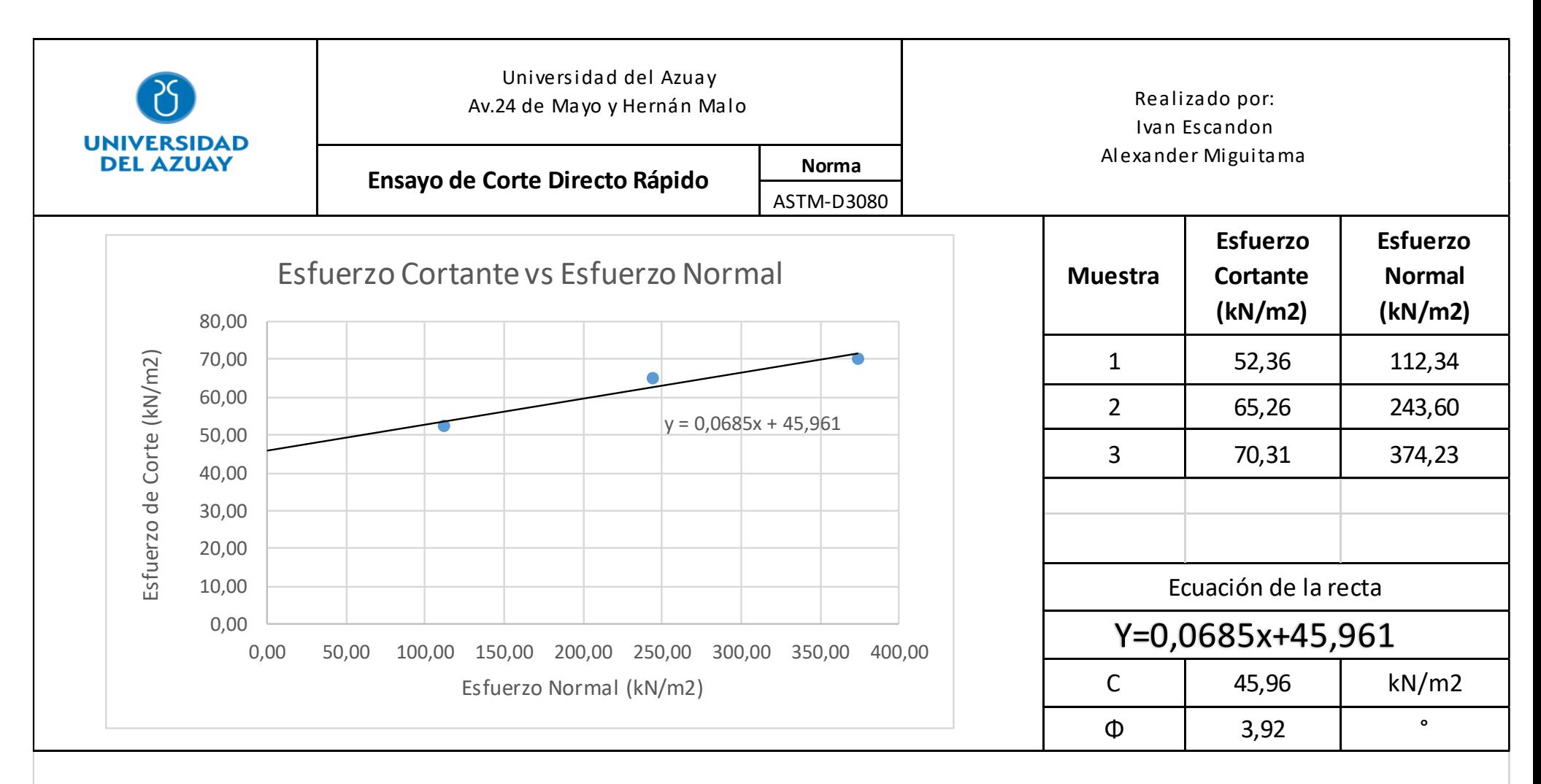

**Nota:** Una vez obtenido los puntos máximos o picos de cada curva con su respectiva esfuerzo normal se ploteara en la gráfica "Esfuerzo cortante vs Esfuerzo normal" y se trazará una línea por mínimos cuadrados para la obtención de la recta intrínseca y asi poder encontrar el ángulo de fricción interna y la cohesión

#### *Anexo 4. 4 Modelo de ensayo de corte directo rápido*

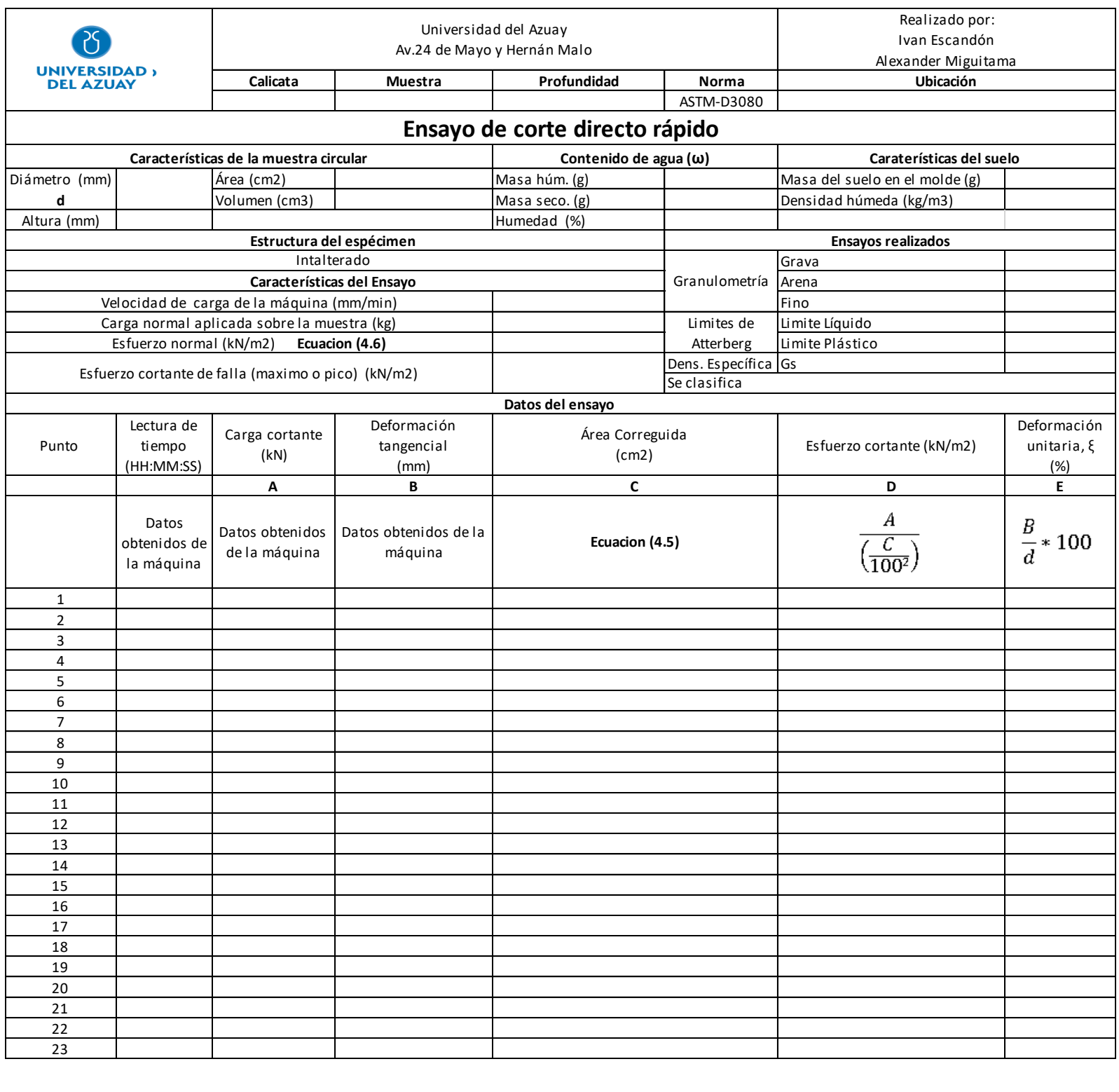

## **4.2 Ensayo de corte directo lento**

### **4.2.1 Objetivo**

- Describir y realizar el ensayo de corte directo lento
- Analizar e interpretar los resultados obtenidos

### **4.2.2 Documentos de referencia**

ASTM-D3080

### **4.2.3 Equipo y materiales**

4.2.3.1 Equipo de corte directo Humboldt 5750D.- Dispositivo que ayuda a sujetar el espécimen firmemente entre dos piedras porosas para que no se aplique un torque al mismo; también deberá suministrar medios para aplicar una fuerza normal y una fuerza tangencial a lo largo del plano de falla que es paralelo a las caras de la muestra.

4.2.3.2 Caja de corte

4.2.3.3 Piedras porosas

4.2.3.4 Placa base y superior.

4.2.3.5 Papel filtro. - Papel que ayuda a retener partículas finas de suelo en el espécimen, para no permitir paso a las piedras porosas.

4.2.3.6 Horno de secado regulado termostáticamente con una temperatura constante de 105°C

4.2.3.7 Balanza con precisión de 0.01g para determinar humedad de la muestra

4.2.3.8 Pistón

4.2.3.9 Molde

4.2.3.10 Molde cilíndrico con un volumen conocido

4.2.3.11 Algodón. - Algodón que ayude a mantener la humedad en la caja de corte

#### **4.2.4 Preparación de la muestra**

 Para muestras alteradas deberán ser preparadas utilizando el método de compactación y contenido de agua prescrito por el usuario (humedad – densidad).

4.2.4.1 Extraer tres muestras del cilindro con la ayuda del anillo y un martillo de goma como se muestra en la **foto (4.17)**.

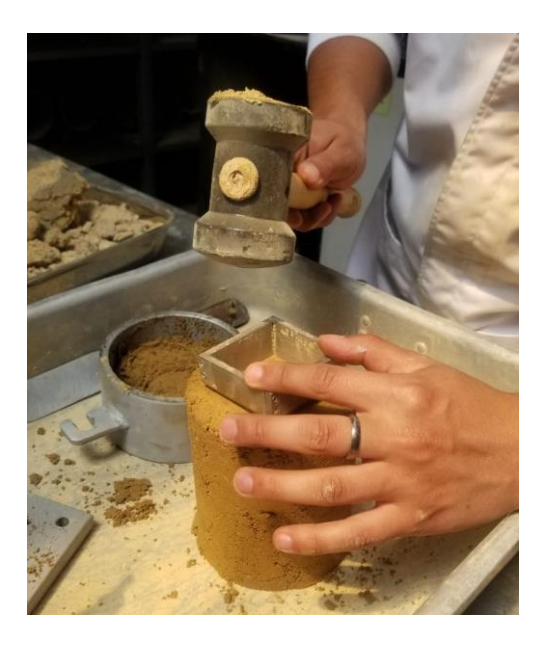

*Foto 4. 17 Extracción de la muestra de suelo*

4.2.4.2 La primera muestra se llevará a la caja de corte para poder ensamblar, mientras que las restantes se llevarán al humidifero. **Foto (4.18)**

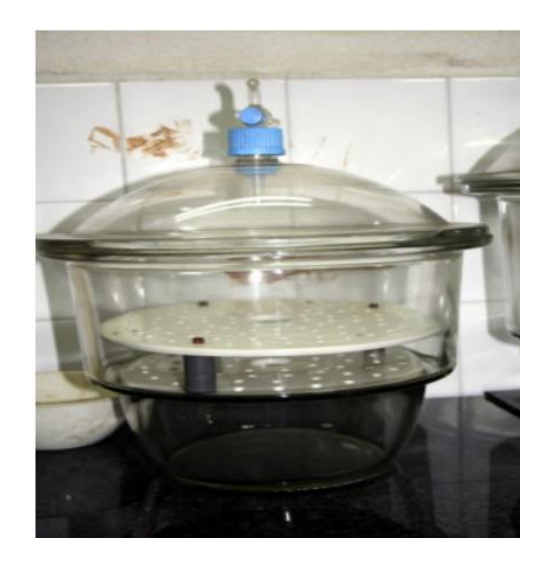

*Foto 4. 18 Humidifero*

4.2.4.3 Colocar la placa base, piedra porosa húmeda y el papel filtro en la parte inferior de la caja de corte; colocar y ajustar los dos tornillos rojos para unir la parte superior con la inferior de la caja como se muestra en la **foto (4.19)**

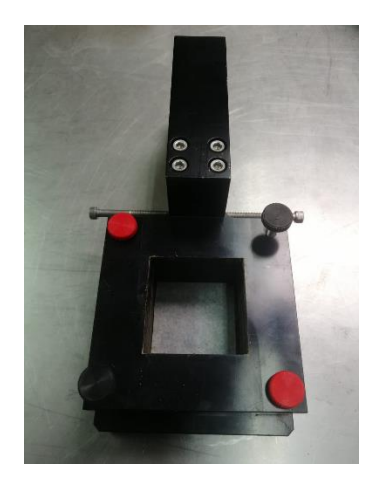

*Foto 4. 19 Caja de corte cuadrada ensamblada*

4.2.4.4 Se deberá colocar el anillo con su respectiva muestra de suelo en la parte superior de la caja como se muestras en la **foto (4.20)** y con la ayuda del pistón trasladar el espécimen hacia la caja.

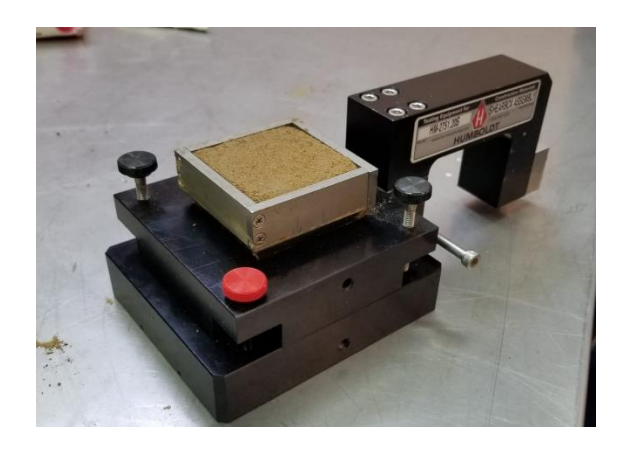

*Foto 4. 20 Traslado del espécimen hacia la caja de corte*

4.2.4.5 Colocar el papel filtro, la piedra porosa húmeda y la placa de transferencia de carga (placa superior) en la parte superior del espécimen; además, se trasladará hacia la máquina de corte directo y alrededor de la caja colocar algodón húmedo como se muestra en la **foto (4.21)** para minimizar la pérdida de humedad en el proceso del ensayo

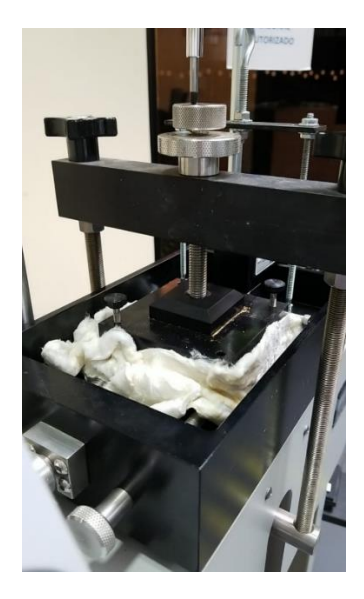

*Foto 4. 21 Montaje de la caja de corte hacia el equipo*

4.2.4.6 Ajustar el vástago del brazo (yugo) hasta que se asiente en la placa superior, de igual manera se tendrá que ajustar los tornillos laterales hasta que toque la caja de corte; Además, aplicar una carga pequeña normal sobre el espécimen para verificar que los elementos de carga estén acomodados y alineados como se muestra en la **foto (4.22)**

4.2.4.7 Se colocará la carga deseada a la que va a estar sometida el espécimen como se muestra en la **foto (4.23)**

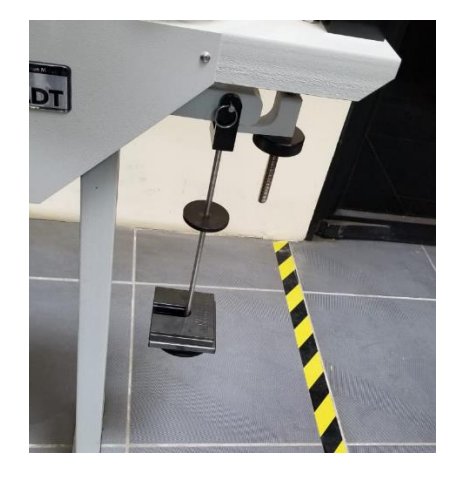

*Foto 4. 22 Colocación de la pesas*

4.2.4.8 Se ubicará el deformímetro vertical y se colocará en cero, posteriormente aplicar la carga y marcará una deformación; luego de 20 a 30 min revisar el deformímetro y ver si existió una deformación, en el caso de que fuera así esperará otros 30 min y en el caso de que no se produzca una deformación continuar con el ensayo.

4.2.4.9 Remover los tornillos rojos de la caja y apretar los tornillos negros para abrir una ranura en la mitad de la caja de corte, aproximadamente de 1 mm

Nota: El equipo no podrá realizar ensayos con materiales que tengan partículas mayores a 1 mm.

*Con la ayuda del software del equipo se procederá a configurar las condiciones de análisis a las que va a estar sometida la muestra.*

4.2.4.10 En la pantalla de inicio, presionar la pestaña Home (Inicio) y colocar New Test (Nuevo ensayo) como se ilustra en la siguiente **foto (4.23)**

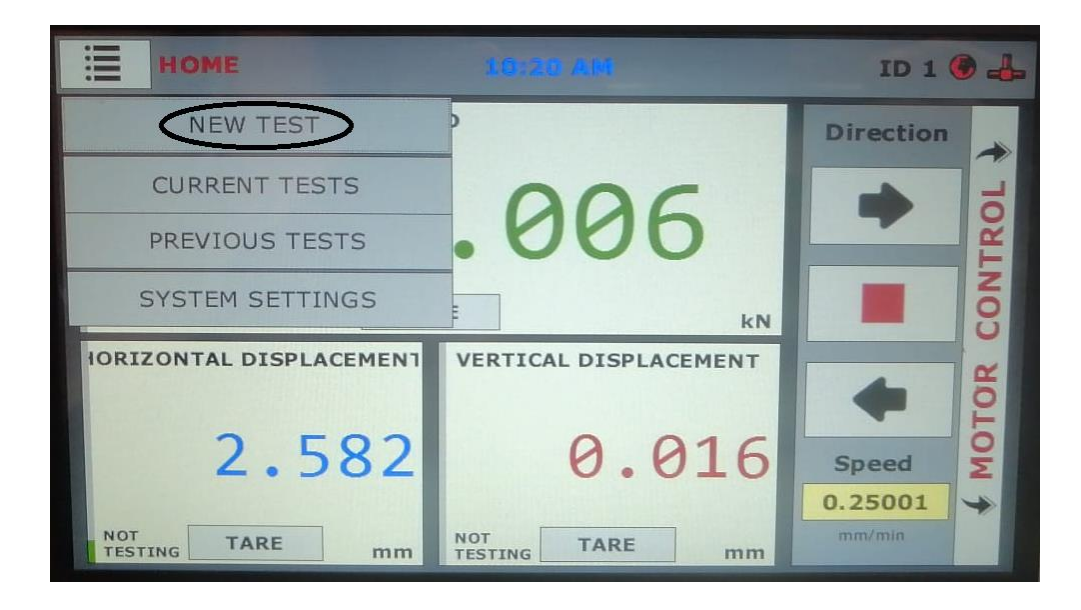

*Foto 4. 23 Pantalla de inicio del software del equipo de corte directo Humboldt*

4.2.4.11 En la pestaña Type (Tipo) se colocará la opción Direct Shear (Corte directo) como se muestra en la siguiente **foto (4.24)**

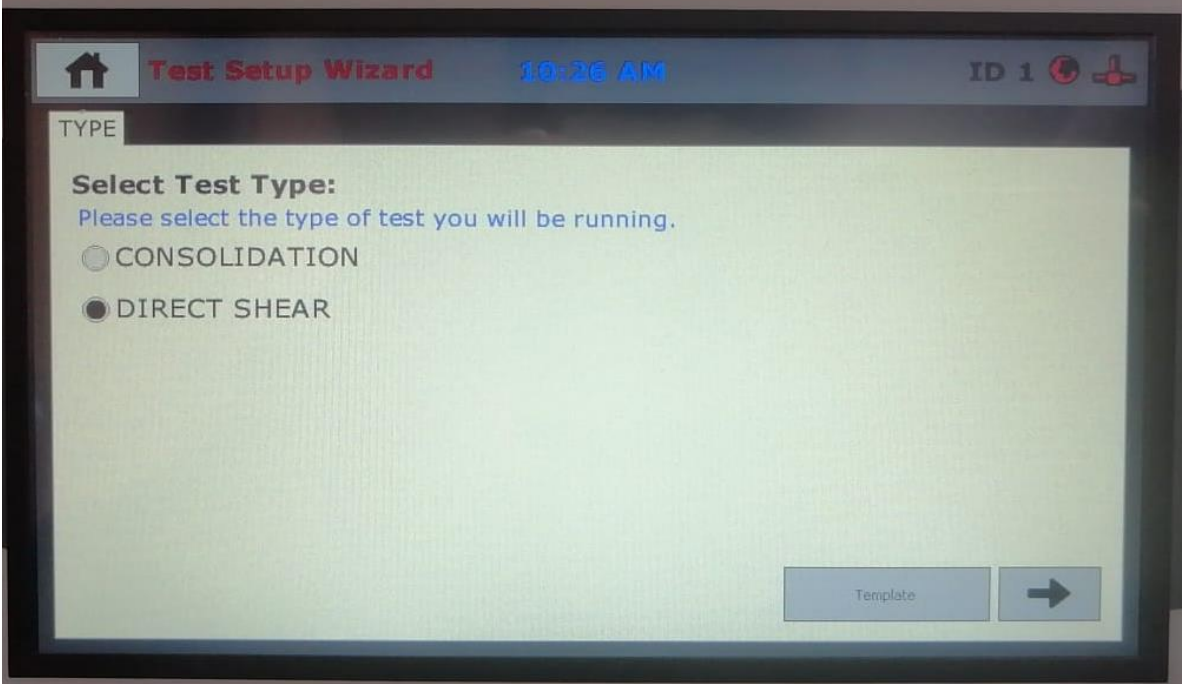

*Foto 4. 24 Pantalla de la pestaña "Type"*

4.2.4.12 En la pestaña Motor (Motor) seleccionar la opción Motor Control (Control del motor) y colocar la velocidad deseada en Speed (Velocidad), se seleccionará una velocidad de 0.022 mm/min para así evitar una presión de poros ya que es un ensayo de corte directo lento, como se muestra en la **foto (4.25).**

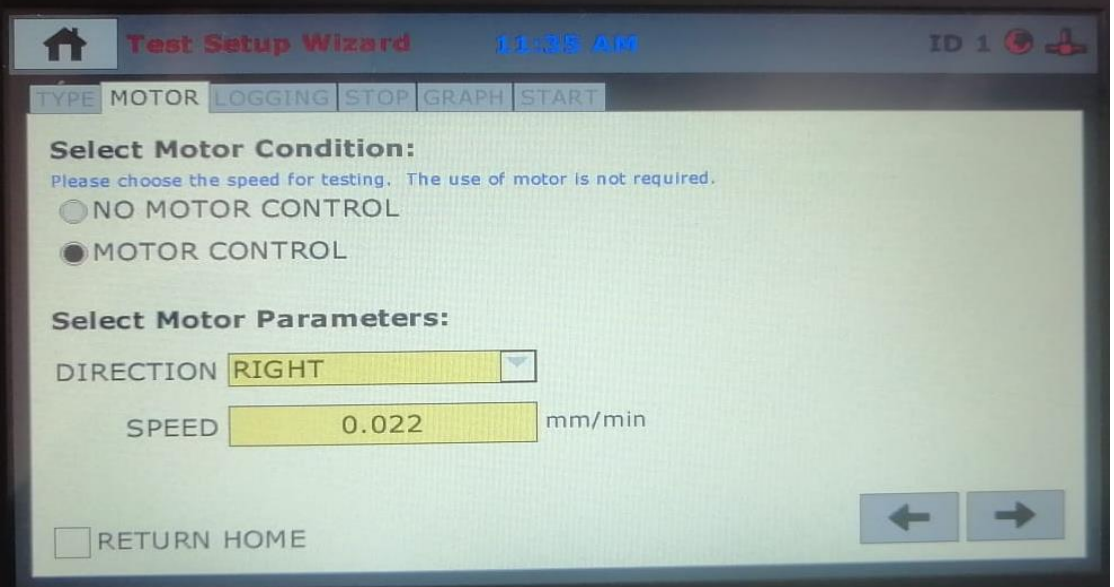

*Foto 4. 25 Pantalla de la pestaña "Motor"*

4.2.4.13 En la pestaña Logging Condition (Condision de registro) se seleccionará la opción Linear Time Interval (Intervalo de tiempo lineal) y se colocará un intervalo de 600 segundos como se muestra en la **foto (4.26)**

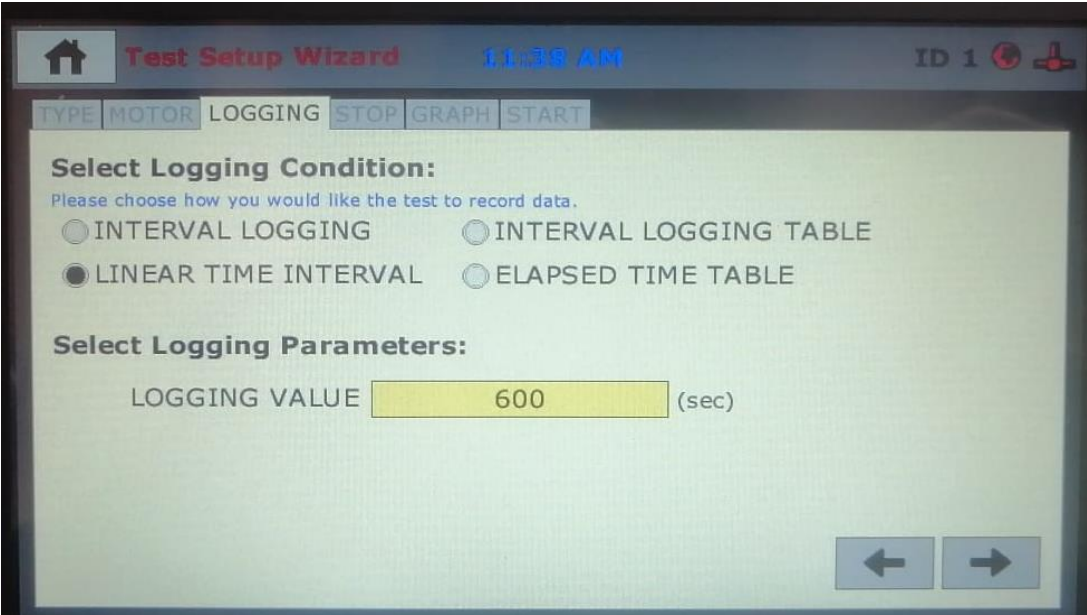

*Foto 4. 26 Pantalla de la pestaña "Logging"*

4.2.4.14 En la pestaña Stop (Parar) se seleccionará la opción de Distance Right (Distancia hacia la derecha), posteriormente en el apartado de Stop Input (Tipo de entrada) colocar en Horizontal Displacement (Desplazamiento horizontal), con lo cual nos habilitará la opción de indicar el desplazamiento en milímetros a la que se va a detener el equipo, colocar una distancia de 4.06 mm que es un 8% de la deformación unitaria de la muestra cuadrada como se muestra en la siguiente **foto (4.27)**

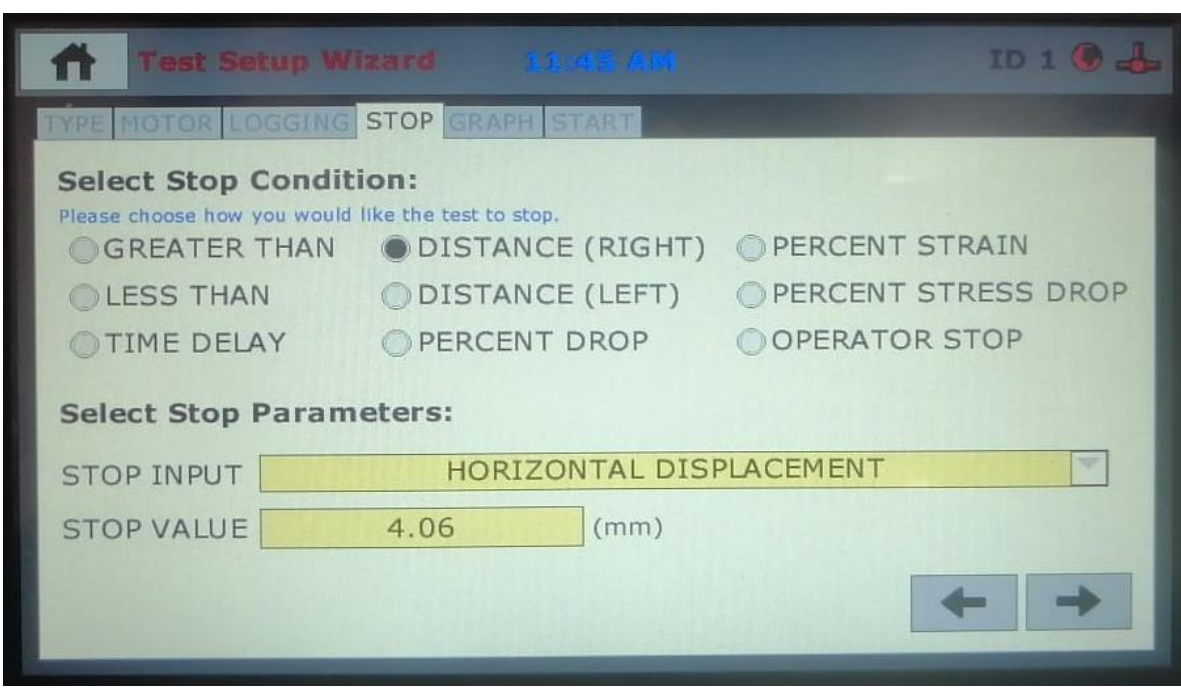

*Foto 4. 27 Pantalla de la pestaña "Stop"*

4.2.4.15 En la pestaña Graph (Grafico) se seleccionará las opciones de gráfico que el usuario desee; seleccionar en el eje de las X la opción de Horizontal Displacement (Desplazamiento horizontal) y en el eje de las Y la opción de Load (Carga) como se muestra en la **foto (4.28)**

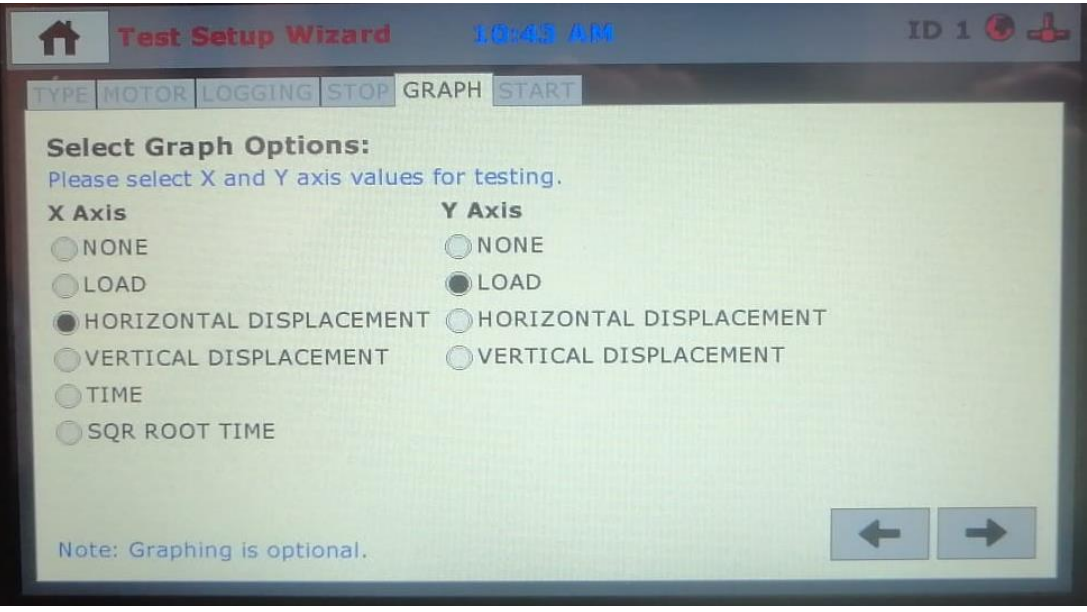

*Foto 4. 28 Pantalla de la pestaña "Graph"*

4.2.4.16 Finalmente, en la pestaña Start (Comenzar) se seleccionará la opción Trigger Immediately (Empezar Inmediatamente) como se muestra en la **foto (4.29)** y se procederá al corte; antes que comience el ensayo saldrá una ventana que nos indica que se tiene que retirar los tornillos rojos para evitar daños al equipo.

Nota: Se tendrá que colocar los tres deformímetros en cero antes de realizar el ensayo. De igual manera

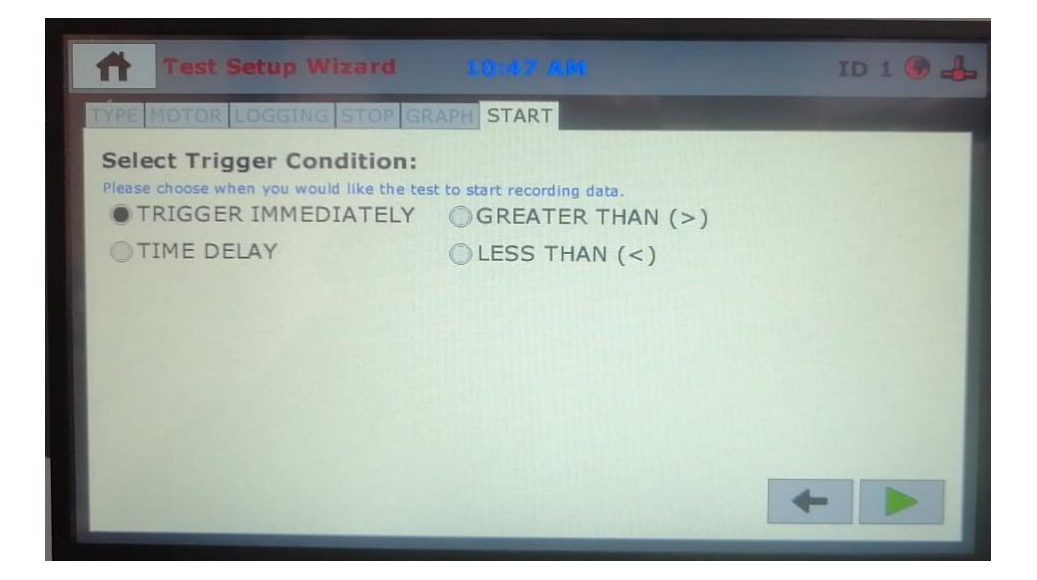

*Foto 4. 29 Pantalla de la pestaña "Start"*

#### **4.2.5 Cálculos**

4.2.5.1 Una vez exportado todos los datos a una hoja de Excel, visto en el capítulo tres, se procederá a realizar el cálculo del esfuerzo de cortante a la que va a estar sometida la muestra con la siguiente **ecuación (4.8)**:

$$
\tau = \frac{P}{A} \tag{4.8}
$$

Donde:

 $\tau$  = Esfuerzo de corte  $(kN/m^2)$ P=Carga horizontal  $(kN)$ A=Área de corte  $(m^2)$ 

4.2.5.2 El área de corte se tendrá que corregir debido a que existe un desplazamiento horizontal de una caja sobre otra con lo cual el área de corte se reduce, para la muestra cuadrada el área corregida se expresa con la siguiente **ecuación (4.9)**

$$
Ac = L * (L - \delta h) \tag{4.9}
$$

Donde:

Ac=Área corregida  $(cm^2)$ 

L=Largo del espécimen  $(cm)$ 

 $\delta h$  = deformación horizontal (*cm*)

4.2.5.3 El esfuerzo normal a la que va a estar sometida la muestra se expresara con la siguiente **ecuación (4.10)**

$$
\sigma_n = \frac{P}{A} \tag{4.10}
$$

Donde:

 $\sigma_n$  = Esfuerzo normal ( $kN/m^2$ )  $P = \text{Carga normal vertical que actúa sobre el espécimen } (kN)$  $A = \text{Área del espécimen } (m^2)$ 

4.2.5.4 Para la obtención de la deformación unitaria se expresará con la siguiente **ecuación (4.11)**

$$
\xi = \frac{\Delta L}{L} \ast 100\tag{4.11}
$$

Donde:

 $\xi$  = Deformación unitaria (%)

 $\Delta L$ =Desplazamiento horizontal  $(mm)$ 

L=Largo del espécimen  $(mm)$ 

#### **4.2.6 Informe**

 Para la presentación del informe del ensayo de corte directo se tendrá que colocar los siguientes resultados. Ver **anexo (4.5)**

4.2.6.1 Localización de la muestra

4.2.6.2 Descripción de la caja de corte cuadrada

4.2.6.3 Descripción de los resultados de los ensayos: Granulometría, Límite líquido, Límite plástico y Densidad Específica, según la norma ASTM 422-63, NTE INEN 691 1982-05 y ASTM D8402, respectivamente

4.2.6.4 Descripción de la estructura de la muestra, es decir, si el espécimen es "inalterado" o alterado.

4.2.6.5 Contenido de agua y densidad

4.2.6.6 Gráfico de esfuerzo de corte versus el porcentaje de la deformación relativa ver **anexo (4.6)**. En este punto se podrá obtener dos tipos de graficas que nos puede arrojar el ensayo: la primera es por falla frágil como se muestra en la **figura (4.4)** y la falla plástica como se muestra en la **figura (4.5)**. Para la falla frágil se tomará el punto más alto mientras que en la falla plástica se tomará cuando la gráfica empiece a mantenerse constante.

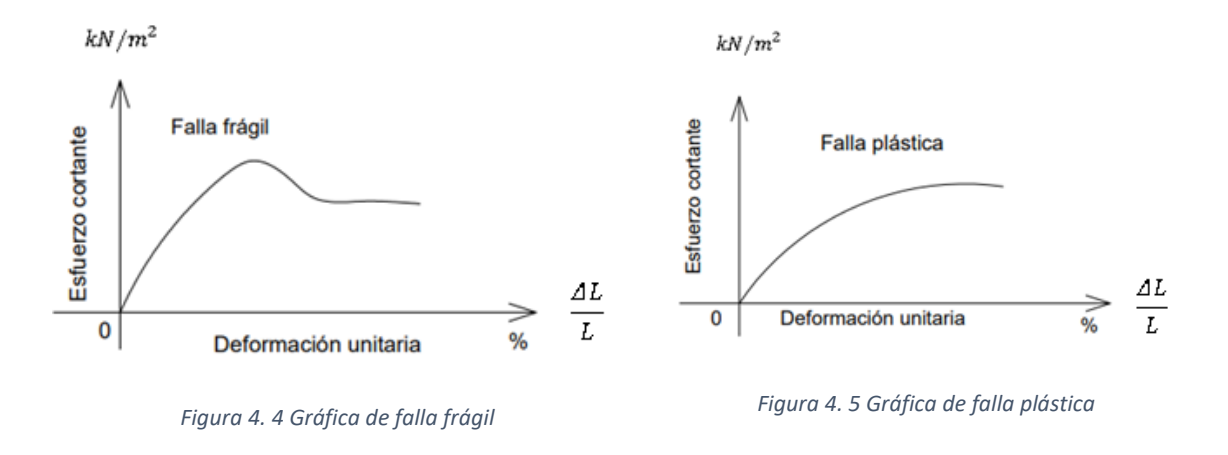

4.2.6.7 Para obtener los parámetros de resistencia a cortante del suelo, c y ɸ, se procederá como se muestra en la **figura (4.6)**

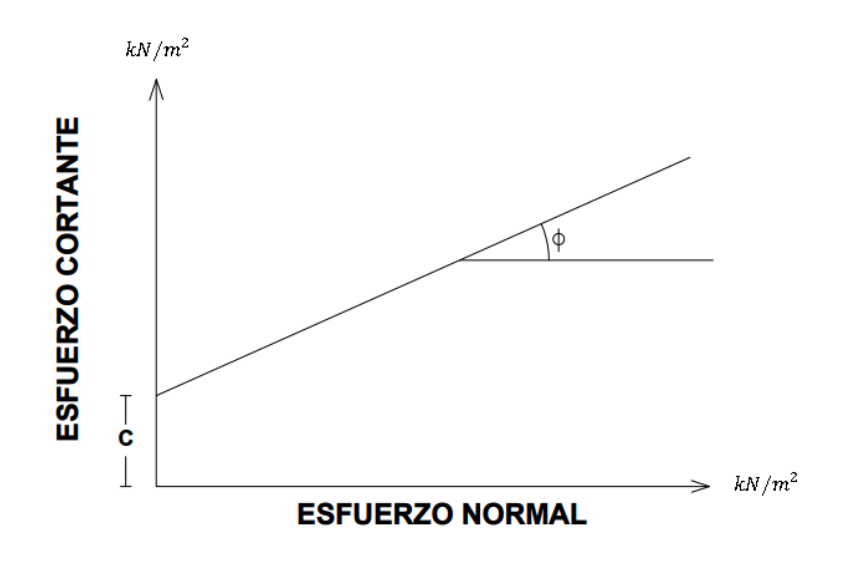

*Figura 4. 6 Gráfica de Esfuerzo cortante vs Esfuerzo normal*

Donde:

c=Cohesión (kN/m2)

Φ =Ángulo de fricción interna (grados)

### **4.2.7 Errores de método**

Cuando no se traslada el espécimen correctamente desde el anillo hacia la caja de corte en el **paso (4.2.4.4)** no queda totalmente nivelado la muestra y esto puede traer un corte no horizontal.

### **4.2.8 Informe de resultados**

Los resultados del ensayo se deberán llenar en el modelo de laboratorio del **anexo (4.8)**
Realizado por: Universidad del Azuay Ivan Escandón Av.24 de Mayo y Hernán Malo Alexander Miguitama **UNIVERSIDAD DEL AZUAY Remoldeado Muestra Profundidad Norma Ubicación** 1 1 1 2 m ASTM-D3080 WGS84 17S X=723953,773;Y=9669434,204 **Ensayo de corte directo lento Contenido de agua (ω) Características del suelo Características de la muestra cuadrada** Largo (mm) **<sup>L</sup>** 50,8 Área (cm2) 25,81 Masa hum. (g) 109,18 Masa de suelo en el molde (g) 109,01 Ancho (mm) **L** 50,8 Volumen (cm3) 131,10 Masa seco. (g) 41,4884 Densidad humeda (kg / m3) 831,525 Altura (mm) 50,8 Humedad 38% **Estructura del espécimen Ensayos realizados** Alterado (compactado) Grava and Contract the Contract of the Contract of Contract of Contract of Contract of Contract of Contract of Contract of Contract of Contract of Contract of Contract of Contract of Contract of Contract of Contract of Con Granulometria Arena 28,21% **Características del ensayo**  0,022 Fino 71,79% Velocidad de carga de la máquina (mm/min)  $23,21$   $\qquad$   $\qquad$   $\qquad$   $\qquad$   $\qquad$   $\qquad$   $\qquad$   $\qquad$   $\qquad$   $\qquad$  55,70% Carga normal aplicada sobre la muestra (kg) Limites de Atterberg 88,23 | <sup>Aller Derg</sup> | Límite Plástico | 43,34% Esfuerzo normal (kN/m2) Dens. Específica Gs 2,16 Esfuerzo cortante de falla (al ≈7% de la deformacion unitaria)  $(kN/m2)$  67,45 Se clasifica como arcilla densa con arena mediante SUCS - CH **Datos del Ensayo**  Lectura de Deformación Deformación Fuerza cortante Área Correguida Esfuerzo cortante (kN/m2) Punto tiempo tangencial unitaria, ξ (kN) (cm2) (HH:MM:SS) (mm) (%) **D A B C E**  $\overline{A}$ Datos Datos  $\frac{B}{L}$  \* 100 Datos obtenidos obtenidos de obtenidos de **Ecuación (4.9)** de la máquina  $\overline{100^2}$ la máquina la máquina 0,00 0 | 00:00:00 | 0,00 | 0,00 | 25,81 | 0,00 | 0,00 | 0,00 | 0,00 5,82 1 00:10:00 0,02 0,09 25,76 0,18 12,47 2 00:20:00 0,03 0,27 25,67 0,53 20,35 3 | 00:30:00 | 0,05 | 0,49 | 25,56 | 20,35 0,97 27,90 4 00:40:00 0,07 0,71 25,45 1,40 30,79 5 00:50:00 0,08 0,94 25,33 1,84 33,31 6 01:00:00 0,08 1,15 25,22 2,27 41,41 7 01:10:00 0,10 1,36 25,12 2,68 43,98 8 | 01:20:00 | 0,11 | 1,57 | 25,01 | 43,98 | 3,08 49,39 9 01:30:00 0,12 1,77 24,91 3,49 52,41 1 0 01:40:00 0,13 1,98 24,80 3,89 55,08 1 1 01:50:00 0,14 2,19 24,69 4,32 58,18 12 | 02:00:00 | 0,14 | 2,41 | 24,58 | 58,18 | 4,75 58,45 13 | 02:10:00 | 0,14 | 2,64 | 24,47 | 58,45 | 5,19 64,05 1 4 02:20:00 0,16 2,85 24,36 5,61 64,35 1 5 02:30:00 0,16 3,08 24,24 6,06 67,13 1 6 02:40:00 0,16 3,30 24,13 6,49 67,45 17 | 02:50:00 | 0,16 | 3,52 | 24,02 | 67,45 | 6,94 67,77 18 | 03:00:00 | 0,16 | 3,74 | 23,91 | 67,77 | 7,37 68,09 19 | 03:10:00 | 0,16 | 3,96 | 23,79 | 68,09 | 7,80 68,24 20 | 03:14:41 | 0,16 | 4,07 | 23,74 | 68,24 | 8,00

*Anexo 4. 5 Ejemplo de resultado del ensayo de corte directo lento*

*Anexo 4. 6 Grafico Esfuerzo cortante vs Deformación unitaria*

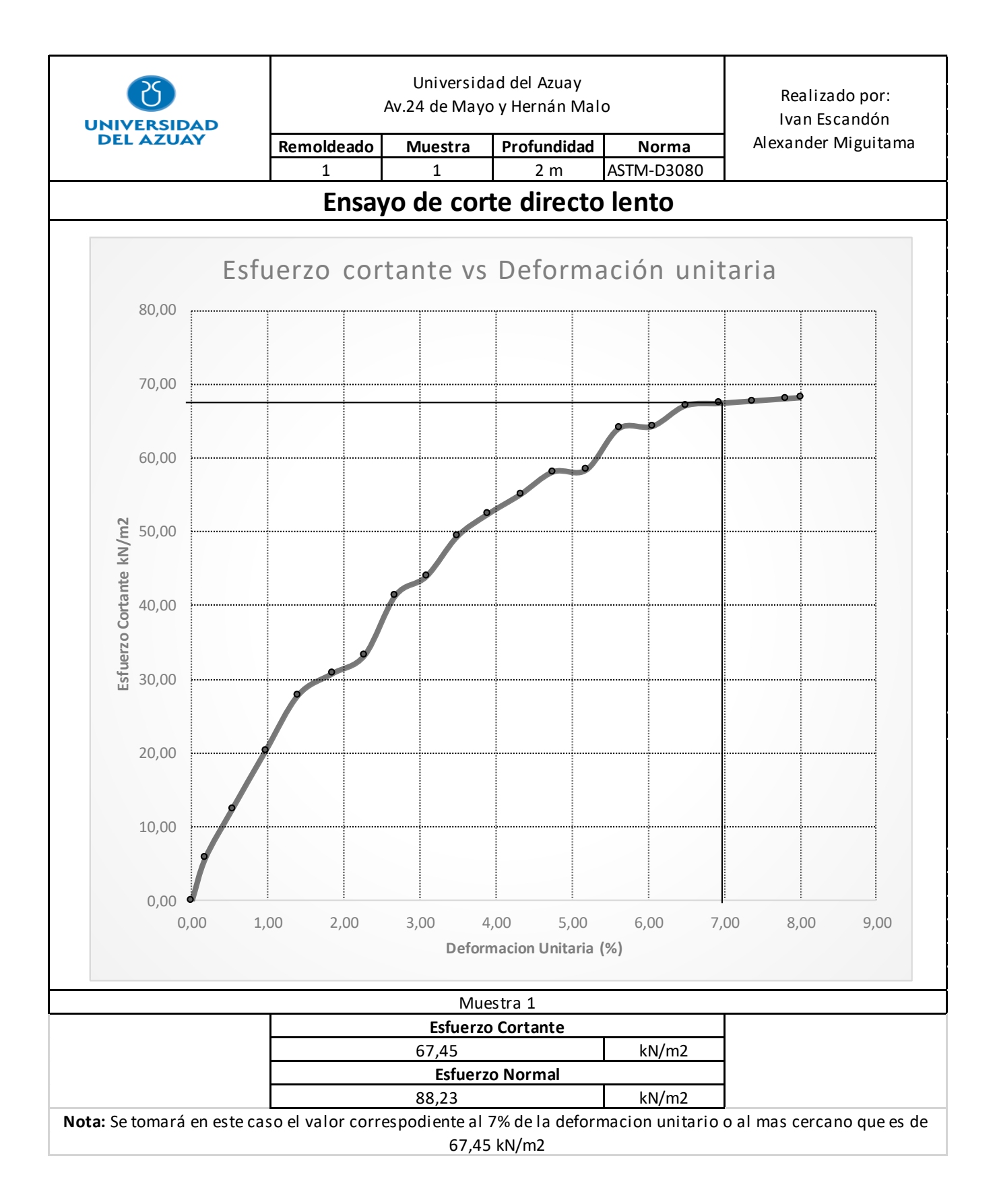

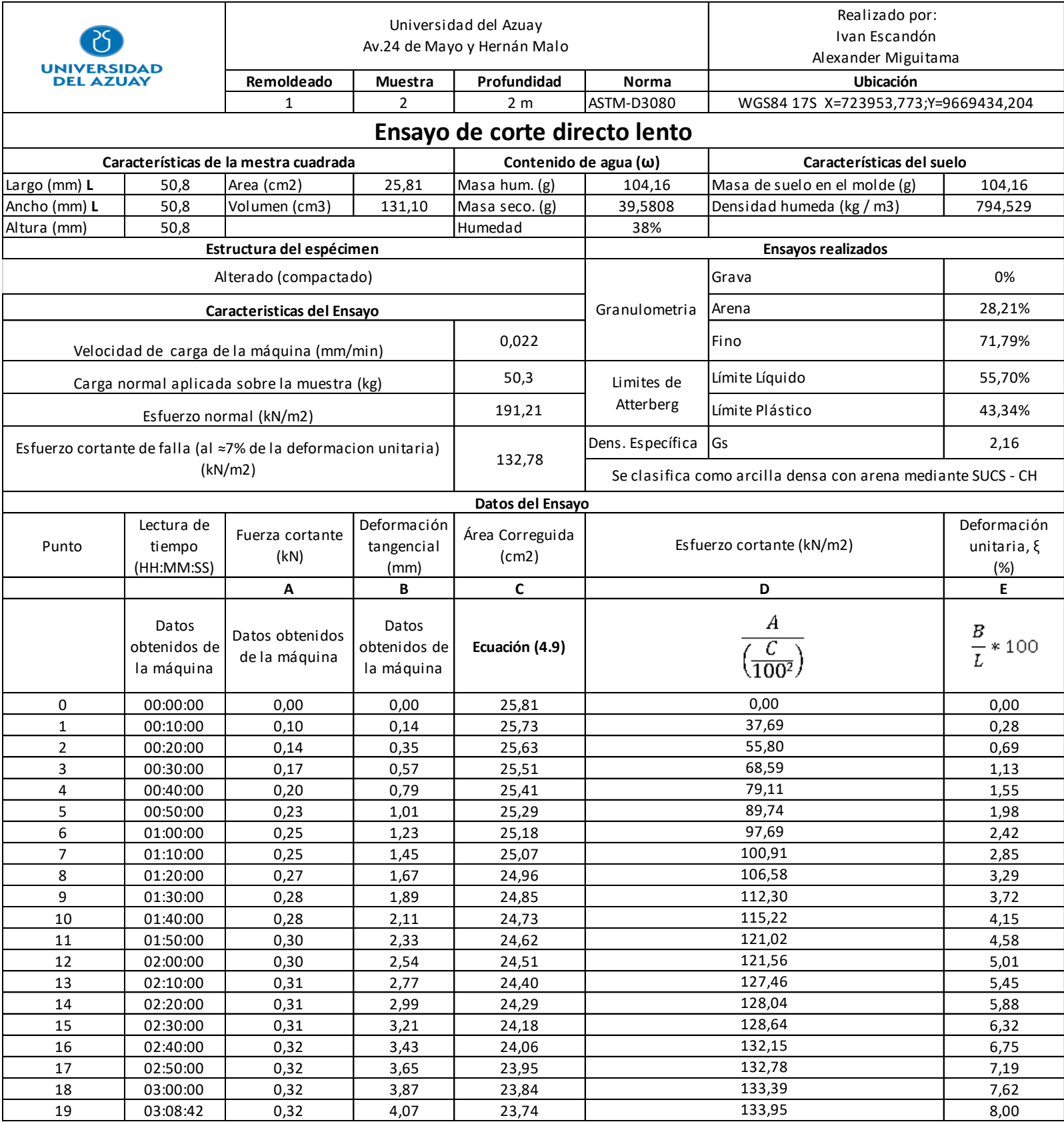

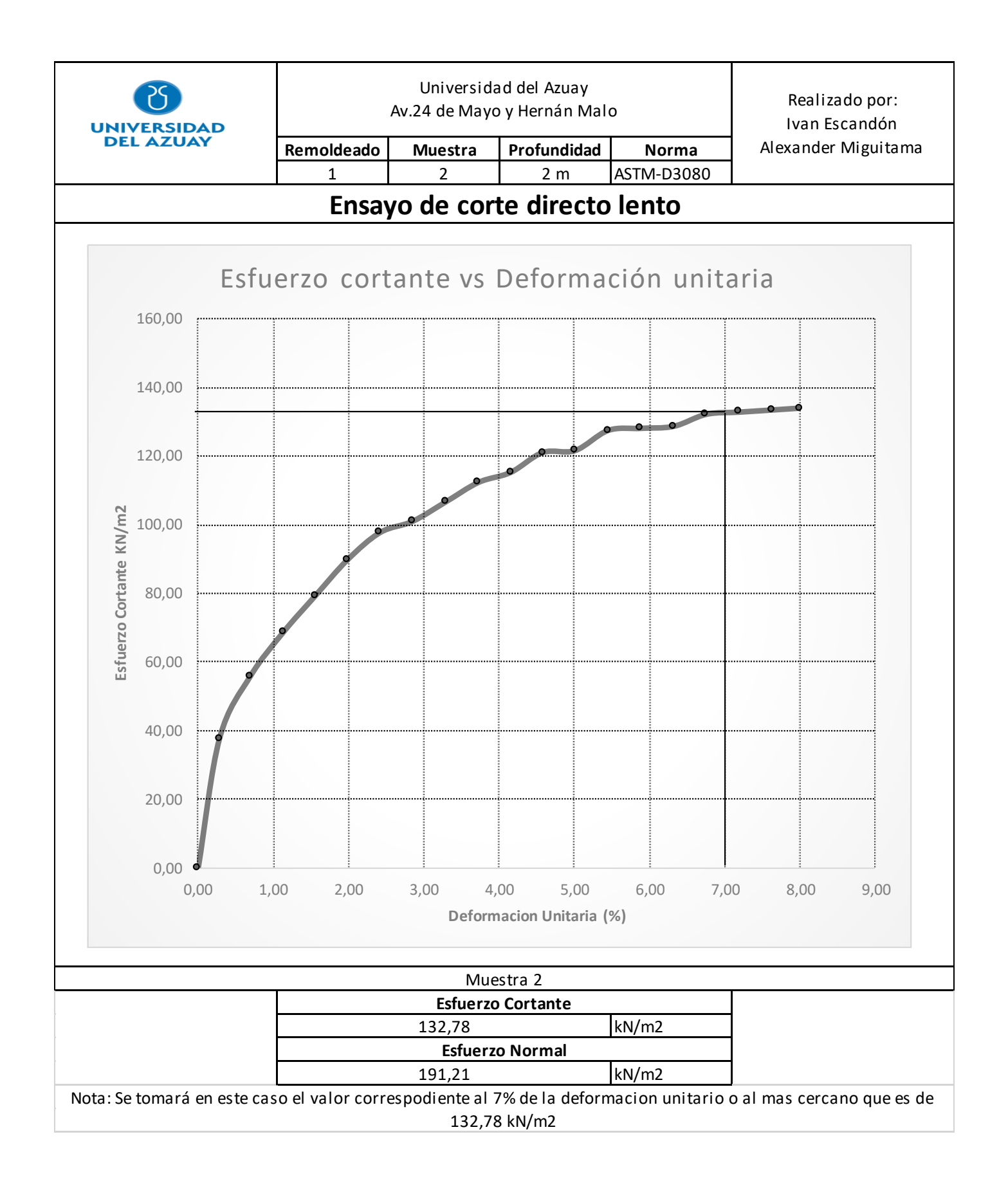

# Escandón Calle, Miguitama Guallpa 65

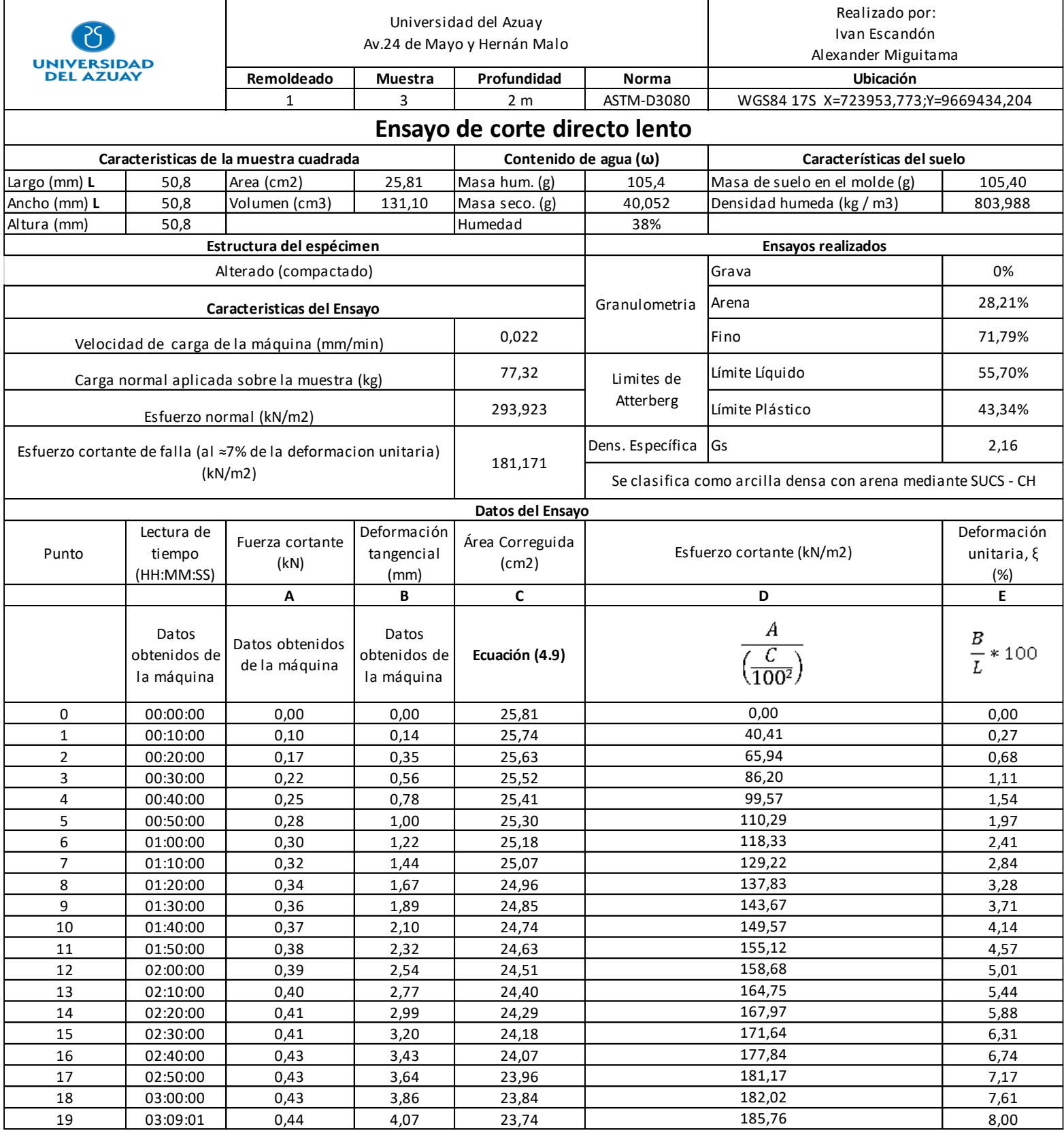

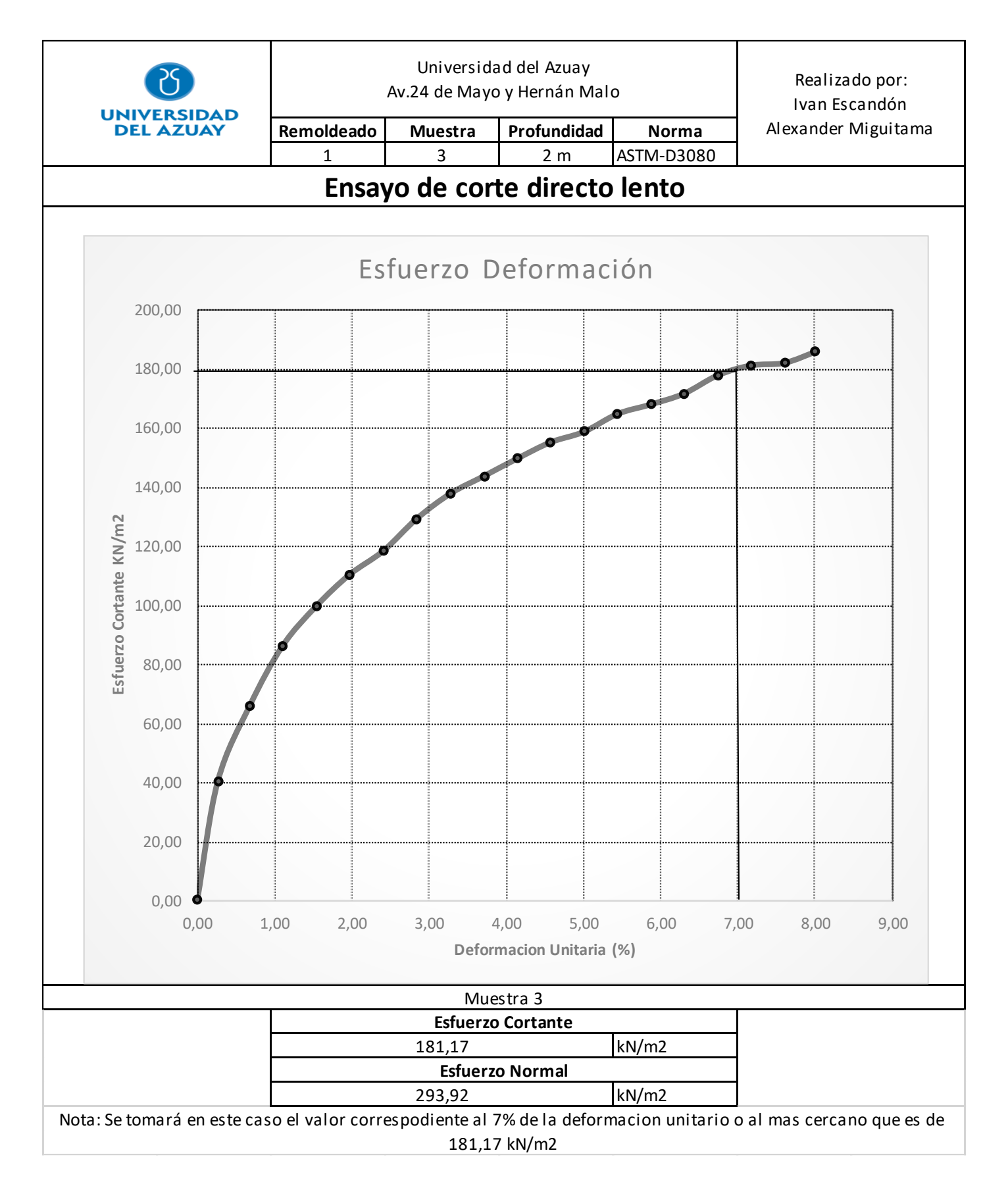

#### *Anexo 4. 7 Grafica de Esfuerzo cortante vs Esfuerzo Normal*

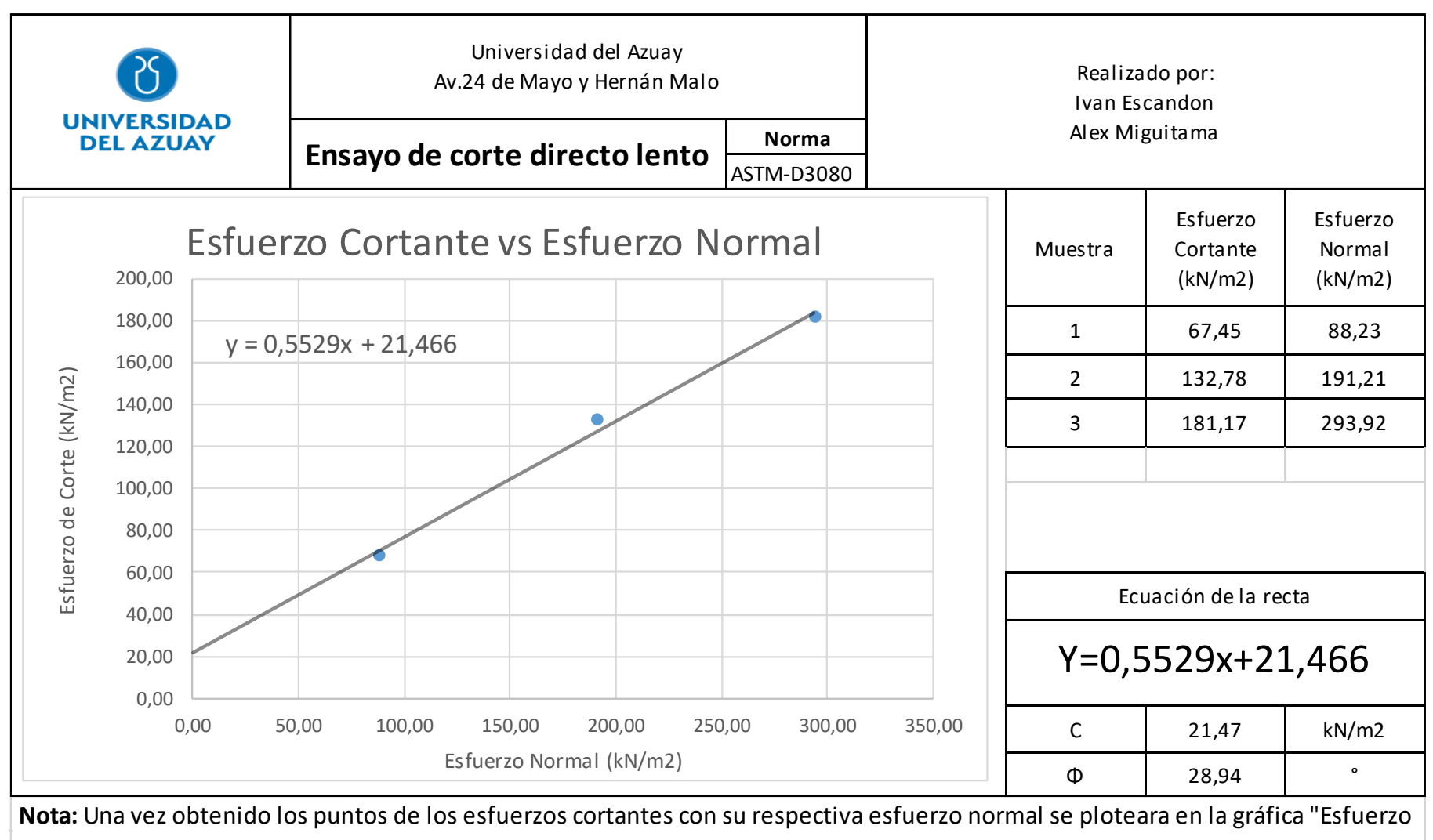

cortante vs Esfuerzo normal" y se trazará una línea por mínimos cuadrados para la obtención de la recta intrínseca y asi poder encontrar el ángulo de fricción interna y la cohesión

#### *Anexo 4. 8 Modelo del ensayo de corte directo lento*

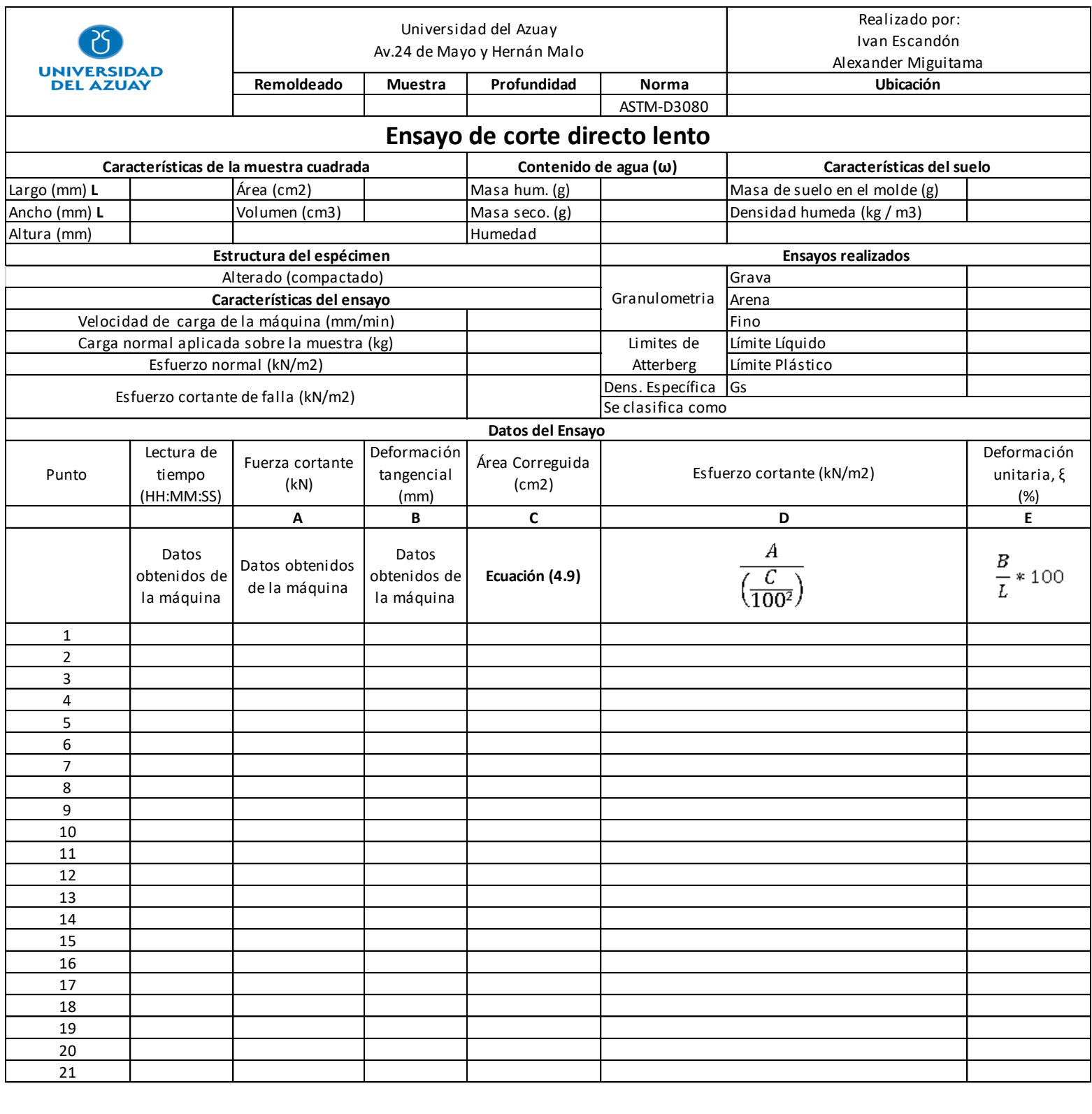

## **Conclusiones**

Luego de haber concluido el trabajo de titulación se llegó a las siguientes conclusiones:

- 1. El instructivo del funcionamiento del equipo Humboldt HM 5750-D, que se encuentra en el laboratorio de Mecánica de Suelos de la Escuela de Ingeniería Civil y Gerencia de Construcciones, está descrito en el **Capítulo 3, pag.14**.
- 2. Se realizó el ensayo de corte directo rápido y lento con muestras obtenidas en la Parroquia Tarqui del Cantón Cuenca, detalle que se encuentra en el **Capítulo 4, pág. 26 y 48** respectivamente; así mismo se encuentra la interpretación de los datos obtenidos con equipo Humboldt HM 5750-D.
- 3. Los resultados de la interpretación fueron los siguientes: para el ensayo de corte directo rápido se obtuvo un ángulo de fricción interna,  $\Phi \approx 4^{\circ}$  y una cohesión de 46  $kN/m^2$ ; y, para el ensayo de corte directo lento se obtuvo un ángulo de fricción interna,  $\Phi \approx 29^\circ$  y una cohesión de 21.5 kN/ $m^2$ , que representa la resistencia a cortante del suelo ensayados. Los detalles que se encuentran en las **págs. 46 y 67,** respectivamente.
- 4. Con toda esta experiencia obtenida se elaboró la Guía Metodológica que permitirá que los estudiantes de la Escuela de Ingeniería Civil puedan trabajar con una mayor facilidad. La misma se encuentra detallada en el **Capítulo 4**

### **Recomendaciones**

Luego de conocer el funcionamiento de la máquina Humboldt HM 5750-D y haber realizado las pruebas de corte directo rápido y lento y sus interpretaciones, se recomienda:

- 1. Tener sumo cuidado en la colocación de la muestra en la caja de corte para que el resultado sea más confiable.
- 2. Tener calibrado el equipo según la recomendación prevista por los técnicos de Humboldt.
- 3. Limpiar los deformímetros con un poco (3 gotas) de aceite para así evitar datos erróneos.
- 4. Ante la falta de documentación e información sobre el programa exclusivo Modulo de Software de Corte Directo Next se recomienda investigar el funcionamiento del mismo.

#### **Bibliografía**

- Bowles, J. E. (1981). MANUAL DE LABORATORIO DE SUELOS EN INGENIERIA CIVIL . Bogotá: McGRALL-HILL LATINOAMERICANA, S. A.
- Das, B. M. (2001). FUNDAMENTOS DE INGENIERIA GEOTÉCNICA. MÉXICO: INTERNATIONAL THOMSON.
- Crespo Villalaz, C. (1998). MECÁNICA DE SUELOS Y CIMENTACIONES. México: limusa.
- González de Vallejo, L. I., Ferrer , M., Ortuño, L., & Oteo, C. (2002). INGENIERÍA GEOLÓGICA. Madrid: PEARSON EDUCACIÓN.
- Juárez Badillo, E., & Rico Rodríguez , A. (1973). Fundamentos de la Mecánica de Suelos. México : LIMUSA.
- Das, B. M. (2013). Fundamentos de Ingeniería geotecnica . CENGAGE Learning .
- Ortiz Bahamondez, J. S. (2010). Implementación del equipo de Corte Directo y su aplicacion en algunos suelos tipicos de Punta Arenas. Universidad de Magallanes, Punta Arenas.
- Ravines Aliaga, J. A. (2017). Capacidad portante de los suelos de fundación, mediante los metodos de DPL y Corte Directo para la ciudad de San José - Gálvez - Celedín - Cajamarca. Universidad Nacional de Cajamarca, Cajamarca.
- Zhang, L., & Thornton, C. (2007). A numerical examination of the direct share test. Géotechnique 57, 343-354.
- Humboldt. (18 de Noviembre de 2019). Humboldt. Obtenido de https://www.humboldtmfg.com/dead-weight-direct-residual-shear-machines-cc.html